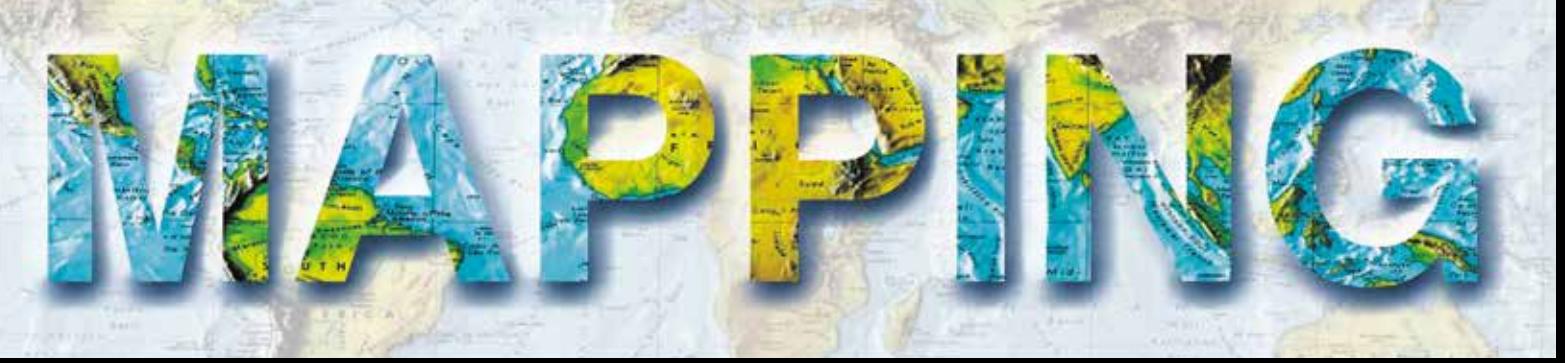

VOL. 27 • Nº 188 • MARZO-ABRIL 2018 • ISSN: 1131-9100

**ESTIMACIÓN DE CLOROFILA** *a* **EN EL LAGO DE MARACAIBO, Venezuela utilizando imágenes LANDSAT 8**

## **TRABAJOS CARTOGRÁFICOS EN LOS PROCEDIMIENTOS MUNICIPALES:**

**aplicación al municipio de Torrent, Valencia (España)**

> **SHARMAP software libre para aplicaciones SIG**

**NUEVAS TÉCNICAS APLICADAS a la auscultación de movimientos en Ingeniería Civil**

**HISTORIA DE LA CARTOGRAFÍA PERDIDOS EN EL MAPA del Monte Perdido**

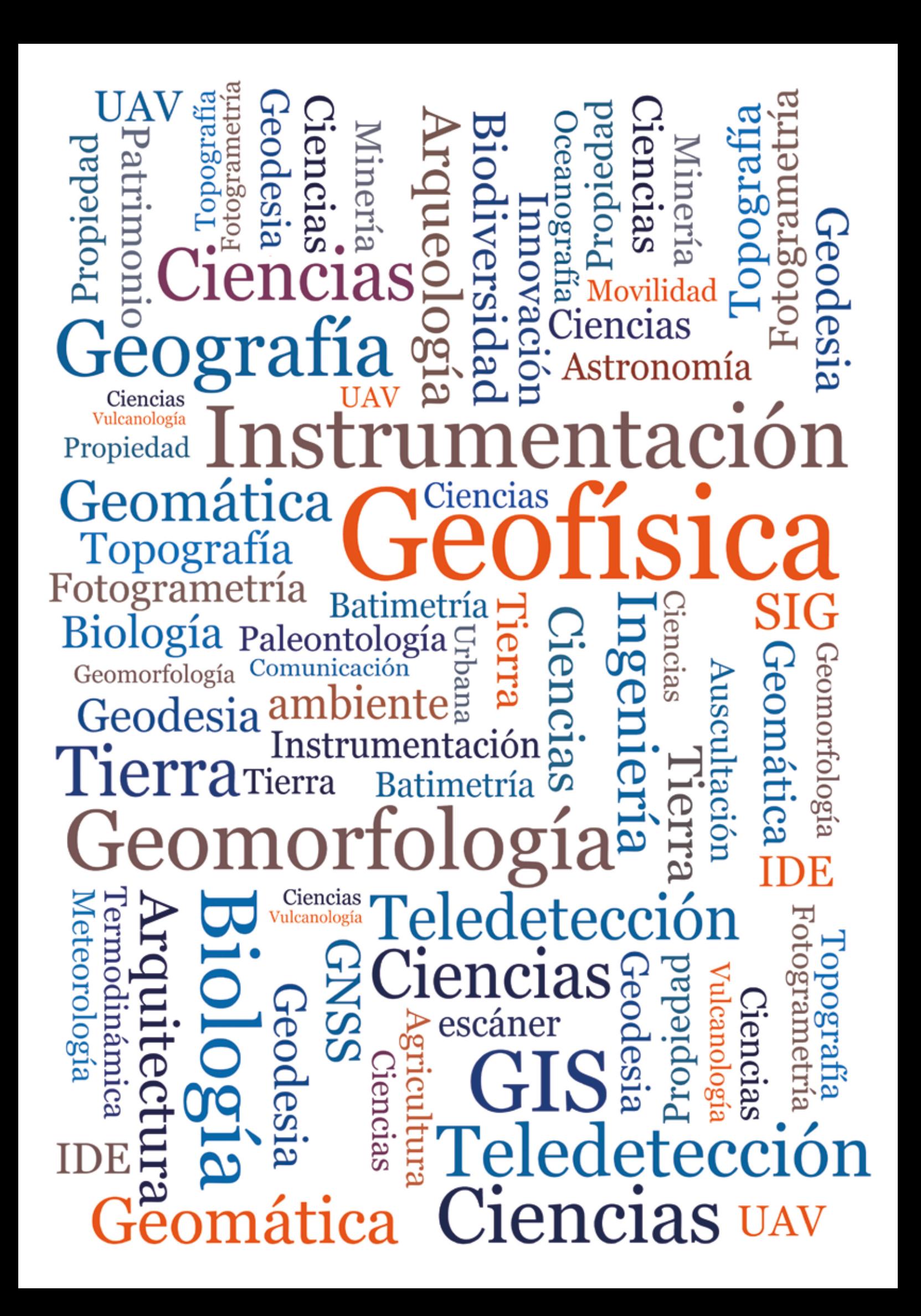

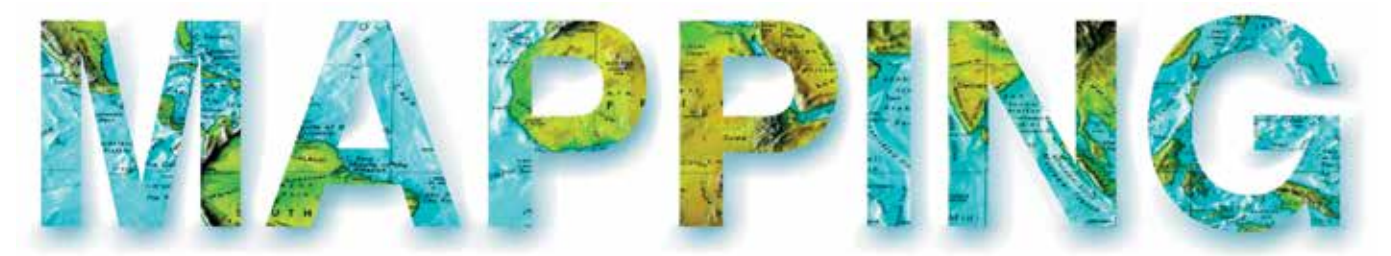

### VOL.27 Nº188 MARZO-ABRIL 2018 ISSN 1131-9100

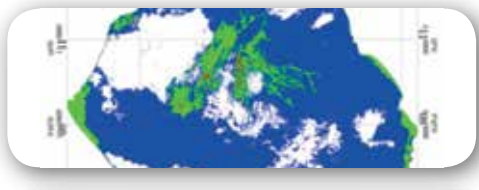

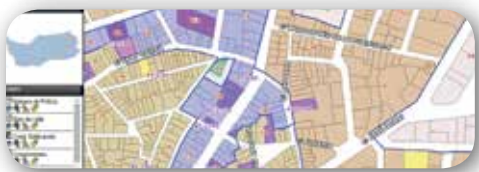

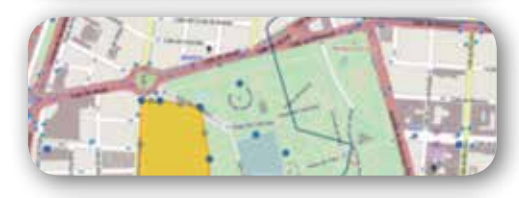

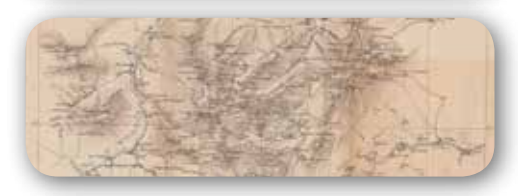

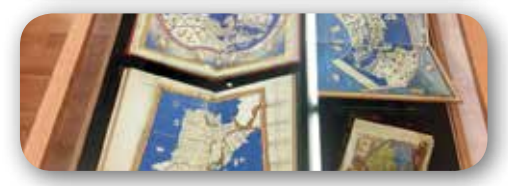

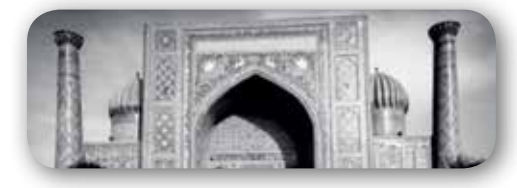

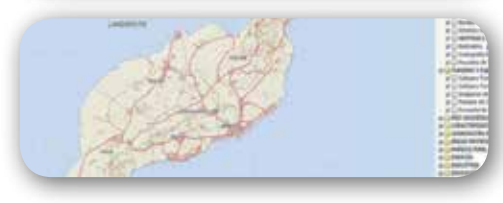

# *Sumario*

### Pág. 4

**Estimación de clorofila** *a* **en el Lago de Maracaibo, Venezuela utilizando imágenes LANDSAT 8.** *Chlorophyl a estimation in Maracaibo´s Lake, Venezuela using LANDSAT 8 images.*

*Gustavo Morillo Díaz, Gerardo José Aldana Villasmil, Angel Pineda, Giovanni Antonio Royero Orozco*

## Pág. 16

**Trabajos cartográficos en los procedimientos municipales: aplicación al municipio de Torrent, Valencia (España).** *Cartographic projects in municipal procedures: application to the municipality of Torrent, Valencia (Spain).*

*Ignacio Fontestad Paricio, Carmen Femenia-Ribera, Gaspar Mora-Navarro*

## Pág. 28

**SharMap software libre para aplicaciones SIGL.** *SharMap free software for GIS applications. Francisco Javier Moldes Teo*

## Pág. 36

**Nuevas técnicas aplicadas a la auscultación de movimientos en Ingeniería Civil.** *New techniques applied to movements monitoring in Civil Engineering. Adrián García Sánchez , Luis Ramos Alcázar, David Galán Martín, Miguel Marchamalo Sacristán, Rubén Martínez Marín*

## Pág. 40

**Historia de la Cartografía**

### Pág. 50 **Mundo Blog**

Pág. 54 **Mundo Tecnológico**

Pág. 56 **Noticias**

Pág. 58 **Noticias Internacionales**

Pág. 62 **Agenda**

## *El conocimiento de hoy es la base del mañana*

**MAPPING es una publicación técnico-científica con 26 años de historia que tiene como objetivo la difusión de las investigaciones, proyectos y trabajos que se realizan en el campo de la Geomática y las disciplinas con ella relacionadas (Información Geográfica, Cartografía, Geodesia, Teledetección, Fotogrametría, Topografía, Sistemas de Información Geográfica, Infraestructuras de Datos Espaciales, Catastro, Medio Ambiente, etc.) con especial atención a su aplicación en el ámbito de las Ciencias de la Tierra (Geofísica, Geología, Geomorfología, Geografía, Paleontología, Hidrología, etc.). Es una revista de periodicidad bimestral con revisión por pares doble ciego. MAPPING está dirigida a la comunidad científica, universitaria y empresarial interesada en la difusión, desarrollo y enseñanza de la Geomática, ciencias afines y sus aplicaciones en las más variadas áreas del conocimiento como Sismología, Geodinámica, Vulcanología, Oceanografía, Climatología, Urbanismo, Sociología, Planificación, Historia, Arquitectura, Arqueología, Gobernanza, Ordenación del Territorio, etcétera.**

## *La calidad de la geotecnología hecha revista*

*MAPPING is a technical- scientific publication with 26 years of history which aims to disseminate the research, projects and work done in the framework of the disciplines that make Geomatics (GIS, Cartography, Remote Sensing, Photogrammetry, Surveying, GIS, Spatial Data Infrastructure, Land Registry, Environment, etc.) applied in the field of Earth Sciences (Geophysics, Geology, Geomorphology, Geography, Paleontology, Hydrology, etc.). It is a bimonthly magazine with double-blind peer review. MAPPING is aimed at the scientific, academic and business community interested in the dissemination and teaching of Geomatics and their applications in different areas of knowledge that make up the Earth Sciences (Seismology, Geodynamics, Volcanology, Urban Planning, Sociology, History, Architecture Archaeology , Planning, etc.)*

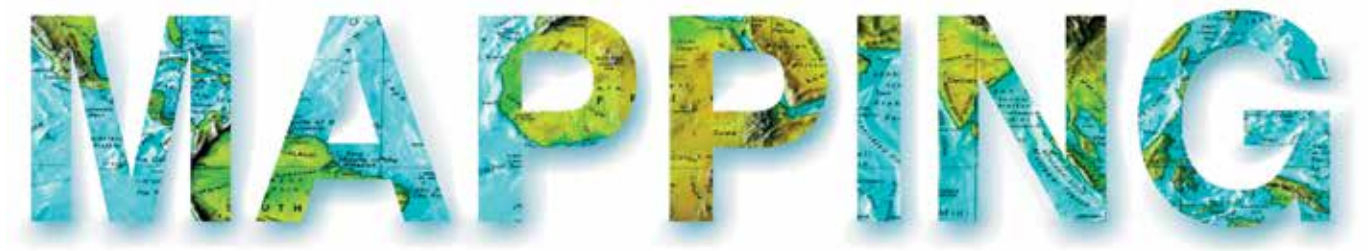

### VOL.27 Nº188 MARZO-ABRIL 2018 ISSN 1131-9100

**DISTRIBUCIÓN, SUSCRIPCIÓN Y VENTA**

eGeoMapping S.L. C/ Linneo 37. 1ªB. Escalera Central 28005. Madrid. España Teléfono: 910067223 info@mappinginteractivo.es www.mappinginteractivo.es

**MAQUETACIÓN** Atlis Comunicación - atlis.es

**IMPRESIÓN** Podiprint

*Los artículos publicados expresan sólo la opinión de los autores. Los editores no se identifican necesariamente con las opiniones recogidas en la publicación. Las fotografías o imágenes incluidas en la presente publicación pertenecen al archivo del autor o han sido suministradas por las compañías propietarias de los productos. Prohibida la reproducción parcial o total de los artículos sin previa autorización y reconocimiento de su origen. Esta revista ha sido impresa en papel ecológico.*

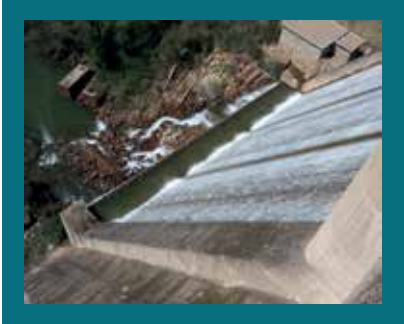

*FOTO DE PORTADA: Presa del embalse Cancho del Fresno en Cañamero, Cáceres, Extremadura.*

*Autor: Revista MAPPING.*

*Depósito Legal: M-14370-2015 ISSN: 1131-9100 / eISSN: 2340-6542 Los contenidos de la revista MAPPING aparecen en: Catálogo BNE, CIRC, Copac, Crue- Red de Bibliotecas REBIUN, Dialnet, DULCINEA, EBSCO, GeoRef, Geoscience e-Journals, Gold Rush, Google Académico, ICYT-CSIC, IN-RECS, Latindex, MIAR SHERPA/RoMEO, Research Bible, WorldCat.* *PRESIDENTE Benjamín Piña Patón*

*DIRECTOR Miguel Ángel Ruiz Tejada maruiz@egeomapping.com*

*REDACTORA JEFA Marta Criado Valdés mcriado@egeomapping.com* 

*CONSEJO DE REDACCIÓN Julián Aguirre de Mata ETSITGC. UPM. Madrid*

*Manuel Alcázar Molina UJA. Jaén*

*Marina A. Álvarez Alonso ETSII. UPM. Madrid*

*Gersón Beltrán FGH. UV. Valencia*

*Carlos Javier Broncano Mateos Escuela de Guerra del Ejército. Madrid*

*José María Bustamante Calabuig Instituto Hidrográfico de la Marina. Cádiz*

*Joan Capdevilla Subirana Área de Fomento de la Delegación del Gobierno. Cataluña*

*Diego Cerda Seguel KMLOT.COM. Chile*

*Efrén Díaz Díaz Abogado. Bufete Mas y Calvet. Madrid.* 

*Mercedes Farjas Abadía ETSITGC. UPM. Madrid*

*Carmen Femenia Ribera ETSIGCT. UPV. Valencia*

*Javier Fernández Lozano Fac. Ciencias. USAL. Salamanca*

*Mª Teresa Fernández Pareja ETSITGC. UPM. Madrid*

*Florentino García González Abogado*

*Diego González Aguilera EPSA. USAL. Salamanca*

*Francisco Javier González Matesanz IGN. Madrid*

*Luis Joyanes Aguilar UPSAM. Madrid*

*Álvaro Mateo Milán CECAF. Madrid.* 

*Israel Quintanilla García ETSIGCT. UPV. Valencia*

*Antonio Federico Rodríguez Pascual CNIG. Madrid*

*Roberto Rodríguez-Solano Suárez EUITF. UPM. Madrid*

*Andrés Seco Meneses ETSIA. UPNA. Navarra*

*Cristina Torrecillas Lozano ETSI. US. Sevilla*

*Antonio Vázquez Hoehne ETSITGC. UPM. Madrid*

*CONSEJO ASESOR Maximiliano Arenas García Acciona Infraestructuras. Madrid*

*César Fernando Rodríguez Tomeo IPGH. México*

*Miguel Bello Mora Elecnor Deimos. Madrid*

*Pilar Chías Navarro UAH. Madrid*

*Ignacio Durán Boo Ayuntamiento de Alcorcón*

*Ourania Mavrantza KTIMATOLOGIO S.A. Grecia*

*Julio Mezcua Rodríguez Fundación J. García-Siñeriz*

*Ramón Mieres Álvarez TOPCON POSITIONING SPAIN. Madrid*

*Benjamín Piña Patón Área de Fomento de la Delegación del Gobierno. Cantabria*

*Jesús Velasco Gómez ETSITGC. UPM. Madrid*

## **Estimación de clorofila** *a* **en el Lago de Maracaibo, Venezuela utilizando imágenes LANDSAT 8**

*Chlorophyl a estimation in Maracaibo´s Lake, Venezuela using LANDSAT 8 images*

> Gustavo Morillo Díaz, Gerardo José Aldana Villasmil, Ángel Pineda, Giovanni Antonio Royero Orozco

REVISTA MAPPING Vol. 27, 188, 4-14 marzo-abril 2018 ISSN: 1131-9100

### **Resumen**

Los problemas de contaminación han generado manifestaciones graves de eutrofización en el Lago de Maracaibo, Venezuela; siendo necesario establecer patrones de detección de distribución espacial y temporal de producción primaria; para lo cual una alternativa es la observación y análisis de imágenes satelitales disponibles para el Lago de Maracaibo. La metodología del presente estudio consistió en seleccionar imágenes de las plataformas TERRA, AQUA y LANDSAT 8 durante el periodo 2011-2016, donde se calcularon los índices de vegetación NDVI y NRVI; Simultáneamente en el lago se determinó experimentalmente contenidos de clorofila *a*. Con estos valores se establecieron correlaciones entre los índices de vegetación con la concentración de clorofila *a* en tres zonas de muestreo en las costas este y oeste. Con los datos generados se desarrollaron ecuaciones que calculan a partir de datos satelitales la productividad primaria en la zona norte del lago. Los resultados obtenidos mostraron que es posible detectar productividad primaria en el Lago de Maracaibo a partir de imágenes LANDSAT 8, generando ecuaciones de predicción de concentración de clorofila *a* de tipo lineal: Clof(a)=13,053(ND-VI)+12,756, con un r2 igual a 0,94 y Clorf(a)=-16,051(NRVI)+12,503, con un r2 igual 0,90 respectivamente.

### **Abstract**

Pollution problems have generated manifestations of eutrophication in Maracaibo´s Lake, Venezuela; it is necessary to establish patterns of detection of the spatial and temporal distribution of primary production; for which an alternative is the observation and analysis of satellite images available for the lake. The methodology of the study consisted in selecting the images of the platforms TERRA, AQUA and LANDSAT 8 during the period 2011-2016, where the vegetation indexes NDVI and NRVI were calculated; Simultaneously in the lake, chlorophyll *a* contents were determined experimentally. With these values correlations were established between the vegetation indexes with the chlorophyll concentration in three sampling zones on the east and west coast. The generated data, were used to calculate the primary productivity in the northern zone of the lake. The LANDSAT 8, generating equations for the prediction of linear chlorophyll *a* concentration: Clof (a) = 13,053 (NDVI) +12,756, with r2 equal to 0.94 and Clorf (a) = - 16,051 (NRVI) +12,503, equal to 0.90, respectively.

Palabras clave: Lago de Maracaibo, LANDSAT 8, índices de vegetación, productividad primaria.

Keywords: Maracaibo´s Lake, LAndsat 8, Vegetation indexes, Primary production.

*Centro de Investigación del Agua, Universidad del Zulia gmorillo@fing.luz.edu.ve, gerardoaldana\_21@hotmail.com, doubtangel@gmail.com Laboratorio de Geodesia Física y Satelital, Universidad del Zulia groyero@fing.luz.edu.ve*

*Recepción 10/01/2017 Aprobación 19/02/2018*

## 1. INTRODUCCIÓN

El Lago de Maracaibo se encuentra al noroeste de Venezuela; entre los meridianos 70°30´ y 73°24´ de longitud oeste y los paralelos 8°22´y 11°51´ de latitud norte, cuenta con una superficie aproximada de 12000 km<sup>2</sup>, con una profundidad promedio de 25 m, y una máxima de 32 m en su zona central (Ávila, Gutiérrez, Ledo, Araujo y Sanguiz, 2010), su régimen caudal está conformado por 135 ríos que drenan hacia su interior. El Lago tiene un volumen acumulado de 224 000 m3 de agua, formada por una mezcla aproximada de 97% de agua dulce y un 3% de agua de mar (Hernán, 1997).

La cuenca del Lago de Maracaibo, representa una región de alto crecimiento poblacional, y por ende de crecimiento económico, no solo para Venezuela; la región Norte de Santander de la República de Colombia también forma parte de esta unidad geohistórica, que durante los siglos XVIII hasta principios del siglo XX utilizaban la red hídrica para el comercio y transporte de preciados productos agrícolas como el café y cacao, rubros de suma importancia para la economía de la región. Durante el siglo XX se establece precisamente en la región del Lago de Maracaibo las principales explotaciones de la industria petrolera, que serán la base de la economía del país hasta los tiempos actuales.

Siendo la cuenca del Lago de Maracaibo el foco de la principal industria del país, se generó en la región un crecimiento descontrolado de la población, con el consiguiente aumento en las actividades urbanas, industriales y de servicios en la zona; generando un aumento de las descargas de aguas residuales urbanas e industriales al Lago de Maracaibo. A partir de 1956 se produjo un aumento en la concentración salina (Rodríguez, 2001), originado en gran parte por la construcción y continuo dragado del canal de navegación. Estos factores en combinación han, generando la eutrofización del Lago; que consiste en la acumulación de nutrientes y de biomasa en su cuerpo de agua (Hernán, 1997).

En los años setenta del siglo XX era común observar a orillas del Lago mantos de color verde que correspondían a intensos afloramientos microalgales, reflejo del proceso de eutrofización (Parra, 1979). En el 2004, se presentó un desarrollo masivo de poblaciones de plantas acuáticas de la especie de *Lemna sp* que cubrió extensiones considerables del espejo de agua del Lago de Maracaibo, al extremo que podía visualizarse fácilmente mediante las imágenes de satélite. La especie fue identificada como *Lemna obscura*  (López y Rodríguez, 2007)*.*

Este problema de eutrofización, aunado a otros; son de vital relevancia para el desarrollo de las diferentes actividades socioculturales en la región, por lo que se hace necesario, aparte de establecer medidas de control y remediación de esta problemática, formas de detección temprana de las

manifestaciones del proceso de aumento de la productividad primaria, siendo la teledetección una alternativa rápida y eficaz para el monitoreo de estos procesos.

El empleo de diversas plataformas satelitales con capacidad de captar diferentes bandas de longitudes de onda de la energía reflejada en la superficie terrestre, permite el cálculo de cocientes entre estas bandas, aportando un valor numérico, que es característico para cada superficie; en el caso de la vegetación, estos cálculos se conocen como índices de vegetación; y permiten discriminar coberturas de vegetación. Los índices de vegetación muestran un claro comportamiento entre las bandas roja [R] (0.6 a 0.7 µm) y el infrarrojo cercano [IRC] (0.7 a 1.1 µm). Produciéndose un notable contraste espectral entre la banda R del espectro y la del IRC, lo que permite separar la vegetación sana de otras cubiertas(Kyung-Ae, Hwa-Jeong, y Ji-Eun, 2013).

Los índices de vegetación han tenido un tremendo impacto en el monitoreo, control y mejoramiento de áreas vegetales, que van desde bosques, reservas forestales, hasta cultivos de interés agrícola; la mayoría de los índices de vegetación han sido desarrollado en función a especies vegetales cultivadas; por tanto, en hábitats terrestres. En sistemas acuáticos, como es el caso del Lago de Maracaibo no existe una utilización amplia de estos índices de vegetación, haciéndose necesario investigar la aplicabilidad y la escogencia de la plataforma adecuada en función a las bandas espectrales de interés; del mejor índice, o los mejores índices que puedan dar una información relevante del estado trófico de capas de vegetación en cuerpos de agua como el Lago de Maracaibo, con lo que se desarrollaría un método de monitoreo de la contaminación para el Lago, de manera prácticamente en tiempo real, eficiente y de relativo bajo costo(Minoru, Shinod, y Maeda, 2013)

Se buscó con la utilización de imágenes de los sensores *MODIS* y *OLI*, detectar niveles de productividad primaria en el Lago de Maracaibo, mediante el cálculo de índices de vegetación obtenidos. En base a los resultados de estos índices y a datos de campo tomados en el Lago de Maracaibo se establecieron correlaciones entre estos datos que permitieron generar ecuaciones que a partir de imágenes satelitales indiquen el grado de desarrollo de la concentración de productores primarios en el referido cuerpo de agua.

## 2. MATERIAL Y MÉTODO

### **2.1. Área de Estudio**

Se realizó en zonas ubicadas en el Sistema del Lago de Maracaibo durante la estación seca y húmeda; en tres sitios de muestreo: 1) en la costa oriental del Lago, zona de Lagunillas; 2) en el estrecho del Lago, específicamente en las inmediaciones de la población de Santa Rita, y 3) en

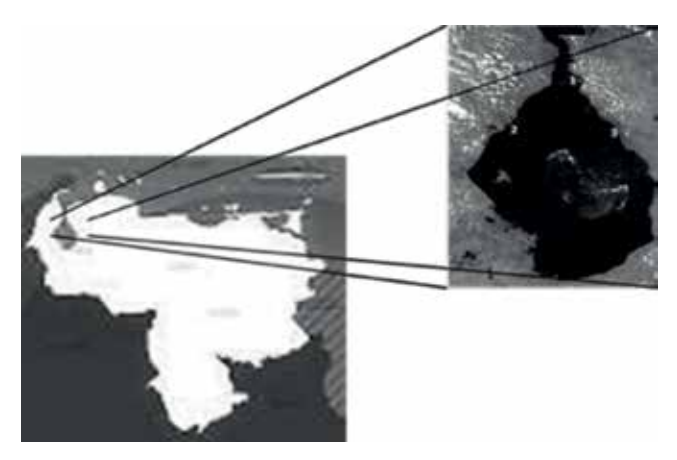

*Figura 1. Lago de Maracaibo, con los puntos de muestreo: 1. Santa Rita. 2. Barranquitas y 3. Lagunillas*

la costa occidental en la zona de Barranquitas (figura 1).

Los criterios utilizados para la selección de estos sitios fueron, presencia de productividad primaria, evaluar el crecimiento en las zonas occidental y costa oriental del Lago de Maracaibo donde se ha comprobado existe acumulación de masas de productividad primaria en las épocas de crecimiento, comparación de las zonas intervenidas o no y la posibilidad de acceso al sitio vía terrestre y marítima. En este caso se escogieron los sitios en base al conocimiento previo que se tenía de las zonas. Las estaciones de muestreo fueron ubicadas principalmente cercanas a estas zonas de producción. En cada estación, se georreferenció la zona con ayuda de un GPS, se tomaron muestras de agua de 1 L por triplicado y se transportaron al Centro de Investigación del Agua (CIA) de la Facultad de Ingeniería de la Universidad del Zulia. Para un total de 9 muestras de 1 L cada una por muestreo durante 18 meses para periodos seco y húmedo. En el CIA se procedió a realizar las mediciones de clorofila *a*.

#### **2.2. Procesamiento de imágenes**

Se revisaron las imágenes referentes al Lago de Maracaibo para las plataformas, AQUA, TERRA, y LANDSAT 8, se seleccionaron durante el período 2011 al 2016 aquellas imágenes donde se detectó productividad primaria y se solicitaron vía Web para su almacenamiento y posterior tratamiento. Las imágenes LANDSAT 8 y AQUA-TE-RRA se escogieron en base a las ventajas comparativas de estos satélites, al abarcar la zona en estudio en una o dos imágenes, resolución temporal y fácil acceso a las mismas; además de ser imágenes ampliamente utilizadas en el cálculo de índices de vegetación con buenos resultados (Powel, Jakeman y Crokee, 2014).

### **2.2.1. LANDSAT 8**

En el portal del servicio geológico de los Estados

Unidos (USGS, 2013) se hizo una revisión de las diferentes imágenes y se solicitaron aquellas de interés; estas imágenes fueron luego descargadas al computador como un archivo comprimido de extensión .*RAR*. Este archivo se descomprimió y se desplegaron 16 archivos, correspondientes a las 16 bandas que componen una imagen LANDSAT 8. Por lo cual se procedió a trabajar con las primeras ocho bandas, que son las utilizadas en esta investigación.

El primer paso al abrir los archivos fue realizar la edición de metadatos de las bandas a partir de una imagen inicial que presentó la mejor visualización de la zona de estudio, posteriormente, con la ayuda del programa *ENVI®* se realizaron los preprocesamientos correspondientes a fusión de bandas, georreferenciación y mosaico de imágenes, para así obtener una imagen completa correspondiente al espejo de agua del Lago de Maracaibo.

Simultáneamente se generó un vector del área del Lago utilizando el programa *Global Mapper*, para ello se tomó un vector del Lago de Maracaibo realizado por López y Rodríguez (2007) y se sobrepuso sobre una imagen LANDSAT 8 actual, allí se fueron editando los bordes del vector en función a los cambios en la línea de costa que ocurrieron en los últimos años; este vector se guardó cono extensión *.evf* para poder ser leído en el programa ENVI.

Con el vector generado, se procedió en cada imagen a demarcar un área de interés que corresponda a la zona del Lago evaluada, para ello se superpuso el vector sobre cada imagen y se eliminó la parte de la imagen fuera del vector, quedando en cada caso únicamente el área del Lago, este procedimiento fue necesario para disminuir el tamaño de la imagen y no generar ocupación de memoria excesiva en el computador, además de que al dejar solo el área del Lago, existe menos probabilidad de error de tomar pixeles de la imagen que correspondan a tierra firme.

Con la utilización del programa de procesamiento de imágenes *ENVI®*, se procedió a realizar cálculos de prueba con diferentes índices de vegetación; de estos índices se seleccionaron según los resultados obtenidos los siguientes:

**Cociente simple (Ci):** Relación entre las bandas del infrarrojo cercano y el rojo.

$$
C_i = \frac{IRC}{R}
$$

Dónde: IRC, Reflectancia del infrarrojo cercano. R, Reflectancia del rojo

**Índice de vegetación de diferencia normalizada (NDVI).**

$$
RVI = \frac{R}{IRC}
$$

Índice de vegetación de cociente (RVI).

$$
RVI = \frac{R}{IRC}
$$

Dónde: IRC, Reflectancia del infrarrojo cercano. R, Reflectancia del rojo

**Índice de vegetación cociente normalizado (NRVI).** 

$$
N R V I = \frac{R V I - 1}{R V I + 1}
$$

Dónde: IRC, Reflectancia del infrarrojo cercano. R, Reflectancia del rojo

### **2.2.2. Procesamiento de las imágenes MODIS**

Igualmente realizando una revisión en el portal de la *NASA* para imágenes *MODIS* se seleccionaron aquellas donde se observó la totalidad del espejo de agua del Lago de Maracaibo (NASA, 2017). Ya adquiridas las imágenes, se realizaron los diferentes procesamientos, como la georreferenciación, generación del *ROI* (*Region of Interest*), y cálculo de los diferentes índices; el procedimiento es similar al realizado para LANDSAT 8, cuidando en este caso que para MODIS la banda roja es la número 1 y la infrarroja la número 2.

Determinados los diferentes índices, se procedió a establecer correlaciones estadísticas entre los índices y las concentraciones de clorofila *a* determinadas en campo, y así seleccionar el o los índices que mejor representen el nivel de clorofila encontrado en el Lago.

Para la realización de las clasificaciones, como no existe un parámetro definido de clasificación de productividad primaria en el Lago de Maracaibo en función de índices de vegetación, se tomó como referencia las investigaciones de Meera et al. (2015) y en base a ello se establecieron 4 rangos de valores de NDVI; los cuales son: de -1 a 0 material en suspensión inerte; de 0 a 0,1 primeros indicios de productividad; de 0 ,1 a 0,4 productores primarios estándar como fitoplancton; y de 0,4 a 1: concentraciones altas de productores primarias, posiblemente *Lemna*.

Finalmente, se realizaron clasificaciones, que permitió la elaboración de mapas de las áreas de cobertura de la productividad primaria en el Lago de Maracaibo en función al índice de vegetación.

### 3. RESULTADOS

### **3.1. Clorofila** *a*

La figura 2 muestra la influencia de la zona de muestreo en la producción de clorofila *a*; se observa que en Lagunillas y Santa Rita la mayor concentración de este pigmento, lo que está relacionado con un mayor nivel de nutrientes en estos puntos, comparados con Barranquitas (Tablas 3 y 4). La producción de clorofila *a* fue superior para los periodos T1, T3 y T4, siendo menor la actividad de crecimiento durante T2, equivalente a la época de sequía; así esto niveles de nutrientes fueron suficientes para la actividad celular y por ende producción de clorofila *a*(Parra, 1979). Según Lau et al. (1995) y Chacón et al. (2006) el contenido de pigmentos se encuentra directamente relacionado con la densidad celular, ya que los pigmentos son un indicador directo de la productividad primaria.

Los valores de pigmento están en correspondencia con los reportados por Parra (1979) y Gardner et al. (1998).

Las altas concentraciones de clorofila *a* reportadas en las inmediaciones de la costa oriental del Lago por Parra (1979), están en coincidencia a la tendencia reportada en esta investigación; aunque en la actualidad se reportan mayores valores de concentración de clorofila *a*. Este fenómeno de altas concentraciones de este pigmento, como reporta Parra-Pardi, está íntimamente ligado al alto grado de desarrollo urbano e industrial de la zona, cuyas aguas residuales aportan una gran cantidad de nutrientes relacionadas al proceso de eutrofización. Igualmente el alto nivel de nutrientes que aporta el río Motatán, por efectos de corrientes van a incidir directamente en esta zona de la costa oriental, aumentando así las concentraciones del pigmento.

### **3.2. Determinación de diferentes índices de vegetación para las imágenes satelitales seleccionadas**

Realizado el procedimiento para el cálculo de los diferentes índices de vegetación en el programa ENVI, se obtuvieron los siguientes resultados:

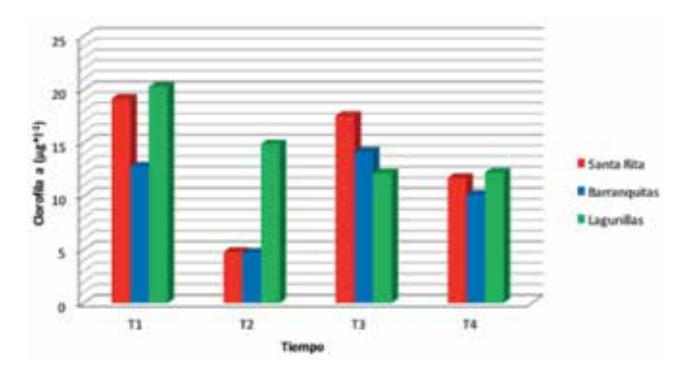

*Figura. 2. Clorofila a en los diferentes sitios de muestreo*

**3.2.1. Imágenes LANDSAT 8 e imágenes AQUA/TERRA**

Se evaluaron variadas imágenes, para el caso de LAND-SAT 8 entre los años 2013 a 2016, escogiendo en principio 41 imágenes, de las cuales finalmente se seleccionaron 21 imágenes para el análisis, esto en función de las correcciones atmosféricas y buscando aquellas imágenes con la menor proporción de nubes, que pudiesen interferir en datos erróneos de los índices de vegetación (Powel, Jakeman y Crokee, 2014) (Christopher, Holden y Woodcock, 2016); en el caso de AQUA/TERRA se evaluaron 56 imágenes entre los años 2011 a 2013, para un final de 28 imágenes; debido a la imposibilidad de muestrear simultáneamente en el Lago en el día de paso del satélite, se escogió esta metodología; igualmente investigadores como Zhu y Liu (2014); quienes trabajaron en la determinación del nivel de biomasa en una región forestal, utilizando una serie de imágenes LANDSAT TM, al sureste de Ohio, Estados Unidos; encontraron en su investigación que los valores del NDVI calculados a partir de serie de imágenes son más precisos y evitan los efectos temporales o estacionales, que cuando se evalúa el NDVI a partir de una sola imagen. Por su parte Borro et al. (2014) también reportaron la conveniencia del el uso de estudios multitemporales para la evaluación de cuerpos de agua como lagos y lagunas, ya que a mayor cantidad de imágenes evaluadas, el error de una mala interpretación se minimiza.

### **3.2 .1.1. LANDSAT 8 Relación simple**

El cálculo de la relación simple en LANDSAT 8, ofreció como resultado imágenes donde se observa bien y de manera contrastada la productividad primaria, en la imagen aparece de color blanco (figura 3); sin embargo al obtener los datos numéricos de esta imagen, los valores presentan un rango muy amplio, lo que impide realizar una buena clasificación de las zonas reales donde se observa productividad primaria.

### **Índice de vegetación de diferencia Normalizada (NDVI)**

Para el caso del NDVI en imágenes LANDSAT 8, también se obtuvieron imágenes con una buena resolución, donde se observa claramente las zonas de productividad primaria que puedan existir en el Lago de Maracaibo (figura 4).

La ventaja comparativa entre los resultados de un procesamiento de NDVI versus un procesamiento SR; es que los datos del NDVI al ser normalizados, presentan mejor discretización, y para efectos de clasificación se obtienen rangos de valores más precisos y confiables.

Las imágenes productos del cálculo del NDVI permiten una diferenciación marcada de las masas de productores primarios de lo que es el cuerpo de agua del Lago y de otras formaciones como nubes; al hacer una evaluación de los valores del NDVI, se permite claramente diferenciar productores primarios (valores positivos) de cualquier otro elemento, como nubes, material en suspensión inerte, y agua (valores negativos).

El cálculo y posterior elaboración de mapas en base a los valores obtenidos del NDVI, permitió detectar fácilmente, zonas de productividad primaria en el Lago de Maracaibo; así como identificar la dinámica de estos productores primarios, como se observa en las figuras 5 y 6; de donde se pueden obtener información relevante como porcentaje y superficie de área cubierta por productores primarios.

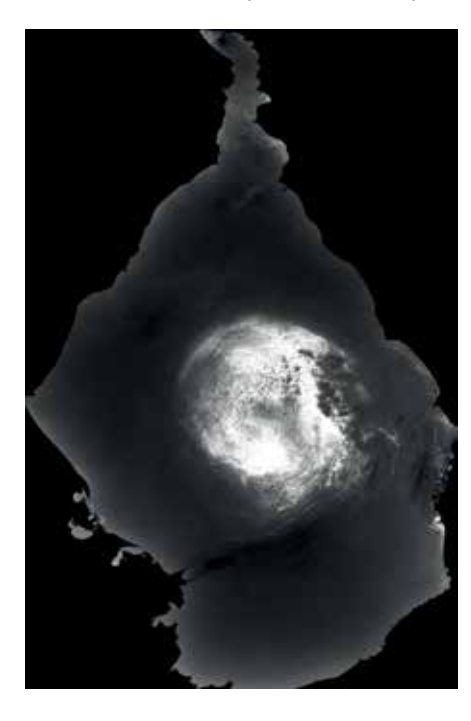

*Figura 3. Imagen producto ENVI, reflejando el SR para una imagen LANDSAT 8 del día 221 de 2015*

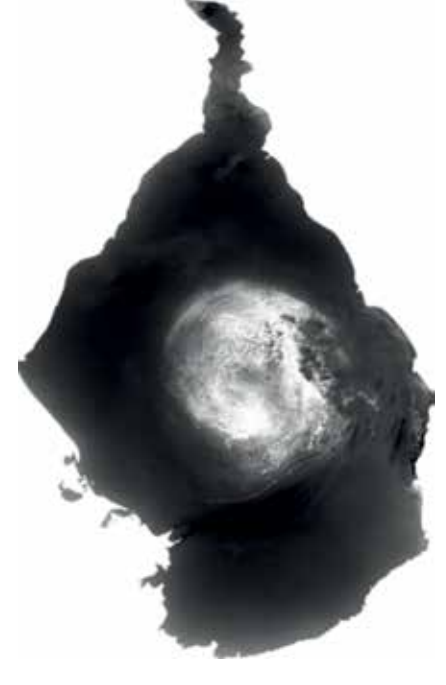

*Figura 4. Imagen producto ENVI, reflejando el NDVI para una imagen LANDSAT 8 del día 221 de 2015*

En el mapa del NDVI, para el 13 de junio de 2013, se observa una alta productividad primaria en la zona central del Lago, siendo el efecto de corrientes producto del cono hipolimnetico sustancialmente conformado por formas de nitrógeno y fósforo, y también una alta productividad en las zonas costeras eutrofizadas, principalmente en la costa oriental del Lago, en concordancia con los valores de clorofila *a* reportados.

Los valores del NDVI reportados para el 2 de julio de 2013, siguen mostrando una alta productividad en el centro del Lago y costa oriental del Lago; con un aumento en las zonas costeras de la región sur.

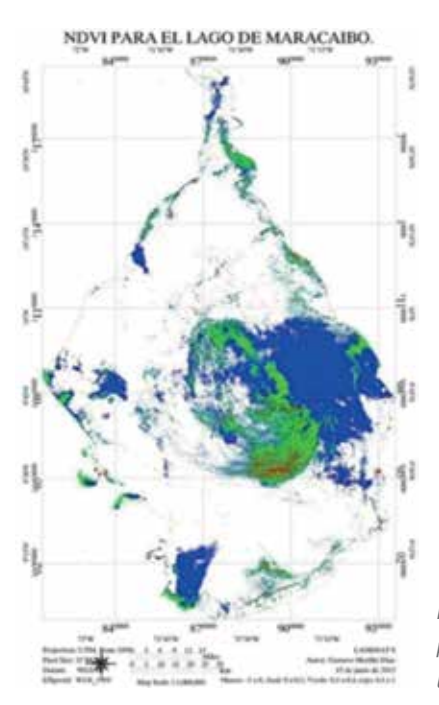

*Figura 5. Mapa del NDVI para el Lago de Maracaibo del 13 de junio de 2013*

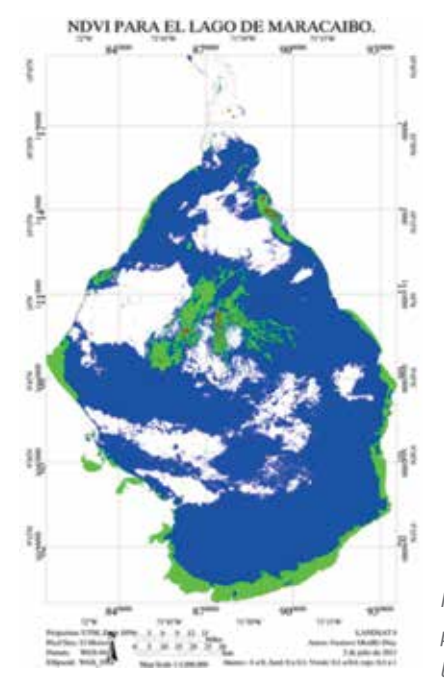

*Figura 6. Mapa del NDVI para el Lago de Maracaibo del 2 de julio de 2013*

### **Índice de vegetación de cociente (RVI)**

El cálculo del RVI resultó en imágenes donde no se pudo distinguir con claridad la diferencia entre nubosidad y cualquier otro parámetro existente en el Lago, (figura 7) además, el amplio rango de valores obtenidos por este índice dificulta la obtención de patrones que permitan realizar una clasificación de elementos dentro del ecosistema estudiado.

#### **Índice de vegetación de cociente normalizado (NRVI)**

Para el caso del NRVI visualmente se presentan las mismas dificultades de apreciación que el RVI (figura 8), sin embargo, al igual que en caso del NDVI, los valores son normalizados y esto permite obtener rangos de valores para una buena clasificación y estudio de la imagen. El valor del NRVI es prácticamente el valor negativo del NDVI.

#### **3.2.1.2. Imágenes AQUA/TERRA**

En el caso de las imágenes AQUA/TERRA, se presentaron en función a los índices calculados las mismas apreciaciones en los cuatro índices calculados: SR, NDVI. RVI y NRVI. (figura 9).

En base a los resultados obtenidos en los cuatro índices de vegetación tanto para imágenes LANDSAT 8, como AQUA/TERRA, se seleccionaron los índices NDVI y NRVI para realizar los cálculos y correlaciones de productividad primaria en el Lago de Maracaibo, ya que ambos índices presentan rangos de valores normalizados, que permiten realizar una clasificación con mayor precisión, diferenciando bien las masas de productores primarios de cualquier otro elemento en la imagen.

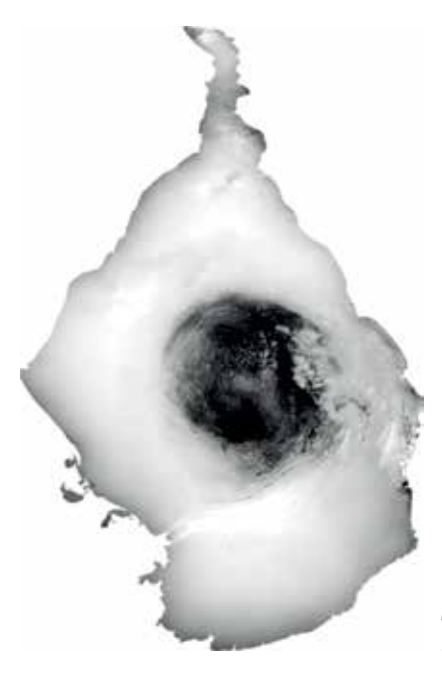

*Figura 7. Imagen producto ENVI, reflejando el RVI para una imagen LAND-SAT 8 del día 221 de 2015*

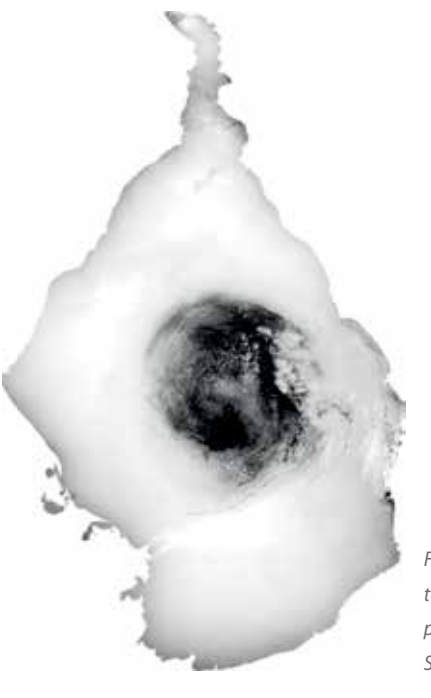

*Figura 8. Imagen producto ENVI, reflejando el NRVI para una imagen LAND-SAT 8 del día 221 de 2015*

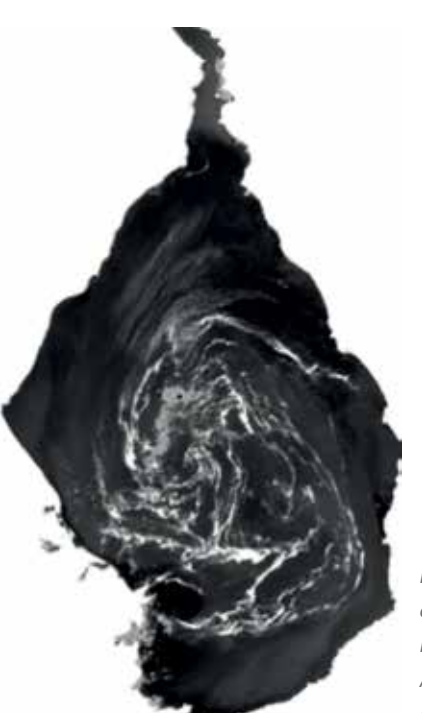

*Figura 9. Imagen producto ENVI, reflejando el NDVI para una imagen AQUA del día 15 de enero de 2011*

**3.2.2. Comparación de los valores de los diferentes índices de vegetación y valores de clorofila a, para establecer el adecuado en la detección de productividad primaria**

### **3.2.2.1. Imágenes LANDSAT 8**

Para el caso de las imágenes LANDSAT 8 se presentan en la tabla 1 los valores promedios de clorofila *a*, NDVI y NRVI así como los valores del índice de correlación entre estas variables (Chaoyang, Zheng, Quan y Wenjiang, 2008).

Se observa en la tabla 19, que en los valores del

*Tabla 1. Valores de Clorofila a, NDVI y NRVI para los tres sitios de muestreo*

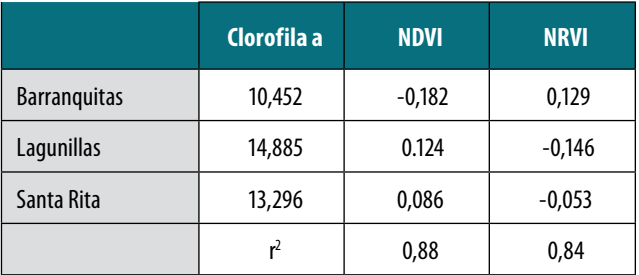

índice de correlación son bastantes similares entre el NDVI y NRVI, sin embargo, es ligeramente mayor para el caso del NDVI, lo que induce a establecer este índice como el que mejor representa la productividad primaria para el caso del Lago de Maracaibo. Estos resultados son comparables a los hallados por Ferral (2012), quien evaluó los valores de clorofila *a*, en el embalse San Roque, en la región de Córdoba, Argentina, encontrando índices de correlación de 0,92 entre los valores de clorofila *a* y el NDVI calculado a partir de imágenes LANDSAT TM. También comparables a los reportados por Zenghum et al. (2008), quienes reportan índices de correlación entre los valores de clorofila *a* y el valor de NDVI de 0,79 a 0,85; y valores de correlación de 0,90 a 0,95 entre los valores de clorofila *a* y el NRVI. Por su parte Borro et al. (2008) presenta valores calculados del NDVI para humedales de la zona del río Paraná en Brasil, con valores alrededor de 0,07 a 0,34; comparables a los hallados en esta investigación.

Por su parte Gómez (2015), reporta índices de correlación de 0,6 entre el valor de clorofila *a* y la banda infrarroja de una imagen SPOT, en una evaluación en el lago Guadalupe, en las inmediaciones de la ciudad de México.

Fusili et al. (2013) menciona la conveniencia de los estudios multitemporales con índices de vegetación a través del cálculo de los valores medios de las series temporales, como un indicador del estado trófico en ecosistemas acuáticos.

Aunque se cuenta con un buen índice de correlación entre el NDVI y concentración de clorofila *a*, caso particular se da para Barranquitas, donde a pesar de existir concentraciones apreciables de clorofila *a*, el valor promedio de NDVI y NRVI sugieren la no presencia de productividad primaria (figura 41 y 42; Tablas 20 y 21); caso similar fue reportado por Guoming et al. (2015), quienes evaluaron la productividad primaria en un análisis multitemporal en el lago Erie, utilizando imágenes LANDSAT 8; estos investigadores sugieren estas inconsistencias como producto de condiciones locales desconocidas o interferencia de nubosidad

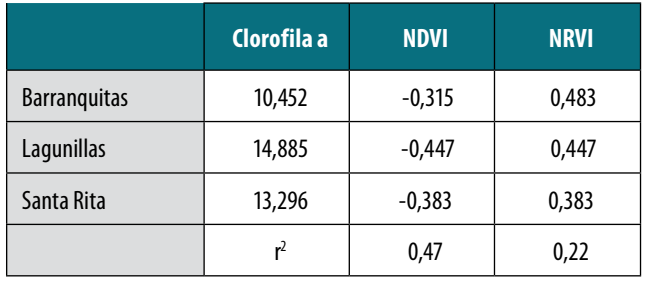

*Tabla 2. Valores de clorofila a, NDVI y NRVI para imágenes MODIS*

que pueden llegar a alterar el valor del índice; o en el caso particular de Barranquitas al presentar los menores valores de clorofila *a*, estos no llegan a ser detectados por el programa.

### **3.2.2.2. Imágenes Aqua/Terra**

En el caso de las imágenes AQUA/TERRA, también se contrastaron los valores entre concentración de clorofila *a* e índices de vegetación, los mismos pueden ser visualizados en la tabla 2.

Según el índice de correlación (tabla 2), para el caso de imágenes AQUA/TERRA el valor de clorofila *a* determinado en los tres sitios de muestreo no se ajusta bien a los valores de NDVI o NRVI; adicional a ello, según los valores calculados en los dos índices de vegetación, no se detecta presencia de productividad primaria en los tres sitios de muestreo, por lo que en esta investigación, las imágenes AQUA/TERRA no resultan ser adecuadas para detectar productividad primaria en el Lago de Maracaibo, al menos en el caso de fitoplancton; esto seguramente en base al tamaño de pixel, concordando con lo reportado por Yuchao et al. (2016), Nichol et al. (2011), Powell et al. (2014) y Hu (2009). Por lo que el análisis se continuó únicamente con las imágenes LANDSAT 8. Fisher et al. (2016) en estudios de cuerpos de agua al sur de Australia, realizaron comparaciones de diferentes índices de vegetación calculados con imágenes LANDSAT TM y LAND-SAT OLI; no encontrando diferencias entre los índices calculados en ambos sensores, por lo que predicen una alta efectividad en el seguimiento de monitoreos ambientales utilizando imágenes LANDSAT, con un rango de seguimiento de más de 30 años (Aguilar et al., 2012), (Jwan et al., 2013), (Peng et al., 2014).

Los resultados encontrados para el valor del NDVI en imágenes MODIS contrastan en parte con lo reportado por Lawrence y Walker (2009), quienes evaluaron una serie de imágenes MODIS entre los años 2004 y 2006; estos investigadores reportan una alta efectividad de las imágenes MODIS para detectar *Lemna sp* en el Lago de Maracaibo, con porcentajes de cubrimiento de hasta el 11% de la superficie del Lago; resultados

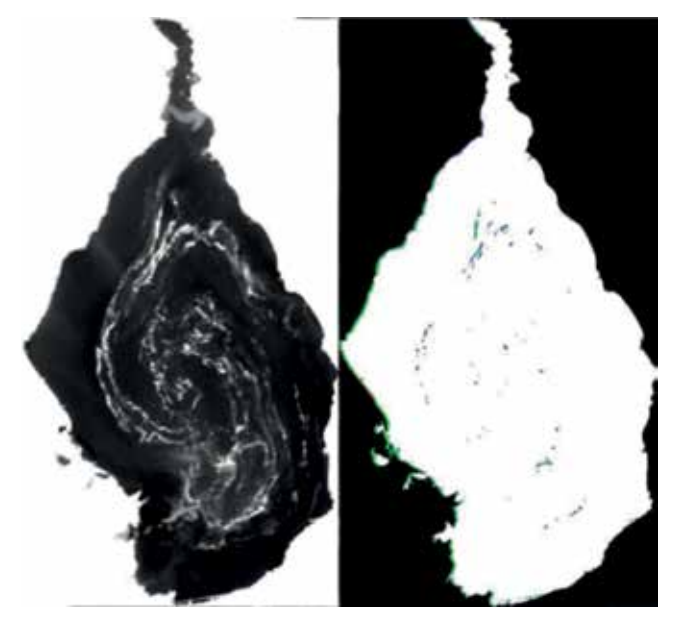

*Figura 10. Imagen AQUA con el cálculo del NDVI y a la derecha, valores positivos del NDVI para la misma imagen*

similares fueron reportados por López y Rodríguez (2007), para serie de imágenes MODIS, donde se hizo una clasificación en base al color verde de la imagen; esta aparente contradicción de valores, puede ser explicada, ya que en el caso de esas investigaciones, fueron realizadas entre los años 2004 y 2006; cuando el fenómeno de reproducción de *Lemna* en el Lago de Maracaibo estaba en su apogeo; en el caso de esta investigación, realizada entre los años 2011 a 2016, el fenómeno de cubrimiento de *Lemna* en el Lago de Maracaibo, prácticamente había desaparecido, por lo que poco se observa valores de NDVI, que en gran medida corresponderían es a fitoplancton en las imágenes evaluadas (figura 10).

El cálculo del NDVI no llega a precisar si todas esas masas son realmente algún tipo de productores primarios; lo que lleva a asumir que en el caso de MODIS, por su tamaño de pixel, deben realmente ser grandes masas consolidadas de productores primarios para que realmente puedan ser detectados, al menos, como un valor de NDVI.

En relación a la comparación entre los índices de vegetación y los sitios de muestreo experimental, se presenta una mejor correlación entre la zona de Lagunillas y el valor tanto de NDV y de NRVI; esto se podría explicar, ya que en esta zona de la costa oriental del Lago, llega de manera casi directa por efectos de la hidrodinámica del Lago todos los aportes de los ríos de la zona sur, y a su vez se encuentra allí con diferentes descargas propias de zonas con alta productividad industrial y urbana, como lo es la costa oriental del Lago.

### **3.3. Proposición de ecuaciones que permitan estimar niveles de productividad primaria en el Lago de Maracaibo, a partir de los índices de vegetación**

Dado que los análisis de regresión establecidos entre los diferentes parámetros medidos en campo y según los índices de vegetación seleccionados, se realizaron comparaciones de ecuaciones, realizando correlaciones únicamente entre el valor de clorofila *a* y el valor del índice de vegetación; sea éste NDVI o NRVI calculadas a partir de imágenes LANDSAT 8; ya que como reporta Chernetskiy et al. (2009), el establecimiento de relaciones entre índices de vegetación y valores de clorofila *a*, permite de una manera directa el monitoreo eficiente del nivel trófico de variados ecosistemas de interés de manera rápida y económica, al establecer las diferentes ecuaciones que relacionan clorofila *a* con el valor del índice de vegetación, una ecuación lineal se presenta como la mejor aproximación al cálculo del valor de clorofila *a*, según el índice de vegetación; dichas ecuaciones se presentan a continuación:

 $C\text{Lof}_{\text{ca}} = 13,053(\text{NDVI}) + 12,756$ **r2=0,94**  $Clorf_{(a)} = -16,051(NRVl) + 12,503$ **r2=0,90**

Según el índice de correlación, el NDVI parece ser el índice de vegetación que mejor predice al concentración de clorofila *a* en el Lago de Maracaibo; además, el NRVI también predice acertadamente cerca del 90%.

Estos resultados obtenidos, se comparan a los reportados por Zhaofei et al. (2017), quienes encontraron una alta correlación entre los valores del NDVI y datos de clorofila *a*, para un estudio sobre la cobertura vegetal en las mesetas de Mongolia; estos investigadores también reportan la conveniencia del estudio multitemporal de valores de NDVI, y sugieren un ajuste de los datos a través de transformaciones matemáticas para mejorar las correlaciones.

Por su parte Barillé et al. (2010), estableció fórmulas de predicción de biomasa de macrófitas a partir del valor del NDVI para la Bahía de Bournefout en Francia, la fórmula propuesta en este caso fue de tipo exponencial con un índice de correlación de 0,97.

Van derWal et al. (2014), estableció correlaciones entre valores de clorofila *a* y valores de NDVI para macroalgas bentónicas, en el estuario de Oosterschelde en el sur de Holanda, estos investigadores propusieron ecuaciones lineales que partiendo del valor del NDVI podrían calcular la concentración de clorofila *a*, con un índice de correlación de 0,97.

### 4. CONCLUSIONES

- La mayor concentración de clorofila *a* se encontró asociada a la zona de Lagunillas (12,159 a 20,281 µg/l), en la costa oriental del Lago, por lo que se presume que esta región es una zona de alta productividad primaria.
- La plataforma satelital LANDSAT 8, permitió una evaluación acertada de los niveles de productividad primaria en el Lago de Maracaibo en función a los índices de vegetación, ya que presentó correlación significativa y positiva (r<sup>2</sup> igual a 0,88) con la concentración de clorofila *a* para el Lago de Maracaibo.
- La plataforma satelital AQUA y TERRA, no muestran resultados consistentes referentes a productividad primaria evaluados a través de índices de vegetación, presumiblemente en función al tamaño del pixel e interferencias radiométricas.
- El NDVI, es el índice que para el caso del Lago de Maracaibo permitió realizar una estimación y monitoreo de productividad primaria.
- Los mayores valores de NDVI (0,6 a 0,8) se observaron con mayor frecuencia en la zona central del Lago y costa oriental del Lago, en concordancia a las características hidrodinámicas y ecológicas del ecosistema.
- A pesar de que los resultados exhiben una buena relación entre los valores del NDVI y concentraciones de clorofila; para el caso de Barranquitas, el valor del NDVI, no la muestra como una zona de alta productividad primaria.
- Las correlaciones establecidas entre los valores del NDVI calculados a partir de imágenes MODIS y los valores de clorofila *a* (0,42 y 0,22), sugieren que las imágenes de los satélites AQUA y TERRA no logran detectar con eficiencia productividad primaria generada por el fitoplancton en el Lago de Maracaibo.
- Según los índices de correlación, es factible establecer ecuaciones lineales que predigan la concentración de clorofila *a*, a partir del valor del NDVI calculado a partir de imágenes LANDSAT 8, con una certeza del 94%
- La generación de productos cartográficos a partir del valor del NDVI en imágenes LANDSAT 8, permite realizar un monitoreo rápido y eficiente de la dinámica de crecimiento y transporte de productores primarios en el Lago de Maracaibo.
- Los productos cartográficos demuestran la alta dinámica que presenta la productividad primaria en el Lago de Maracaibo.

### AGRADECIMIENTOS

Los autores desean expresar su agradecimiento al Fondo nacional para la ciencia y la Tecnología, (FONA-CIT), a través del programa de Estímulo al Investigador (PEI), institución que aportó los recursos económicos para la realización de la presente investigación.

Igualmente expresar agradecimiento a la Facultad de ingeniería de la Universidad del Zulia, a través de sus Dependencias: División de Postgrado, Centro de Investigación del Agua y Laboratorio de Geodesia Física y Satelital por aportar los espacios y equipos para la realización de la investigación.

## **REFERENCIAS**

- Avila, H., Gutierrez, E., Ledo, H., Araujo, M., y Sanguiz, M. (2010). *Distribución de metales pesados en sedimentos superficialers del Lago de Maracaibo (Venezuela).* Revista Técnica de la Facultad de ingeniería de la Universidad del Zulia, 33(2), 122-129.
- Adrian, F., Flood, N., y Danaher, T. (2016). *Comparing Landsat water index methods for automated water classification in eastern Australia TM/ETM data*. Remote Sensing of Environment, 167-182.
- Aguilar, C., Zinnertb, J., Polo, M., y Young, D. (2012). *NDVI as indicator for change in water availability to woody vegetation.* Ecological Indicators, 290-300.
- Barille, L., Robin, M., Harin, N., Bargain, A., & Launeau, P. (2010). *Increase in seagrass distribution at Bourneuf Bay (France) detected by spatial remote sensing*. Aquatic Botany, 185-194.
- Borro, M., Morandeira, N., Salvia, M., Minotti, P., Perna, P., y Kandus, P. (2014). *Mapping shallows lakes in a large South American floodplain: A frecuency approach on multitemporal Landsat TM/ETM data*. Journal of hidrology, 39-52.
- Chacón, C., Charity, A., Cárdenas, C., Araujo, I., y Morales, E. (2006). *Uso de Chlorella sp y Scenedesmus sp en la remoción de nitrógeno y fósforo y DQO de afuas residuales urbanas de Maracaibo.* Revista Técnica de la Facultad de ingeniería, 45-49.
- Chaoyang, W., Zheng, N., Quan, T., y Wenjiang, H. (2008). *Estimating chlorophyll content from hyperesectral vegetation indices: Modeling and validation.*  Agricultural and Forest Metereology, 1230-1241.
- Chernetskiy, M., Shevyrmogov, A., Shevnina, S., Vysotsaya, G., y Sidko, A. (2009). *Investigations of the Krasnoyarsk Reservoir water based on the multispectral satellite data.* Advance in space research, 206-213.
- Christopher, E., Holden, C., y Woodcock, E. (2016). *An analysis of Landsat 7 and Landsat 8 underflight data and the implications form time series investigations.* Remote sensing of Environment., 1-21.
- Ferral, A. (2012). *Análisis espacio-temporal del efecto del siustema de aireacion artificial en el embalse San Roque. Integración de datos de campo y técnicas geoespaciales*. Córodoba, Argentína.: Instituto de Altos Estudios Espaciales mario Gulich.
- Fusilli, L., Collins, M., Laneve, G., Palomboi, A., Pignatti, S., y Santinic, F. (2013). *Assessment of the abnormal growth of floating macrophytes in Winam Gukf (Kenya) by using MODIS imaginery in time series.* International Journal of Applied Earth Ibservation and Geoinformation, 33-41.
- Gardner, W., Cavaletto, J., Bootsma, H., Lavrentyev, P., y Troncone, F. (1998). *Nitorgen cycling rates and light effects in tropical Lake Maracaibo, Venezuela.* Limnology and Oceanography., 1814-1825.
- Gómez, R. (2015). *Análisis espectral del lago Guadalupe, mediante imágenes de satélite y datos in situ.* Boletín del Insatituto de geografí ça de la UNAM, 15-24.
- Guoming, G., Huan, L., Yanfeng, G., y Xiuping, J. (2015). *Normalizes difference phytoplankton index (NDPI) and spatio-temporal cloud filtering for multitemporal cyanobacteria pollution analisys on Erie lake in 2014.*
- Hernán de Bautista, S. (1997). *Proceso de salinización en el Lago de Maracaibo.* Maracaibo: Instituto para la conservación de la cuenca del lago de Maracaibo ICLAM.
- Hu, C. (2009). *A novel ocean color index to detect floating algae in the global oceans.* Remote sensing of Environment, 2118-2129.
- Jwan, A.-d., Mansor, S., Helmi, Z., y Mohd, S. (2013). *NDVI Differencing and Post-classification to detect vegetation changes in Halabja city, Iraq*. Journal of Applied Geology and Geophysics, 1-10.
- Kyung-Ae, P., Hwa-Jeong, C., y Ji-Eun, P. (2013). *Characterics of satellite chlorphyll-a coincnetration speckles and a removal method in a composite process in the East Japan Sea*. International Journal of Remote sensing, 4610-4635.
- Lau, P., Tam, N., y Wong, Y. (1995). *Effect of algal density on nutrient removal from primary settled wastewater.* Environmental pollution, 59-66.
- Lawrence, K., y Walker, N. (2009). *Using NDVI from MO-DIS to monitor ducweed bloom in Lake Maracaiboi, Venezuela*. Water Reservoir Manage, 1125-1135.
- López, A., y Rodriguez, D. (2007). *Metodología para cuantificar el área cubierta por Lmena sp sobre el lago de maracaibo a través de imágenes satelitales*

*del sensor MODIS.* Maracaibo: Universidad del Zulia.

- Meera, G., Parthiban, G., Thummalu, N., y Christy, A. (2015). *NDVI: Vegfetation change detection using remote sensing and GIS- A case study of Vellore District.*  Procedia computer science, 1199-1210.
- Minoru, G., Shinod, M., y Maeda., T. (2013). *Classification of arid lands, including soil degradation and irrigated areas, based on vegetation and aridity indices.* International Journal of Remote sensing., 6701-6722.
- National Aero space Agency (NASA). (15 de enero de 2017). Moderate resolution Imagin Spectroradiometry. Recuperado el 28 de febrero de 2017, de Rapid Response MODIS: https://modis.gsfc.nasa. gov/gallery/individual.php?db
- Nichol, L., Rahman, S., y Janet, E. (2011). *Improved forest biomass estimating using ALOS AVNIR-2 texture indices*. Remote sensing of Environment, 968-977.
- Parra Pardi, G. (1979). *Estudio integral sobre la contaminación del lago de Maracaibo y sus afluentes*. Caracas: Cronotip.
- Peng, L., Luguang, J., y Zhiming, F. (2014). *Cross-comparisons of vegetation indices derived from Landsat 7 enhanced Thematic Mapper plus (ETM+) and Landsat 8 operational land imager (OLI) sensors.* Remote Sensing, 310-329.
- Powel, S., Jakeman, A., y Crokee, B. (2014). *Can NDVI response indicate the effective flood extent in macrophyte dominate floodplain wetlands?* Ecological indicators, 486-493.
- Rodríguez, G. (2001). *El Lago de Maracaibo como cuenca anaerobia natural: uso de líneas base históricas en estudios de impacto ambiental*. Interciencia., 1-9.
- U. S. Geologic Survey (USGS). (13 de Abril de 2013). Earth Resources Observation and Science (EROS) Center. Recuperado el 3 de Febrero de 2017, de U. S. Ge4ologic Survey (USGS): https://eros.usgs.gov/
- Van derWal, D., Van Dalen, J., Wielemaker-van, D., Dijkstra, J., y Ysebaert, T. (2014). *Biophysical control of intertidal benthic macroalgae revelead by high-frecuency multispectral camera images.* Journal of Sea Research, 111-120.
- Yuchao, Z., Ronghua, M., Hongtao, D., Steven, L., Minwei, Z., y Jindou, X. (2016). *A novel MODIS algorithm to estimate chlopophyll a concentration in eutrophic turbid lakes*. Ecological indicators, 138-151.
- Zhaofei, W., Shengjun, W., Jilong, C., y Lü, M. (2017). *NDVI indicated long-term interannual changes in vegetation activities and their response to climatic and anthropogenic factors in the Three Gorges Reservoir Region, China.* Scienced of the Total Environment, 947-959.
- Zhengjun, W., Hong, J., y Du, G. (2008). *Use of satellite imaginery to asses the trophic state of Miyun Reservoir, Beijing, China.* Environmental pollution, 13-19.
- Zhu, X., y Liu, D. (2014). *Improving forest aboveground biomass estimation using seasonal Landsat NDVI time series.* Journal of Photogrammetry and Remote sensing., 1-10.

### *Sobre los autores*

### **Gustavo Morillo Díaz**

*Doctor en Ingeniería Ambiental por la Universidad del Zulia (LUZ), Venezuela. Magister en Ingeniería Ambiental (LUZ), Ingeniero Agrónomo (LUZ). Profesor Titular, adscrito al Centro de Investigación del Agua (LUZ). Miembro del comité de zonas costeras y ordenamiento del territorio del Ministerio de Ecosocialismo y Aguas.*

### **Angel David Pineda**

*Ingeniero Geodesta y Agrimensor (LUZ), Estudiante de Maestría en Ingeniería Ambiental (LUZ), investigador PEII (A-1) acreditado por ONCTI en 2012-2013 y 2015-2016. Operador de equipos GNSS-RTK y Acústicos submarinos. Asesor Especialista de Percepción Remota para aplicaciones geodésicas y Colaborador de extensión del LGFS y del CIA (LUZ).*

### **Gerardo José Aldana Villasmil**

*Philosophy of Doctor in Environmental Engineering, Universidad de Surrey UniS, Inglaterra; Magister Scientarium en Ingeniería Ambiental (LUZ), Ingeniero Civil (LUZ), Profesor Titular Facultad de Ingeniería LUZ, Presidente del Instituto para la Conservación de la cuenca del lago de Maracaibo (ICLAM) 2005-2006, Director de: HIDROLAGO, PLANIMARA 2005-2006, Director de la División de Investigación de la Facultad Ingeniería, LUZ 1999-2000.*

### **Giovanni Antonio Royero Orozco**

*Post Doctor en Gerencia en las Organizaciones Universidad Rafael Belloso Chacín (URBE). Doctor en Ciencias Gerenciales (URBE). Magíster Scientiarum en Ingeniería Geodésica (LUZ). Ingeniero Geodesta (LUZ). Director de la División de Investigación de La Facultad de Ingeniería de LUZ y Miembro de la Comisión Científica del Consejo de Desarrollo Científico y Humanístico-CONDES – LUZ. Profesor Titular de la Facultad de Ingeniería de LUZ.*

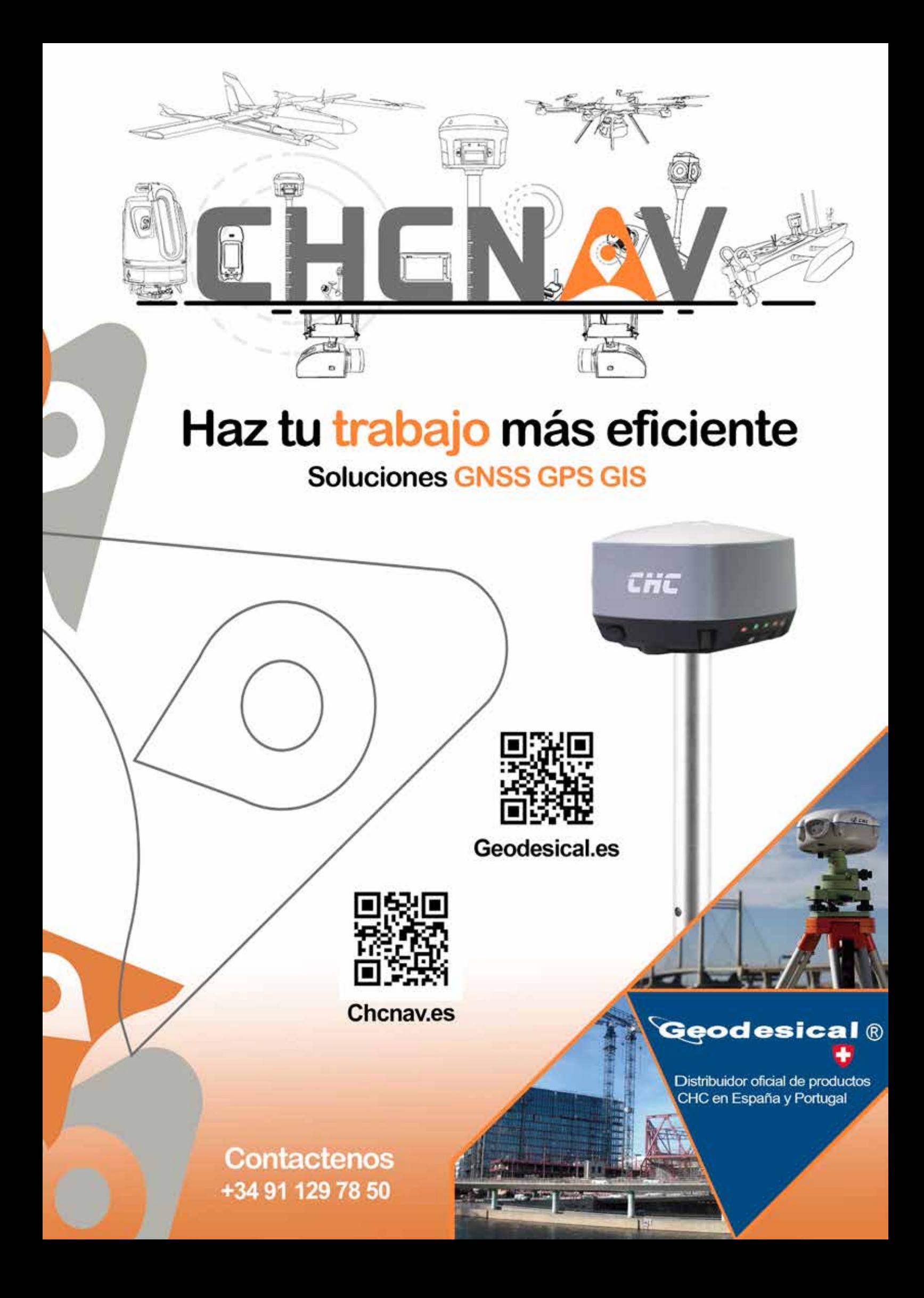

## **Trabajos cartográficos en los procedimientos municipales: aplicación al municipio de Torrent, Valencia (España)**

*Cartographic projects in municipal procedures: application to the municipality of Torrent, Valencia (Spain)* 

Ignacio Fontestad Paricio<sup>(1)</sup>, Carmen Femenia-Ribera<sup>(2)</sup>, Gaspar Mora-Navarro<sup>(2)</sup>

REVISTA MAPPING Vol. 27, 188, 16-25 marzo-abril 2018 ISSN: 1131-9100

### **Abstract**

La capacidad de comunicación de la representación cartográfica ha multiplicado su uso en los todos los campos de actuación de la administración. En la actualidad, los trabajos cartográficos forman parte de multitud de procedimientos en la administración local, ya que permiten definir de modo gráfico y eficaz las distintas actuaciones que se realizan sobre todo el territorio de un municipio. En este trabajo se clasifican y enumeran las distintas fases en donde interviene la representación cartográfica en la administración local, fundamentalmente referidas a los apartados sobre la producción, gestión y distribución de los productos cartográficos; destacando las labores de apoyo del técnico especialista en estos temas. Dichos productos son estudiados a través de aplicaciones al caso real del municipio de Torrent (Valencia, España), tras años de experiencia y trabajo práctico en el Ayuntamiento de esta localidad. Finalmente, se destacan las normativas autonómicas, estatales y europeas que se deben cumplir en materia cartográfica.

#### **Resumen**

The communication capacity of the cartographic representation has increased its use in all areas of administration. Nowadays, cartographic projects are part of a multitude of procedures in the local administration. They allow as to define, in a graphic and efficient way, the different actions that are carried out over the entire territory of a municipality. In this article, the different phases in which the cartographic representation intervenes in the local administration are classified and enumerated, basically referring to the sections on the production, management and distribution of cartographic products. We highligh the support tasks of the specialist in these issues. These products are studied through applications of the real case of the municipality of Torrent (Valencia, Spain), after years of experience and been put into practice in the council of this town. Finally, the regional, state and European laws in cartographic area or cartography are highlighted too.

Keywords: Cartografía, Trabajos Cartográficos, Procedimientos Municipales, Ayuntamiento, Administración Local, Técnico Cartógrafo, Catastro.

Palabras clave: Cartography, Cartographic Projects, Municipal Procedures, Council, Local Administration, Cartographer, Cadastre.

*(1)Área de Urbanismo, Ayuntamiento de Torrent, Valencia, España fontestadp@torrent.es (2)Departamento de Ingeniería Cartográfica, Geodesia y Fotogrametría Universitat Politècnica de València cfemenia@cgf.upv.es joamona@cgf.upv.es*

*Recepción 17/11/2018 Aprobación 26/02/2018*

## 1. INTRODUCCIÓN

En la actualidad, los trabajos cartográficos forman parte de multitud de procedimientos en la administración local, ya que permiten definir de modo gráfico y eficaz las distintas actuaciones que se realizan sobre todo el territorio de un municipio. En este trabajo se clasifican y enumeran las distintas fases en donde interviene la representación cartográfica en la administración local (con una definición precisa), fundamentalmente referidas a los apartados sobre la producción, gestión y distribución de los productos cartográficos. Se destacan las labores de apoyo del técnico especialista en estos temas, que llamaremos técnico cartógrafo, y las normativas relacionadas a aplicar en el caso de los municipios españoles. Todo ello a través de aplicaciones prácticas en el municipio de Torrent, Valencia (España).

La capacidad de comunicación que tiene la representación cartográfica y su extensión a soportes digitales, han multiplicado su uso en todos los campos de actuación de la administración municipal.

Clasificar estos usos es complicado por la gran variedad que existe. En este trabajo, en principio, se ha organizado en función de la importancia que tenga la precisión métrica de cartografía para el usuario.

- El abanico de casos que no necesitan mucha precisión para poder comunicar lo que pretenden es muy amplio, abarca, desde el plano de emplazamiento de un local municipal para un folleto informativo, a la publicación web de un callejero municipal. A pesar de la aparente falta de rigor cartográfico de estos productos, el conocimiento de las variables que regulan el lenguaje cartográfico hace que la intervención en estos procesos de un técnico especialista en cartografía, sobre todo en la fase de diseño, sea muy necesaria.
- En los casos en los que necesita una definición precisa de la cartografía, se ha incluido todo el espectro clásico de usos de la cartografía como herramienta técnica, ampliado por las posibilidades que el soporte web otorga. Es en este campo donde este trabajo profundiza para describir los distintos usos de la cartografía y las distintas funciones en donde interviene el técnico especialista en temas cartográficos, que a partir de ahora llamaremos técnico cartógrafo.

Respecto al uso de la representación cartográfica (precisa), los diferentes trabajos relacionados que se puede realizar en la administración municipal se han ordenado en torno a la cartografía; considerando las fases de **producción**, **gestión** y **distribución**. En cada una de ellas se describen distintas tareas ilustradas con ejemplos reales, Dichas aplicaciones reales son recopiladas y realizadas en el municipio de Torrent (Valencia, España) a lo largo de distintos casos y experiencias vividas tras 18 años de trabajos como Ingeniero/s en Topografía en dicho

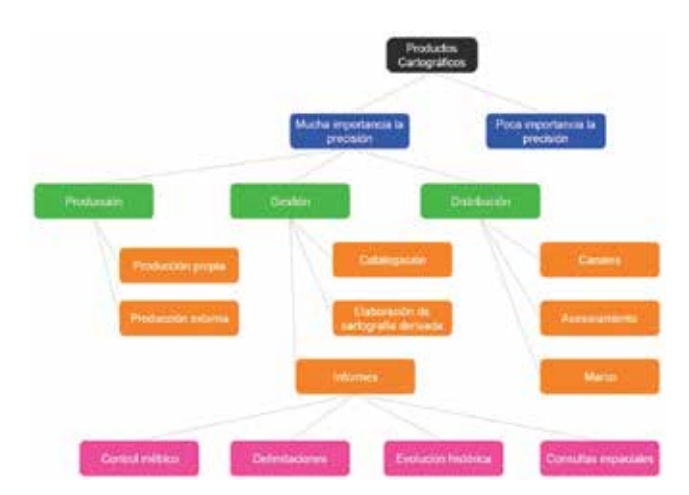

*Figura 1. Clasificación de los trabajos cartográficos municipales. (Fuente: Elaboración propia)*

Ayuntamiento, fundamentalmente en el Departamento de Urbanismo (Fontestad Paricio, 2017).

## 2. EL MUNICIPIO DE TORRENT, VALENCIA (ESPAÑA)

El municipio de Torrent se encuentra en la provincia de Valencia, dentro de la Comunidad Valenciana en la costa este de España. Torrent se encuentra en la periferia de la capital de la provincia (Valencia), tan solo a unos 9 km. Dicho municipio tiene una extensión de 69,32 Km<sup>2</sup>, cuyo perímetro es de 42 km. aproximadamente. En cuanto a su orografía es bastante llana, atravesada por 4 barrancos y con las últimas estribaciones de la Cordillera Ibérica en forma de elevaciones (Calicanto 350 metros sobre el nivel del mar, y El Vedat 150 metros sobre el nivel del mar), que enmarcan la llanura aluvial de Valencia por el oeste.

*Figura 2. Ubicación de Torrent en el mapa de España, en su comunidad autónoma* 

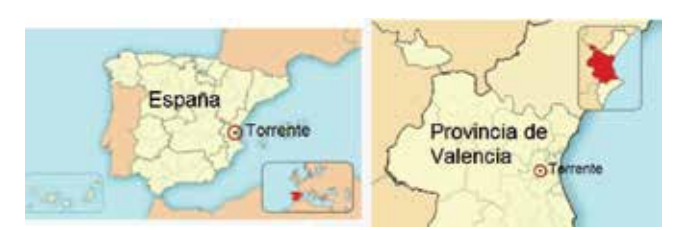

*(Comunidad Valenciana) y en su provincia (Fuente: Wikipedia; Torrente (Valencia)(1))*

Tiene una población de 80.762 habitantes<sup>(2)</sup>, siendo la

<sup>(1)</sup>Wikipedia; Torrente (Valencia, España). https://es.wikipedia.org/wiki/Torrente\_(Valencia) (2)Según datos del Instituto Nacional de Estadística (INE) en 2016. A través del portal de información Argos (banco de datos municipal) de la Generalitat Valenciana. http:// www.argos.gva.es/bdmun/pls/argos\_mun/DMEDB\_MUNDATOSINDICADORES.DibujaPagina?aNMunId=46244&aNIndicador=2&aVLengua=c

ciudad más poblada del área metropolitana de Valencia, segunda en su provincia y séptima en la comunidad autónoma. Es cabeza de Partido Judicial y sede de tres Registros de la Propiedad con competencias sobre su término municipal y otros colindantes. El Ayuntamiento de Torrent tiene el estatus legal de Gran Ciudad y sus competencias abarcan las que la legislación le atribuye (Urbanismo, Medio ambiente urbano, Servicios, Atención Social, Seguridad, Comercio y Educación).

Es en el departamento de Urbanismo donde se desarrollan las competencias sobre la ordenación del territorio. Este departamento está compuesto por 31 personas de diferentes perfiles, de las que 11 tienen diferentes perfiles técnicos, y de ellos, 4 están directamente dedicados a la gestión de la información cartográfica. Estos 4 son dos Ingenieros Técnicos en Topografía y dos Delineantes.

Los ámbitos en los que se desarrollan los trabajos cartográficos son muy variados, pero hay que remarcar que existe una sección dentro del departamento de Urbanismo dedicada al Sistema de Información Geográfica municipal (SIG municipal), dirigida por uno de los Ingenieros Técnicos en Topografía. Es este departamento el que administra los trabajos cartográficos de todo el Ayuntamiento. Estando la web del Ayuntamiento de Torrent en la siguiente dirección: https:// www.torrent.es

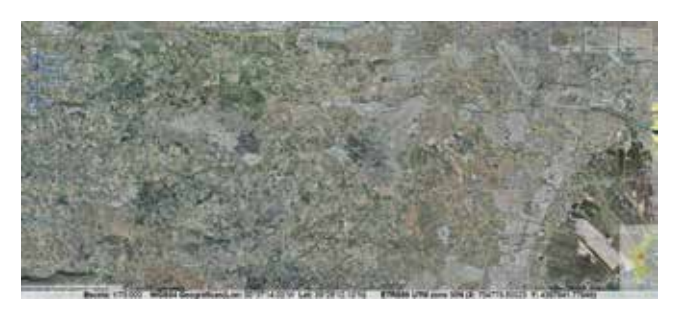

*Figura 3. Término municipal de Torrent sobre ortofoto (Fuente: TerraSIT, Institut Cartogràfic Valencià, ICV(3))*

## 3. PRODUCCIÓN, GESTIÓN Y DISTRIBUCIÓN DE LOS PRODUCTOS CARTOGRÁFICOS

A continuación se explican los distintos apartados en donde se hace uso de la representación cartográfica del territorio en un municipio; desde la producción, tanto propia como externa, de la cartografía, pasando por la gestión de la misma, hasta llegar a una correcta distribución según las necesidades de los interesados. Para ello es fundamental la labor del técnico cartógrafo en los distintos apartados, para poder ayudar a que se tomen las mejores decisiones en función de las necesidades y requerimientos adaptadas al presupuesto del Ayuntamiento.

En España, existen un total de 8125<sup>(4)</sup> municipios, y todos ellos en fases muy diferentes en cuanto al estado de su cartografía, desde municipios muy pequeños, que básicamente carecen de cartografía propia; hasta municipios de extensión considerable en donde se pueden encontrar todas las fases de producción, gestión y distribución de cartografía aquí planteadas, como es el caso del municipio de Torrent. Hay que hacer notar que muchos municipios no cuentan con expertos en cartografía. Con este trabajo se quiere poner de manifiesto los distintos apartados en donde la cartografía del municipio está presente, y permite mejorar en gran medida la gestión de multitud de campos de actuación en la administración local.

#### **3.1. Producción cartográfica**

A pesar de que no ha existido tradicionalmente una cultura (incluso entre los técnicos municipales) que entendiera la necesidad de disponer de una cartografía actualizada, es cierto que esta situación ha cambiado considerablemente, y cada vez es más fácil conseguir que la administración municipal dedique presupuesto a mantener su base cartográfica.

La obtención de la base cartográfica que se requiere se puede hacer de forma interna, utilizando medios propios (se trata de levantamientos topográficos, o cartografía derivada principalmente) o mediante la contratación externa a empresas especializadas (Cartografía vectorial, Ortofotografías, Actualizaciones, etc.)

Es tarea del técnico cartógrafo conciliar las necesidades de actualización, de requerimientos y de presupuesto para obtener el mejor producto cartográfico (Cartografía vectorial, Ortofotografías, Actualizaciones, etc.), en función de las necesidades.

#### **3.1.1. Producción cartográfica propia**

En cuanto a los productos cartográficos propios, se deben establecer los requerimientos y metodología de estos trabajos a partir de las necesidades que se determinen. Los principales aspectos a tener en cuenta serán:

- **Sistema de Referencia(5):** La normalización del sistema de referencia oficial ETRS89 ha sido lenta, pero en estos momentos se puede considerar casi completa. Las herramientas que facilitan el Instituto Geográfico

<sup>(3)</sup>Institut Cartogràfic Valencià, ICV. http://www.icv.gva.es

<sup>(4)</sup>Según datos del Instituto Nacional de Estadística, INE. http://www.ine.es/daco/ daco42/codmun/cod\_num\_muni\_provincia\_ccaa.htm

<sup>(5)</sup>Toda la cartografía oficial en España actualmente se encuentra en el sistema oficial de referencia (ETSR89 y REGCAN, en las Islas Canarias), único desde el año 2015; y en proyección UTM. Durante los años 2007-2014 ha coexistido este sistema con el ED50.

Nacional (IGN(6)) y el Institut Cartogràfic Valencià (ICV), permiten a las administraciones con menos medios requerir el uso de este sistema de referencia, cosa que anteriormente suponía un obstáculo por el incremento de coste o su desconocimiento.

La mayoría de administraciones ya tienen toda su cartografía en el sistema oficial, tal como estipula la Ley. Como puedan ser los mapas topográficos del IGN y de los institutos o entidades regionales. La cartografía catastral de la Dirección General del Catastro (DGC<sup>(7)</sup>) también está en el sistema de coordenadas oficial. Por otro lado, los municipios han sido los últimos en adaptar su cartografía (en caso de existir cartografía propia) al nuevo sistema, fundamentalmente por falta de medios y/o desconocimiento de la normativa; existiendo actualmente algunos casos aislados en donde la cartografía municipal aún se encuentra en el sistema ED50.

- **Precisión:** La cartografía municipal debe dar respuesta a necesidades muy próximas al ciudadano. Es por eso que debe recoger el mayor nivel de detalle, lo que supone una exigencia máxima de precisión, entrando en el ámbito de la topografía clásica. En contraposición, debe ser fuente de datos para todos los otros productos cartográficos que han sido nombrados anteriormente.
- **Información:** La tematización de la cartografía que se produce es necesaria dada la variedad de departamentos a los que debe dar servicio. Generalizando se pueden agrupar en estos tres grupos:
- Cartografía básica para urbanismo, obras y servicios.
- Callejero para planos de emplazamiento, o representar localizaciones.
- Cartografía temática específica desarrollada a partir de las anteriores para demandas puntuales (temático de vegetación, ubicación de servicios asistenciales, etc.).
- **Soporte:** El soporte físico clásico es cada vez menos utilizado, al contrario que el soporte digital. El mapa en papel sigue siendo frecuente, como herramienta de trabajo, sin embargo, la facilidad de acceso a la información digital, y las posibilidades que ofrece en el ámbito de los Sistemas de Información Geográfica, hace que, cada vez más, se piense en el formato digital como soporte para la publicación de la información cartográfica. Esto supone un fuerte cambio en el proceso de creación de la cartografía.
- **Coordinación:** Hay que tener en cuenta también la coordinación con las administraciones vecinas, y jerárquicamente superiores, como son las provincias y comunidades autónomas (Ayuntamientos vecinos, Diputación de Valencia, Generalitat Valenciana, etc.);

y con los entes normativos a la hora de definir el producto cartográfico, para ajustarse a las prescripciones que aseguren la interoperabilidad y el cumplimiento de la normativa. Más adelante, en el apartado 4, se hace referencia a estas normativas.

### **3.1.2. Producción cartográfica externa**

La producción externa de cartografía es una tarea poco frecuente en la administración local, debido a que las administraciones locales alargan, en la medida de lo posible, la vida cartografía de que disponen. La producción externa de cartografía es un factor muy importante porque condiciona la base de representación de la administración municipal en un periodo largo de tiempo.

En concreto en el Ayuntamiento de Torrent la contratación de productos cartográficos, desde el año 1959, ha sido la que se muestra en la Tabla 1.

A parte de la contratación, la tarea de control del técnico cartógrafo debe garantizar la correspondencia entre los requerimientos establecidos y el producto entregado.

#### 3.1.3.*Otras fuentes*

Más allá de la contratación directa de un producto cartográfico existen muchas actuaciones en las que el Ayuntamiento recibe información georreferenciada; desde un levantamiento topográfico de final de obra, hasta el resultado de aforos (registro del número de vehículos que circulan por un punto de la vía) en un estudio de tráfico. Es importante que exista un control que determine la mejor manera de recibir esta información para que sea aprovechable posteriormente por la administración municipal. Es por esto que el técnico cartógrafo participa en la elaboración de los procedimientos municipales en cuanto a los requerimientos y estándares que debe cumplir esta información. Un ejemplo de este tipo de trabajo es un informe sobre la documentación cartográfica de un proyecto de reparcelación.

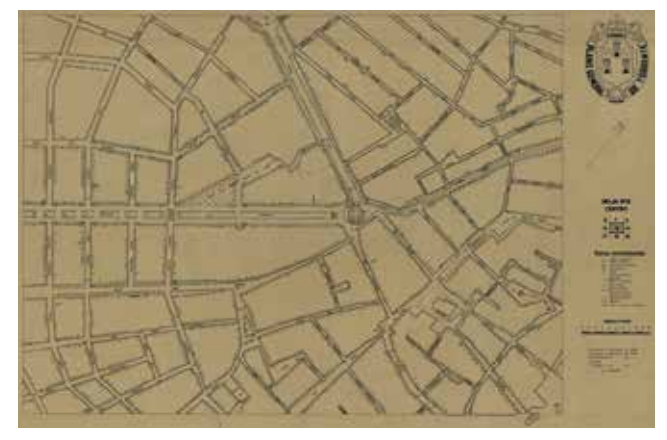

*Figura 4. Plano General de Torrente. Gonzalo Ríus Manaus. 1956 (Fuente: Archivo Municipal de Torrent)*

<sup>(6)</sup>Instituto Geográfico Nacional, IGN. http://www.ign.es

<sup>(7)</sup>Dirección General de Catastro, DGC. http://www.catastro.minhafp.es

| Año  | Producto (técnica ejecución cartografía) | Ámbito                        | <b>Escala</b> |
|------|------------------------------------------|-------------------------------|---------------|
| 1959 | Topografía Clásica                       | Casco Urbano                  | 1/1.000       |
| 1985 | Restitución fotogramétrica               | Término Municipal             | 1/5.000       |
| 1985 | Restitución Fotogramétrica               | Casco Urbano y Urbanizaciones | 1/1.000       |
| 1995 | Restitución Fotogramétrica               | Término Municipal             | 1/2.000       |
| 1995 | Topografía Clásica                       | Casco Urbano                  | 1/500         |
| 2002 | Restitución Fotogramétrica               | Urbanizaciones                | 1/500         |
| 2002 | Ortofotografía                           | Término Municipal             | 1/2.000       |
| 2005 | Ortofotografía                           | Término Municipal             | 1/2.000       |
| 2006 | Restitución Fotogramétrica               | Zona Vedat                    | 1/1.000       |
| 2006 | Topografía Clásica                       | Casco Urbano                  | 1/500         |
| 2008 | Ortofotografía                           | Término Municipal             | 1/2.000       |
| 2008 | LIDAR                                    | Término Municipal             | 1/2.000       |
| 2010 | Ortoimagen                               | Término Municipal             | 1/2.000       |
| 2010 | Restitución Fotogramétrica               | Término Municipal             | 1/1.000       |

*Tabla 1. Tabla de productos cartográficos del Ayuntamiento de Torrent (Fuente: Elaboración propia)*

### **3.2. Gestión de la Cartografía**

Se recogen en este apartado las tareas que se realizan para conseguir obtener el máximo rendimiento a toda la información contenida en los productos cartográficos.

#### **3.2.1. Elaboración de cartografía derivada**

A partir de la cartografía básica<sup>®</sup>, se elaboran junto con otro tipo de información diferentes cartografías derivadas en función de las necesidades de los distintos departamentos municipales.

Distintos ejemplos son:

- "Volcado" parcelario para obtener la cartografía catastral actualizada. Se realiza mediante convenio entre la DGC y el Ayuntamiento.
- Revisión de números de policía para el Departamento de Estadística, del Ayuntamiento.
- Actualización del plano callejero.
- Elaboración de cartografía temática: Orografía, Hidrografía, Vegetación, etc.

#### **3.2.2. Catalogación**

Una de las tareas más útiles que se puede hacer en una administración local es realizar una catalogación de todos los fondos cartográficos del archivo municipal, y de la información que se va produciendo. Una buena catalogación y gestión documental multiplica la utilidad de los archivos.

Debido a las competencias de la Administración Municipal, la producción de cartografía de toda índole es una constante en un Ayuntamiento. Todos los Ayuntamientos acumulan un archivo histórico de cartografías, planes, proyectos, etc., que en muchos casos funcionan como un registro histórico de actuaciones.

La digitalización de la información cartográfica disponible y la modernización de los sistemas de almacenamiento ha multiplicado las posibilidades de archivo y catalogación.

La normalización de los metadatos y la proliferación de Infraestructuras de Datos Espaciales han creado un esquema

<sup>(8)</sup>Cartografía básica, derivada y temática: "…2. La cartografía oficial puede ser básica, derivada o temática, conforme a los términos establecidos respectivamente en los artículos 3, 4 y 5 de la Ley 7/1986, de Ordenación de la Cartografía. 3. La cartografía básica es aquella que se obtiene por procesos directos de observación y medición de la superficie terrestre, sirviendo de base y referencia para su uso generalizado como representación gráfica de la Tierra. La cartografía básica puede ser topográfica o náutica. 4. Se entiende por cartografía topográfica aquella que representa la morfología del terreno así como los objetos, naturales o artificiales, con una posición determinada sobre la superficie terrestre. La cartografía topográfica puede ser básica o derivada. 5. Se entiende por cartografía náutica aquella específicamente diseñada y destinada para satisfacer los requerimientos y prescripciones de la navegación marítima, representando profundidades, tipos de fondos, configuración y características de la costa, peligros, obstrucciones, zonas reglamentadas y ayudas a la navegación. 6. La cartografía derivada es la que se forma por procesos de adición o de generalización de la información contenida en la cartografía básica. La cartografía derivada puede ser topográfica o náutica. 7. La cartografía temática es la que, utilizando como soporte cartografía básica o derivada y conservando sus atributos, singulariza o desarrolla algún aspecto concreto de la información contenida en aquella o incorpora información adicional específica….". Según definición Artículo 5. Clasificación de la cartografía oficial. Real Decreto 1545/2007, de 23 de noviembre, por el que se regula el Sistema Cartográfico Nacional. https://www.boe.es/buscar/doc.php?id=BOE-A-2007-20556

que permite realizar esta catalogación, siguiendo estándares que facilitan las capacidades de consulta incluso para usuarios externos a la Administración Municipal.

### **3.2.3. Informes**

Otra tarea de gestión consiste en la redacción de informes. Existen muchos tipos de informes, entro los que destacan:

- Delimitaciones-deslindes administrativos: Un caso bastante común consiste en investigaciones con el fin de delimitar algún tipo de afección (deslindes de propiedad, calificaciones urbanísticas, afecciones de infraestructuras supramunicipales, pertenencia al término municipal, etc.)
- Control Métrico: Otros consisten en el control métrico de determinadas obras en ejecución y su coherencia con el planeamiento previsto, la información catastral, etc.
- Análisis espacial: Se trata de consultas espaciales de diferente tipo sobre el catastro o el padrón municipal, para obtener listados de afectados, superficies que cumplan una determinada condición, etc. También se utiliza para determinar la mejor ubicación de los equipamientos (buzones colectivos, antenas de telefonía, etc.). etc.
- Investigación de la evolución histórica: Un caso muy frecuente es la investigación de la cartografía histórica disponible de un determinado emplazamiento, con el fin de establecer su evolución histórica, y la evolución de alguno de sus parámetros.

A varios de estos tipos pertenecen los informes que están afectados por la nueva redacción de la Ley 13/2015 sobre la coordinación del Catastro – Registro en España. Dicha Ley afecta a muchos organismos, entre ellos la administración local; ya se están empezando a notar sus efectos en multitud de procedimientos, lo que obliga a que muchos de ellos sean revisados y tengan que ser adaptados a la nueva normativa (Femenia-Ribera & Mora-Navarro, 2014). Esto se detalla en el punto 4 de este trabajo.

### **3.3. Distribución de la Cartografía**

La primera tarea que debe ejecutar el gestor de la cartografía consiste en asesorar al interesado sobre el producto cartográfico más adecuado para su necesidad. Esto que parece bastante simple tiene mucha más importancia de la que parece, puesto que, en muchos casos, los usuarios no conocen las posibilidades existentes, y acaban realizando su trabajo sobre un base totalmente inadecuada para su propósito.

Es por esto que es tan importante la tarea de catalogación de los productos cartográficos disponibles, su publicación y la facilidad de acceso. Cuantos más usuarios tengan acceso a la información cartográfica de que se dispone, más importante es para ellos, y es mejor considerada.

Es importante informar a los usuarios de la importan-

cia del sistema de referencia o escala empleada, que sean conscientes de la precisión de la cartografía que utilizan, y si se ajusta a sus necesidades. Comprende lo que se podría llamar como "difusión de la cultura cartográfica". El hecho de que los usuarios de los productos cartográficos tengan en cuenta estos parámetros, hace posible la redistribución de la información que ellos produzcan.

La interoperabilidad y la flexibilidad serán los criterios que se han de seguir para conseguir una distribución de la información geográfica lo más beneficiosa posible para todos los usuarios.

En la actualidad, internet permite configurar la distribución de la información, en la forma que se quiera, permitiendo desde la mera visualización de los datos a la descarga del dato en si.

Los canales que se emplean en la actualidad en el Ayuntamiento de Torrent son cinco:

- Intranet con servidores, que almacenan la información original en carpetas protegidas. El departamento de informática municipal tiene dedicado al almacenamiento de la información del Sistema de Información Geográfica un servidor al que tienen acceso los usuarios autorizados, con diferentes permisos de acceso (lectura, escritura, etc…), y en el que se organizan en carpetas toda la información que se considera relevante para este departamento.
- Sistema de Información Geográfico Municipal. Es la herramienta que gestiona la información geográfica municipal que ha de ser redistribuida. El sistema-está estructurado, de una forma general, en distintos niveles según cuál sea la función que se quiere realizar. Hablando de usuarios se encuentra un superusuario que hace labores de definición, administración y configuración del sistema. Un grupo de usuarios que tienen la función de introducir la información gráfica y alfanumérica. Y un grupo de usuarios que pueden consultar la información disponible. Se utiliza un software propietario desarrollado sobre las aplicaciones Microstation Geographics de la compañía Bentley. Este sistema lleva implantado en el Ayuntamiento de Torrent bastantes años y ha ido evolucionando su concepto adaptándose a las nuevas posibilidades tecnológicas web, integrándose la posibilidad de introducir información desde usuarios web directamente en la base de datos.
- Visor de información geográfica interno. Herramienta de consulta de información geográfica con la posibilidad de generación de informes y determinados análisis.
- Visor de información geográfica web público. Este visor está desarrollado con la función de publicación externa del Ayuntamiento, de forma que se pueda publicar tanto la información del Sistema de Información Geográfi-

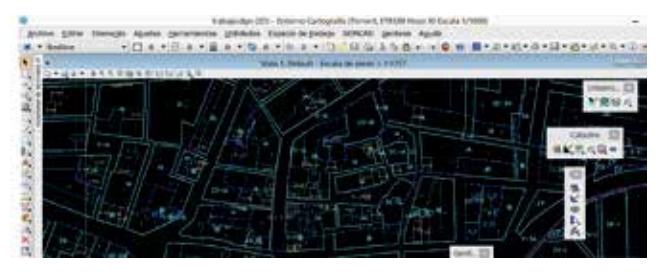

*Figura 5. Vista programa edición cartográfica del Sistema de Información Geográfica (Fuente: Imagen Ayuntamiento de Torrent)*

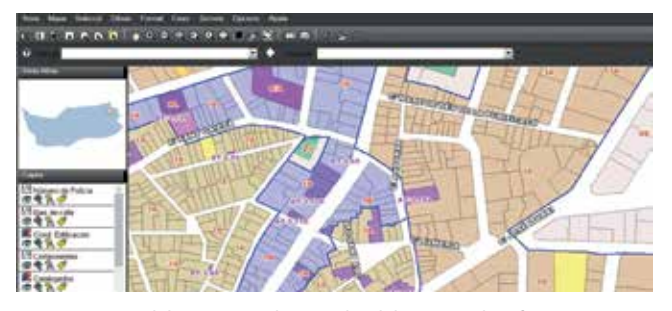

*Figura 6. Vista del programa de consulta del Sistema de Información Geográfico (Fuente: Imagen Ayuntamiento de Torrent)*

ca como cualquier otra que se considere de interés. Está desarrollado sobre software libre (PostGIS). Siendo esta su dirección web: http://geo.torrent.es

También como ejemplo a destacar de SIG municipal se incluye el SIG de un municipio vecino a Torrent, como es Bétera. Siendo esta su dirección web: http://sig.betera.es/ visor (García Benlloch, 2012).

La importancia de la información local como herramienta en el desarrollo de los gobiernos locales y del equilibrio territorial se considera fundamental. Existe constancia de la dificultad que supone la implantación de plataformas de gestión de información geográfica a nivel municipal, por ello surge en el año 2005 la idea de la Red SITMUN<sup>(9)</sup>, integrada fundamentalmente por municipios de Cataluña y las Islas Baleares.

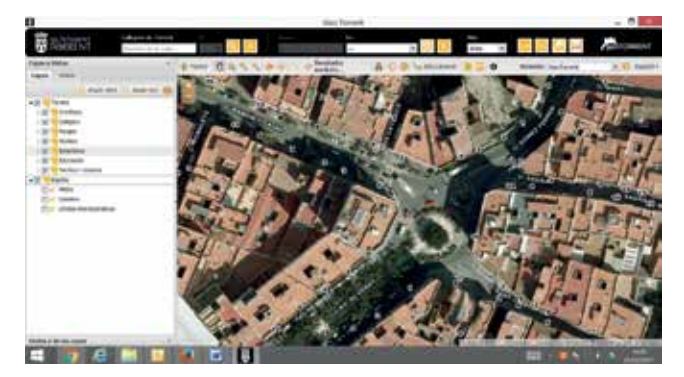

*Figura 7. Vista del visor de información geográfica municipal (Fuente: Imagen Ayuntamiento de Torrent)*

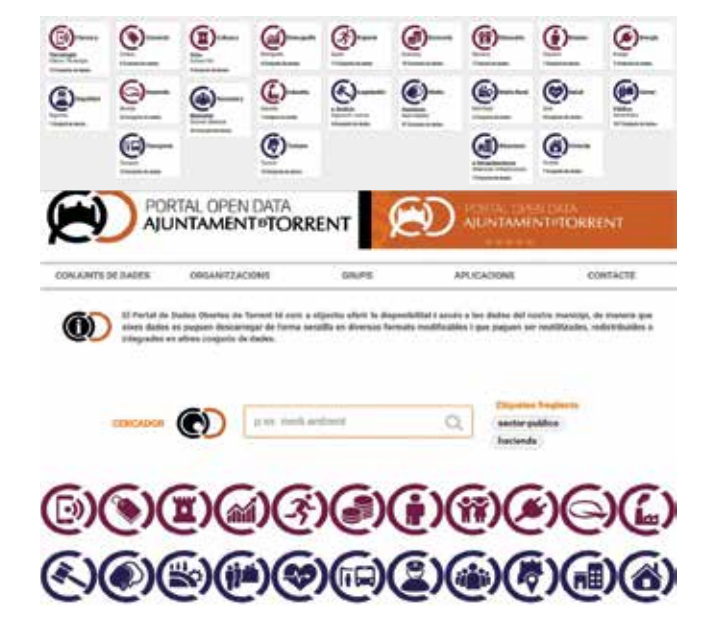

*Figuras 8 y 9. Vista de la página del repositorio municipal de datos abiertos (Fuente: Imagen Ayuntamiento de Torrent)*

- Open Data Torrent: Servidor web público de datos municipales. Es una iniciativa que aparece desde el área de Informática ya que el Ayuntamiento se adhiere a un proyecto de Smart Cities. Desde el área de Urbanismo se subió toda la información que se tenía compartible, siendo el área que mayor cantidad de información aporta al sistema.

En el portal Open Data del Ayuntamiento de Torrent, se comparte públicamente los datos municipales que se considera que pueden ser de interés para ciudadanos y organizaciones. El portal se puede visitar en: http://datosabiertos. torrent.es/

## 4. NORMATIVAS AUTONÓMICAS, ESTATALES Y EUROPEAS

Como apartado específico, y dada su trascendencia, se considera fundamental destacar las distintas normativas a cumplir por la cartografía municipal. En muchos casos estas normativas son desconocidas en los municipios, sobre todo aquellos de pequeño tamaño, que prácticamente carecen de técnicos que se encarguen de estos temas. A continuación se nombran cada una de ellas, con la transcripción de algunos apartados:

#### **4.1. Normativa Autonómica: Comunidad Valenciana**

**4.1.1. Referenciación cartográfica y formatos presentación instrumentos de planificación**: *Decreto 74/2016, de 10 de junio, del Consell, por el que se aprueba el Reglamento* 

(9)Red Europea SITMUN. http://sitmun.org

*por el que se determina la referenciación cartográfica y los formatos de presentación de los instrumentos de planificación urbanísticos y territorial de la Comunitat Valenciana.*

*Artículo 2. Cartografía de referencia.* Base topográfica series CV05 (escalas 1/5.000 para análisis municipal) y CV20 (escalas 1/20.000 para estudio global territorial), cartografía oficial de la Comunidad Valenciana, proporcionada por ICV. Información facilitada a través del portal web Terr@sit.

*Artículo 3. Cartografía urbanística.* Como referencia la cartografía específica de la Infraestructura Verde y Paisaje de la Comunidad Valenciana, así como la cartografía de Afecciones Territoriales. Información facilitada a través del portal web Terr@sit. Uso nomenclatura y simbología específica.

*Artículo 4. Documentación en soporte digital.* Copia del documento completo en formato digital con información organizada (índice de documentos; instrumentos de planeamiento informativos, justificativos y normativos; anotaciones accesorias o cancelatorias; zonificación y clasificación del suelo; ficha resumen).

*Artículo 5. Archivo de zonificación y clasificación.* Con: nombre archivo; sistema de referencia ETRS89 y proyección cartográfica UTM referida al huso 30 norte; formatos gml, o shp, dxf, dwg o dgn; estructura de capas; con entidades poligonales cerradas; nombrar línea de término municipal; punto de inserción de textos dentro del recinto; entrega de las capas base topográfica).

*Artículo 6. Metadatos.* Estándar ISO19115 para metadatos de información geográfica.

- Aplicación en Torrent: Este reglamento está en vigor desde el 16 de junio de 2016, por lo que es de obligado cumplimiento y todos los instrumentos urbanísticos que se tramiten y aprueben a nivel municipal deben cumplirlo por lo que, en estos momentos, se está exigiendo para su aprobación.

**4.1.2. Proyecto de delimitación de los municipios valencianos** (pendiente de publicación). En fase de elaboración por el ICV.

- Aplicación en Torrent: En Torrent, con ocasión de la elaboración de la Cartografía Municipal a escala 1/1.000, se realizaron los trabajos técnicos de mejora geométrica de la Línea de Término Municipal, de acuerdo con el proceso definido por el IGN<sup>(10)</sup> (Femenia-Ribera, Benítez-Aguado, Mora-Navarro, & Martinez-Llario, 2013). Esta delimitación es la que se incluyó en la cartografía que ha de servir de base para la redacción del nuevo Plan General de Ordenación Urbana. El proceso debe culminarse, para que tenga validez legal, con la aprobación por los respectivos consistorios de las determinaciones de estos trabajos.

**4.1.3. Plan Cartográfico de València 2017-2021 (**pendiente de publicación). En fase de elaboración por el ICV.

### **4.2. Normativa Estatal: España**

**4.2.1. Regulación Sistema de Referencia oficial en España:** *Real Decreto 1071/2007, de 27 de julio, por el que se regula el sistema geodésico de referencia oficial en España*(11):

*"… Artículo 3. Sistema de Referencia Geodésico. Se adopta el sistema ETRS89 (European Terrestrial Reference System 1989) como sistema de referencia geodésico oficial en España para la referenciación geográfica y cartográfica en el ámbito de la Península Ibérica y las Islas Baleares. En el caso de las Islas Canarias, se adopta el sistema REGCAN95. Ambos sistemas tienen asociado el elipsoide GRS80 y están materializados por el marco que define la Red Geodésica Nacional por Técnicas Espaciales, REGENTE, y sus densificaciones.….*

*Artículo 5. Representación planimétrica de cartografía oficial. …. 2. Para cartografía terrestre, básica y derivada, a escalas mayores de 1:500.000, se adopta el sistema de referencia de coordenadas ETRS-Transversa de Mercator. …*

*Disposición transitoria segunda. Compilación y publicación de la cartografía y bases de datos de información geográfica y cartográfica. Toda la cartografía y bases de datos de información geográfica y cartográfica producida o actualizada por las Administraciones Públicas deberá compilarse y publicarse conforme a lo que se dispone en este real decreto a partir del 1 de enero de 2015. …"*

- Aplicación en Torrent: Esta normativa se empezó a cumplir en el Ayuntamiento de Torrent muy pronto. Ya en la cartografía municipal 1/500 por taquimetría que se hizo del casco urbano de Torrent en 2006, siguiendo las indicaciones del ICV, se exigió al contratista que las coordenadas de toda la red de bases que se implantó en el casco urbano se calculara tanto en el sistema ED50, vigente en ese momento, como en el nuevo ETRS89. A partir de esta cartografía todas las desarrolladas se han redactado cumpliendo el Real Decreto 1071/2007 en ETRS89. Además, se ha establecido como exigencia para las cartografías que se debían elaborar para los distintos instrumentos urbanísticos.

**4.2.2. Ley 13/2015 de coordinación gráfica Catastro-Registro**: *Ley 13/2015, de 24 de junio, de Reforma de la Ley Hipotecaria aprobada por Decreto de 8 de febrero de 1946 y del texto refundido de la Ley de Catastro Inmo-*

<sup>(10)</sup>Información sobre Delimitaciones Territoriales del IGN. http://www.ign.es/web/ ign/portal/rcc-info-delimitaciones

<sup>(11)</sup>https://www.boe.es/buscar/doc.php?id=BOE-A-2007-15822

*biliario, aprobado por Real Decreto Legislativo 1/2004, de 5 de marzo(12)*. Plenamente en vigor desde el 1 de noviembre de 2015. Al respecto, hay varios aspectos a los que afecta a la Administración Local, a continuación se hace referencia a información resumida desde diversos medios:

- La DGC en el apartado de Coordinación Catastro-Registro<sup>(13)</sup>, elabora una quía que resumen los aspectos que afectan a las Administraciones públicas: *Guía de gestión de la información gráfica catastral en el tráfico inmobiliario*<sup>(14)</sup>. Administraciones públicas. También existe un artículo relacionado escrito en el año 2016 por Pablo Puyal, de la DGC (Puyal Sanz, 2016).
- *Disposición adicional quinta de la Ley 13/2015:*  Aprovechando la ley se ha añadido esta disposición para que los municipios pongan a disposición de los Registradores sus planes urbanísticos generales y de desarrollo. En el plazo de tres meses desde la publicación de esta Ley. Aún pendiente de cumplir.

"**1.** Los municipios, en el plazo de tres meses desde la publicación de esta Ley, pondrán a disposición de los Registradores, para su incorporación a la aplicación informática auxiliar a que se refiere el artículo 9 de la Ley Hipotecaria, un acceso mediante servicio de mapas web a todos los planes urbanísticos generales y de desarrollo, debidamente georreferenciados y metadatados, así como a sus modificaciones aprobadas definitivamente y en vigor.

**2.** Excepcionalmente, aquellos municipios que no pudieran cumplir lo dispuesto en el apartado anterior por falta de disponibilidades técnicas o presupuestarias, deberán notificarlo así al Colegio de Registradores en el referido plazo y, en todo caso, poner a disposición del Colegio de Registradores, para que a su vez lo haga a los Registradores territorialmente competentes, un ejemplar certificado y en soporte electrónico de todos los planes urbanísticos generales y de desarrollo, así como de sus modificaciones aprobadas definitivamente y en vigor, inscritos en el Libro-registro de instrumentos de planeamiento de cada Ayuntamiento."

- *Circular de la Federación Española de Municipios y Provincias (24/06/2016): Circular 10/2016. Asunto: Sistema de coordinación entre Catastro y Registro de la Propiedad y obligaciones de las Entidades Locales tras la entrada en vigor de la Ley 13/2015, de 24 de junio, de reforma de la Ley Hipotecaria y de la Ley de Catastro Inmobiliario*(15).
- Aplicación en Torrent: En este aspecto el Ayuntamiento de Torrent tiene preparado los servicios WMS, para que la

aplicación de consulta del Registro de la Propiedad correspondiente, pueda tener acceso al Plan General de Ordenación Urbana, aunque todavía no se ha hecho uso de este servicio. La implementación de los requisitos que la Ley 13/2015 establece para los procedimientos de Parcelaciones y Reparcelaciones se han desarrollado internamente, pero todavía no están siendo requeridos. Y en cuanto a la defensa del Dominio Público, ya se venía informando, por parte del departamento de Patrimonio municipal, a requerimientos por parte de los Registros de la Propiedad, los cuales deben velar por la defensa de dicho patrimonio público.

### **4.3. Normativa Europea**

En este apartado destacar la relevante Directiva INSPIRE (año 2007) en materia de cartografía, a cumplir por todos los miembros de la comunidad europea. Y transpuesta a España, en el año 2010, a través de la Ley conocida como LISIGE.

**4.3.1. Infraestructuras de Información Espacial en la Comunidad Europea (INSPIRE)(16)**

- *Directiva 2001/2/CD del Parlamento Europeo y del Consejo de 14 de marzo de 2007 por la que se establece una infraestructura de información espacial en la Comunidad Europea (Inspire)*(17).
- *Transposición de la Directiva Inspire a España: Ley 14/2010, de 5 de julio, sobre las infraestructuras y los servicios de información geográfica en España (Lisige)*(18).
- *Informe sobre el alcance de la Directiva Inspire (2007/2/CE) y su incumplimiento*(19). Del Centro Nacional de Información Geográfica, CNIG<sup>(20)</sup>.

### 5. CONCLUSIONES

- Las nuevas necesidades sociales han empujado en la dirección de disponer de una información geográfica de mayor calidad.
- La mejora de la calidad geométrica de la información de la Administración, se integra en la dinámica de mejora de la calidad de la información geográfica, y evidencia la importancia de los problemas que ha generado una deficiente calidad.
- El técnico cartógrafo debe de tener siempre una visión de conjunto de la organización, para la que administra la

<sup>(12)</sup>https://www.boe.es/buscar/act.php?id=BOE-A-2015-7046

<sup>(13)</sup>http://www.catastro.meh.es/esp/CoordinacionCatastroRegistro.asp

<sup>(14)</sup>http://www.catastro.meh.es/documentos/Gestion\_informacion\_grafica\_catastral.pdf (15)http://femp.femp.es/files/3580-1396-fichero/Circular%2010-2016,%20sobre%20 coordinacion%20Catastro%20y%20Registro%20de%20la%20P.pdf

<sup>(16)</sup>http://www.idee.es/europeo-inspire

<sup>(17)</sup>http://eur-lex.europa.eu/LexUriServ/LexUriServ.do?uri=O-

J:L:2007:108:0001:0014:ES:PDF

<sup>(18)</sup>http://www.boe.es/boe/dias/2010/07/06/pdfs/BOE-A-2010-10707.pdf

<sup>(19)</sup>http://www.idee.es/resources/documentos/20160209INFORME\_SOBRE\_EL\_AL-CANCE\_DE\_LA\_DIRECTIVA\_INSPIRE\_\_INCUMPLIMIENTO.pdf

<sup>(20)</sup>Centro Nacional de Información Geográfica, CNIG. https://www.cnig.es

información cartográfica. Le ha de permitir definir soluciones, no para el caso concreto que se le presenta, sino para un perfil más genérico que lo incluya y que permita sistematizar la solución. Debe disponer además de la flexibilidad interdisciplinar necesaria para apoyar el variado abanico de perfiles a los que ha de atender, y mantener una actualización técnica y legal continua. El tamaño de la organización que deba atender definirá sus necesidades.

- En cuanto a la normalización de la información cartográfica mediante la legislación, aunque escasa y de poca intensidad a nivel municipal, es básica porque permite el intercambio entre usuarios, entidades, ciudadanos, etc. La consulta de información de las distintas administraciones que actúan sobre un mismo territorio, debe permitir a quien la consulte ser capaz de conocer todas las afecciones que puedan condicionar su actuación sobre el lugar sobre el que realiza la consulta
- Destacar a nivel nacional la Ley 13/2015 siendo el paso que el Registro de la Propiedad y el Catastro dan en la dirección de mejorar la coordinación de la información geográfica en su ámbito que demanda la sociedad y posibilitan los avances tecnológicos, al mismo tiempo que mejoran su calidad. Dicha Ley es una buena excusa para exigir calidad métrica en los documentos necesarios para los procedimientos municipales que se estudian. Esta calidad métrica será la que permita dar calidad al proceso, independientemente del fin que se persiga.

## **AGRADECIMIENTOS**

Agradecemos fundamentalmente la información y colaboración prestada por el Ayuntamiento de Torrent y al Jefe de la Sección del Sistema de Información Geográfica, Juan José Olcina Ferrándiz. Y agradecemos las respuestas de determinadas consultas realizadas a compañeros del ICV, del Colegio de Registradores y de la UPV.

### **REFERENCIAS**

- Femenia-Ribera, C., Benítez-Aguado, E., Mora-Navarro, G., & Martinez-Llario, J. (2013). Method of recovering municipal boundary lines in Province of Valencia (Spain) by means of historical cadastral maps. *Survey Review*, *46*, 255–266. https://doi.org/10.1179/1752270613Y.0000000081
- Femenia-Ribera, C., & Mora-Navarro, G. (2014). Estado de la información geográfica en la coordinación Catastro-Registro. El caso español. *Mapping*, *23*(166), 4–12.
- Fontestad Paricio, J. I. (2017). *La representación geográfica de la propiedad en los procedimientos municipales a raiz de la Ley 13/2015*. Universitat Politècnica de València.

García Benlloch, A. (2012). Sistema de información geográfica del Ayuntamiento de Bétera basado en software libre. Retrieved from http://dugi-doc.udg.edu/handle/10256/4983

Puyal Sanz, P. (2016). Las Administraciones Públicas ante el nuevo régimen de coordinación entre el Registro de la Propiedad y el Catastro. *Cuadernos de Derecho Local*, *40*.

### *Sobre los autores*

### **Ignacio Fontestad Paricio**

*Ingeniero Técnico en topografía e Ingeniero en Geodesia y Cartografía. Desarrolla su actividad profesional en el sector público como Ingeniero Técnico en Topografía en el Ayuntamiento de Torrent (Valencia) desde el año 2000; adscrito inicialmente a la sección de Gestión Urbanística colabora con diferentes ámbitos de la administración local como Patrimonio, Medio Ambiente u Obras Públicas.*

### **Carmen Femenia-Ribera**

*Ingeniero Técnico en Topografía y Doctora en Ingeniería en Geodesia y Cartografía. Profesora titular en la Universitat Politècnica de València desde el año 1998, desde sus inicios ha dedicado sus labores de docencia e investigación a las temáticas de Catastro, Registro de la Propiedad, legislación territorial, deslindes, servidumbres, periciales topográficas, etc. Ha coescrito diversos libros de apuntes y con ISBN sobre Catastro y Registro desde el punto de vista de la información gráfica. Ha participado en congresos y escrito varios artículos en revistas tanto técnicas como jurídicas. Ha dirigido, coordinado y sido profesora desde el año 2006 de cursos postgrado. Es miembro activo del Colegio Oficial de Ingeniería Geomática y Topográfica en temas de catastro y propiedad. Mantiene desde el año 2010 el blog "¿Cuánto mide mi parcela?. Sobre Catastro, Cartografía y Delimitación de la Propiedad" [http://planosypropiedad.com].*

### **Gaspar Mora-Navarro**

*Ingeniero Técnico en Topografía y Doctor en Ingeniería en Geodesia y Cartografía. Profesor colaborador en la Universitat Politècnica de València desde el año 2001, especialista docente e investigador en temas relacionados con información geográfica, bases de datos geoespaciales, sistemas de información geográfica, diseño asistido por ordenador y programación. Desde el año 2005 colabora con la profesora Carmen Femenia publicando conjuntamente artículos científicos, del mismo modo que colabora como coordinador y profesor de cursos de postgrado.*

#### REVISTA INTERNACIONAL DE CIENCIAS DE LA TIERRA п

P.

o.

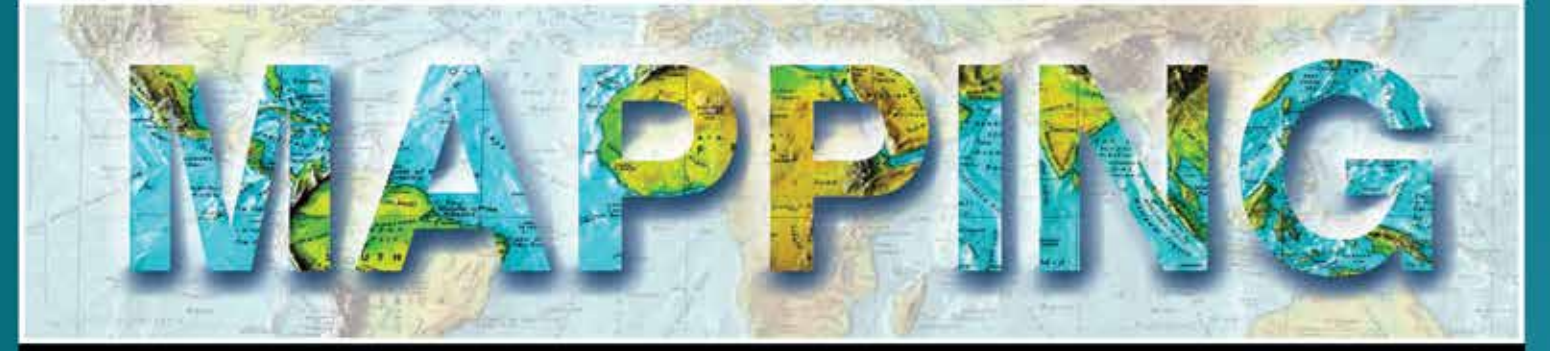

### INTERNATIONAL JOURNAL GEOMATICS AND EARTH SCIENCIES

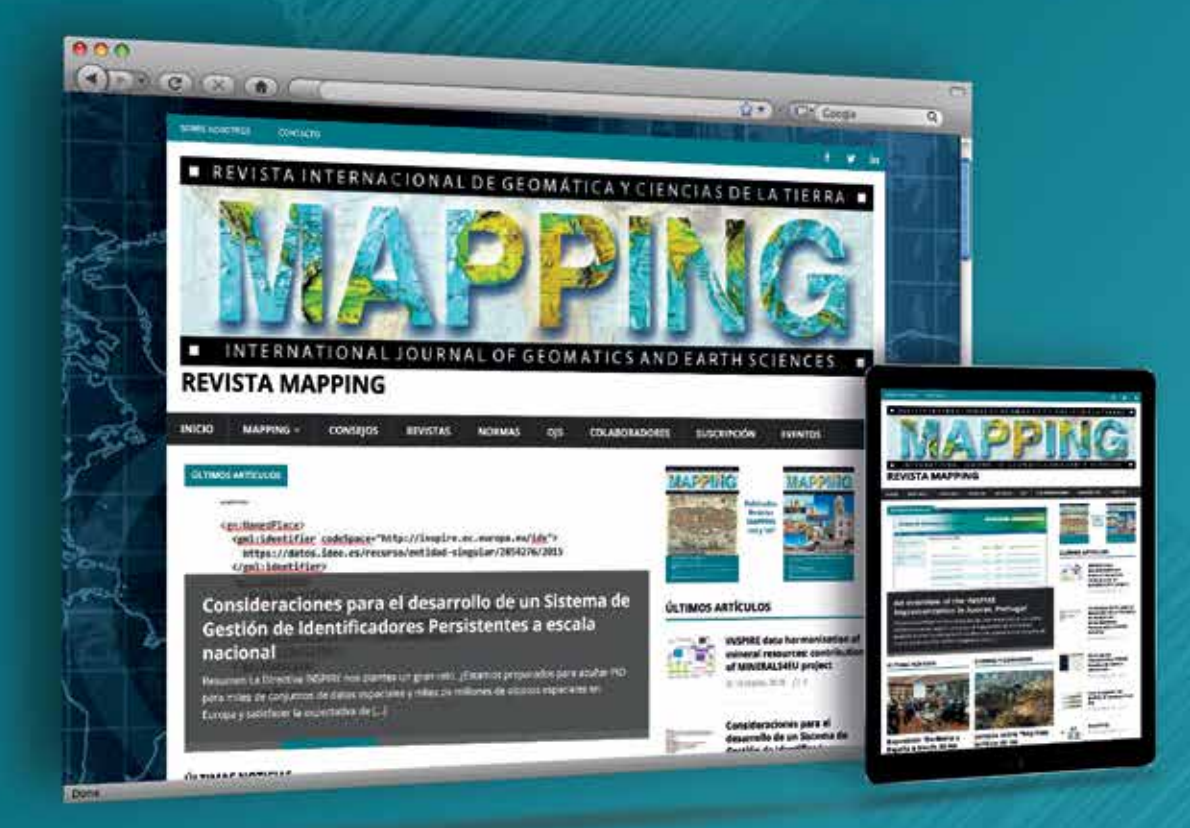

P.

## EN NUESTRA PÁGINA WEB PODRÁ ENCONTRAR:

**Artículos técnicos Boletines** informativos Números anteriores de la Revista MAPPING **Comunidad Científica** Y mucho más

## Conéctese a nuestros canales de las **Redes Sociales**

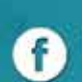

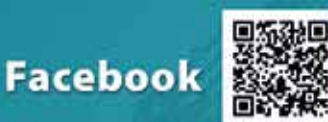

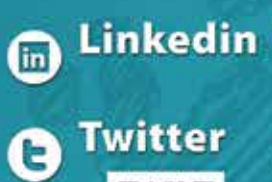

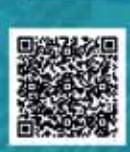

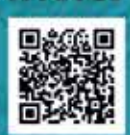

## **MAPPING INTERACTIVO**

☎ 91 006 72 23

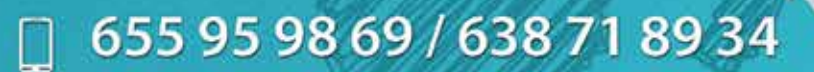

C/ Arrastraria 21. Oficina 8. Edificio A  $\overline{r}$ **Madrid 28022 España** 

# @ www.revistamapping.com

## **SharMap software libre para aplicaciones SIG**

*SharMap free software for GIS applicat*

Francisco Javier Moldes Teo

REVISTA MAPPING Vol. 27, 188, 28-34 marzo-abril 2018 ISSN: 1131-9100

### **Resumen**

Este artículo analiza el concepto de Sistema de Información Geográfica (SIG) con más de treinta años desde sus primeras definiciones en los años 80. Así mismo, se describe el proceso de selección del software para la realización de una aplicación SIG para centros de control de emergencias, incluyendo un micro tutorial del uso de las librerías SharpMap que es el software seleccionado para la realización de la citada aplicación.

### **Abstract**

This article examines the concept of Geographic Information System (GIS) that has more than thirty years from its early conceptualizations in the 1980s. It also describes the software selection process for the implementation of a GIS application for emergency control centers, and includes a micro tutorial on the use of SharpMap libraries, the software selected for the development of the application.

Palabras clave: Sistema de Información Geográfica, SIG, Centros de control de emergencias, GEMYC, GPS, SharpMap.

Keywords: Geographic Information Systems , GIS, SharpMap, Emergency control centers , GEMYC, GPS, SharpMap.

*ETSI Sistemas Informáticos, Universidad Politécnica de Madrid franciscojavier.moldes@upm.es*

*Recepción 11/08/2017 Aprobación 15/01/2018*

## 1. INTRODUCCIÓN

Este trabajo de investigación parte de la necesidad de actualizar la aplicación de SIG que usaba la empresa FEDETEC para las sus instalaciones, tanto en España como en otros países tales como Argentina, México, India etc., en centros de control de bomberos, policía y vigilancia de puertos. La aplicación citada se llama CYP y está integrada en el sistema GEMYC. En la aplicación CYP se centralizan todos los sistemas de comunicación que el operador tiene para recibir y realizar llamadas mediante radio Tetra, telefonía por cable o móvil. Todos los agentes del sistema de emergencias, vehículos, agentes a pie, helicópteros, etc., portan una radio con captura de señal de GPS, por lo que pueden ser localizados en el mapa de la aplicación. El número de estos agentes puede ser muy elevado y en determinadas posiciones acumularse gran número de ellos en un espacio reducido, por lo cual, es necesario contar con algoritmos de agrupamiento de los símbolos de estos agentes en el mapa en formas diversas, tales como listas de identificación, cajas de iconos, etc., que permitan tener una visión clara de la posición de cada uno de los agentes en su trabajo. Además de permitir visualizar las llamadas o realizar las llamadas a través de estos identificadores sobre el mapa. La nueva versión debería poder aprovecharse de servidores públicos de cartografía en diversas capas e incluso de capas de cartografía local específica del servicio de emergencias. Se analizaron diversas librerías para el desarrollo de esta nueva aplicación, algunas de *software* libre y otras de marcas comerciales específicas, si bien debido a los costes de las licencias por puesto de operador se descartaron las librerías comerciales quedando las librerías de *software* libre. La integración de FEDETEC en AMPER trajo entre otras consecuencias la reestructuración del departamento de SIG que me forzó a la reintegración en el mundo académico como profesor a la Universidad Politécnica de Madrid, por lo que la investigación cambió de escenario, desconociendo la decisión final en el desarrollo de la aplicación en AMPER.

## 2. MATERIAL Y MÉTODO

El concepto de Sistema de Información Geográfica (SIG) tiene más de treinta años de existencia (Antenucci, 1982) (Aronoff, 1989), lo cual le permite estar entre los conceptos clásicos de la disciplina informática en la que en una década se crean y se vuelven obsoletos más conceptos que en cualquier otra disciplina intelectual. Los SIG pertenecen a la época de los teletipos, que nadie consideraría como nuevas tecnologías, si bien los SIG siguen formando parte de las nuevas tecnologías, ya que se renueva constantemente con la incorporación de nuevas técnicas auxiliares. Unas veces por el desarrollo de Internet; por el desarrollo de terminales móviles; el desarrollo del GPS; nuevos sensores remotos; redes sociales, etc. Podríamos decir, que su naturaleza de representar la realidad con mapas tecnológicos les hace muy útiles y están en permanente evolución por lo que siempre estará entre las nuevas tecnologías. Sin embargo, a pesar de tener la categoría de concepto asentado y clásico, son pocos los profesionales de la informática que conocen y usan el concepto adecuadamente e incluso la mayoría desconocen su existencia, tal como se desprende del hecho de que hasta fechas muy recientes los planes de estudios ignoraban por completo su enseñanza y solo se divulgaba a través de conferencias, seminarios y demostraciones de carácter comercial, que además, no siempre usaban el concepto adecuadamente, ya que la mayoría de las veces se identifica SIG con un producto comercial. Un SIG se puede entender como un modelo del mundo real que nos permite crear una idea de cómo es la realidad con una sencilla filosofía: los datos están asociados a coordenadas geográficas. Es algo así como que lo que está cerca en el mundo real lo está también en la base de datos, frente a los diseños clásicos de sistemas de información que se organizan por sectores. En un SIG los datos de un bar estarán cerca de los datos de una farmacia simplemente porque están en la misma calle. De otra forma uno pertenecería a una base de datos sobre ocio y la otra a una sobre sanidad. Hay varios contextos en los que se usa el concepto de SIG, que si bien relacionados entre sí, tienen diferentes focos de atención, por ejemplo, podemos acercarnos al concepto de SIG como sistema de información, como producto informático o como herramienta de diseño y realización de proyectos. Estos tres enfoques han sido la base de los temarios para las asignaturas de SIG que he desarrollado en la Universidad para Ingeniería Informática y para la Licenciatura en Medio Ambiente y Arquitectura Urbanística. En el primer caso de Ingeniería Informática se centró en modelos de datos y diseño de aplicaciones y en los otros dos casos en proporcionar herramientas para el diseño y realización de proyectos. Tanto si nos centramos en sistemas de información como en proyectos el resultado final tiene muchas similitudes. En el caso de los proyectos su existencia es efímera ya que cuando se termina el proyecto el SIG resultante se abandona o se inicia un proceso de realización de

El resultado del proyecto SharpMap es una librería de componentes de software libre muy fácil de usar para la construcción de aplicaciones web y de escritorio. Proporciona acceso a muchos tipos de datos de SIG, permite consultas espaciales de los datos, y un diseño excelente de los mapas

un sistema de información. Estos han sido los casos de los planes generales de urbanismo en los que se construía un SIG para redactar el plan y una vez entregado este, la corporación municipal iniciaba los trabajos de convertir el SIG del plan en un auténtico sistema de información. Idéntico proceso han seguido los múltiples proyectos de inventarios y delimitaciones de espacios naturales. Por lo tanto, estamos hablando de un conjunto de sistemas de información que al usar las coordenadas geográficas para indexar los datos un amplio colectivo de profesionales reconoce como un SIG.

Lo esencial de los SIG son los datos, su organización, su inclusión en una base de datos y la forma en que el usuario del SIG puede consultar y analizar los datos. Generalmente el usuario obtiene un mapa digital de su consulta, pero esto es solo su expresión externa más característica. Otras características tales como usar los operadores espaciales en las consultas determinan igualmente la inclusión de un programa en el conjunto de los SIG, así por ejemplo, localizar los hoteles de más de tres estrellas dentro de un radio de diez kilómetros de distancia a un aeropuerto, basándose en atributos de distancia incluidos en la base de datos, no caracterizaría este sistema como un SIG, ya que usaría una consulta convencional a la base de datos. Para incluir este sistema en los SIG requeriría que se calculara en tiempo real la distancia que hay entre cada hotel y el aeropuerto para decidir cuáles de los hoteles se incluyen en la consulta. Por lo tanto, para que estemos hablando de un SIG deben existir entidades en la base de datos asociadas a coordenadas geográficas y que existan operadores de búsqueda que aprovechen estas haciendo cálculos en tiempo real.

Las IDE (Infraestructuras de Datos Espaciales) se podrían considerar como evolución de los SIG, de esta forma lo considera el grupo de trabajo de la IDE España (Rodríguez, 2007). «Las IDE son una red descentralizada de servidores, que incluye datos y atributos geográficos; metadatos; métodos de búsqueda, visualización y valoración de los datos (catálogos y cartografía en red) y algún mecanismo para proporcionar acceso a los datos espaciales» (Capdevila, 2004). Teniendo en cuenta los criterios expuestos más arriba, las IDE formarían parte de un SIG cuando estos servidores sean consultados por otras aplicaciones, es decir, en sí mismos no constituirían un SIG si no se complementan con las aplicaciones cliente. En otras palabras, el SIG sería el conjunto de ambos junto con otros elementos auxiliares. Estos servidores de información geográfica, cuyos ejemplos más conocidos son el servidor Google, Bing, *OpenStreetMap*, etc., se completan en los nuevos SIG con aplicaciones web con consultas que se alimentan de varias fuentes de datos como por ejemplo las aplicaciones *mash-ups,* es decir, aplicaciones web que toman datos de una o varias fuentes públicas y privadas para presentar al usuario una información útil sobre su ubicación. Un ejemplo típico de las *mashups* son las aplicaciones de *Google Maps* que sobre un fondo cartográfico presentan información específica de la aplicación. Esta combinación da un nuevo paradigma al uso de los SIG, ya que posibilita centrar los recursos en la información específica de la aplicación despreocupándose por la información cartográfica de referencia, es decir, el fondo cartográfico. Esta cartografía de referencia siempre fue un lastre para implantar aplicaciones SIG ya que consumía una parte muy importante de los recursos presupuestarios de los proyectos. Partiendo de la situación actual con varios servidores de cartografía de uso libre o de muy bajo costo. Este hecho viene a coincidir con la proliferación de dispositivos que obtienen la señal de los GPS y con la etapa de madurez de varias plataformas de *software* libre, por lo que podemos afirmar que se abre una nueva etapa en las aplicaciones de los SIG.

En las jornadas de S*oftware* Libre, Miguel Montesinos Lajara (2008) presentó una descripción de las plataformas de *software* libre siguiendo las páginas como *FreeGIS* u *opensourcegis*, *OSGeo*. Es como el propio artículo comenta una fotografía del año 2008. Si bien, no se menciona el sistema *SharpMap* que por aquellas fechas ya estaba en una fase avanzada de desarrollo. Es posible que el autor no considerase a *SharpMap* como *software* libre ya que se distribuye bajo una licencia GNU *Lesser General Public License* (LGPL-GNU Licencia

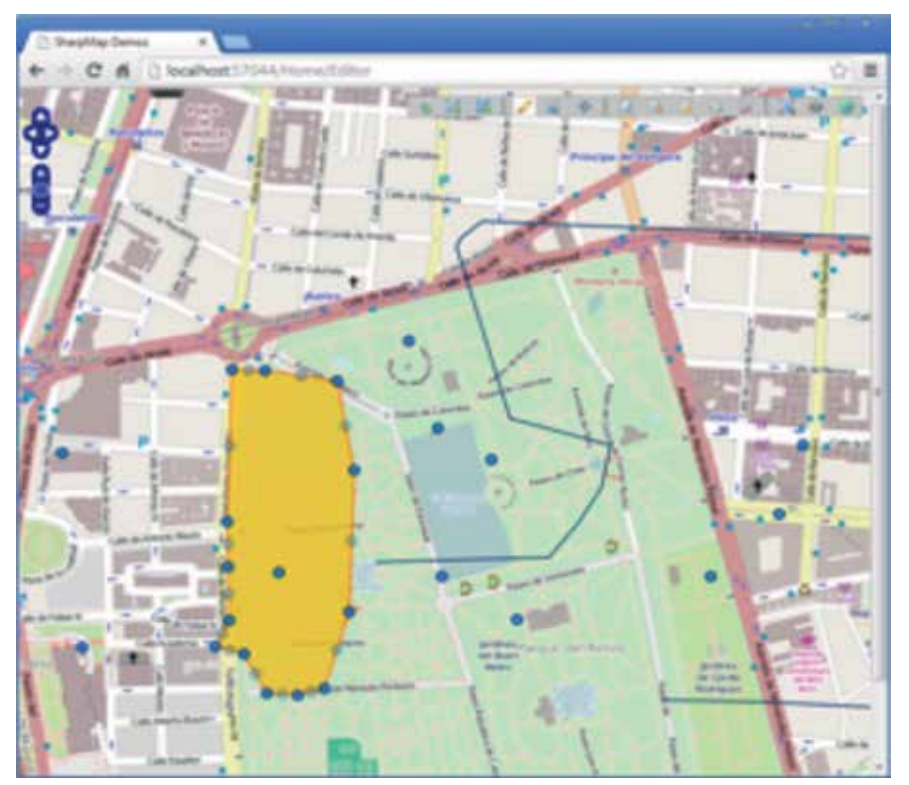

*Figura 1. Aplicación web con SharpMap para la edición de entidades gráficas del mapa*

Pública General Reducida GNU), es decir, una licencia de *software* libre especial con menos restricciones que web y de escritorio. Proporciona acceso a muchos tipos de datos de SIG, permite consultas espaciales de

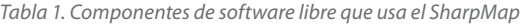

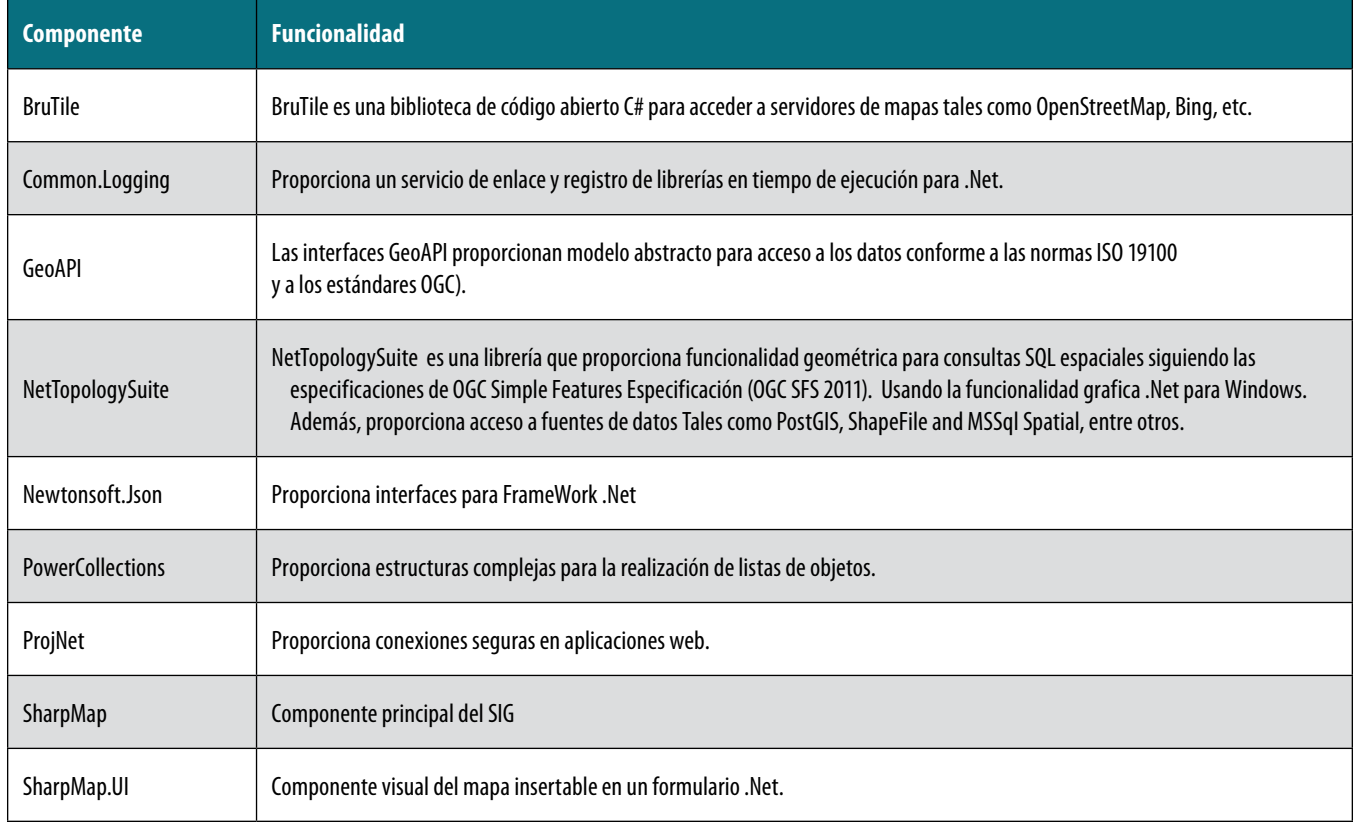

la licencia convencional GNU. Por ejemplo, con una licencia LGPL-GNU se puede cobrar por la distribución de los programas compilados que incluyan la librería de *software* libre. Igualmente se puede cobrar por el mantenimiento de las aplicaciones. Otra razón por la que *SharpMap* no aparece en estas recopilaciones de *software* libre podría ser que *SharpMap* no está adherido al proyecto *OSGeo*, ni al *Open Geospatial Consortium* (OGC), si bien, cumple las especificaciones de intercambio de datos del OGC. Stefan Steiniger (2012) y otros realizan un análisis del *software* libre para SIG en el año 2012 y en este estudio se incluye una mención a *SharpMap* como un proyecto emergente en C# y .Net.

El resultado del proyecto *Sharp-Map* es una librería de componentes de *software* libre muy fácil de usar para la construcción de aplicaciones

los datos y un diseño excelente de los mapas. El motor está escrito en C# y basado en el Framework Net 4.0 o superior. Su último desarrollo permite la compilación con *Visual Studio* 2012. Con Visual Studio 2015 se pueden construir aplicaciones, si bien da errores en la compilación (julio 2017) especialmente en las librerías de acceso a BBDD. Igualmente permite el uso de las técnicas de ajax(1) y *mash-ups*. La colección de ejemplos que incluye el código fuente permite abordar con un mínimo esfuerzo cualquier desarrollo de aplicaciones web o de despacho con una brillantez de ejecución muy superior a otras aplicaciones de *software* libre basadas en Java.

En la figuras adjuntas se muestran algunos de los ejemplos que incluye *SharpMap* en su última versión de julio de 2017, tal como puede observarse se puede nutrir de servidores de mapas *OpenStreetMap*, *Bing*, *Google* etc.

La tabla adjunta muestra los componentes de *software* libre incluidos en la versión oficial. Entre los componentes se puede destacar *NetTopologySuite* que ha sido incorporado por Google a su bagaje tecnológico para su tecnología SIG. Por otro lado, el componente GeoApi que forma parte otras de múltiples plataformas SIG de *software* libre, entre ellas el sistema gvSIG. Se podría decir que el *SharpMap* es un nuevo combinado de componentes SIG de *software* libre que tiene como objetivo facilitar el desarrollo de aplicaciones SIG aprovechando al máximo los *FrameWork* .Net y la tecnología Ajax de *Microsoft*.

Con el objetivo de mostrar la facilidad de construcción de aplicaciones con este sistema se recoge un tutorial en el que se construye una aplicación con un formulario de Windows que muestra una consulta al servidor *OpenStreetMap* incluyendo la herramienta de mover el mapa.

### 3. TUTORIAL

A continuación se recoge un mini tutorial con el que se muestra la viabilidad y facilidad del uso de las librerías SharpMap para la realización de aplicaciones SIG.

- Instalar Visual Studio 2015.
- Instalar el Microsoft .Net Framework 4, o superior.
- Bajar las librerías del *SharpMap* a través del gestor administrador de paquetes (Nuget) con los comandos:
	- Install-Package SharpMap -Version 1.1.0

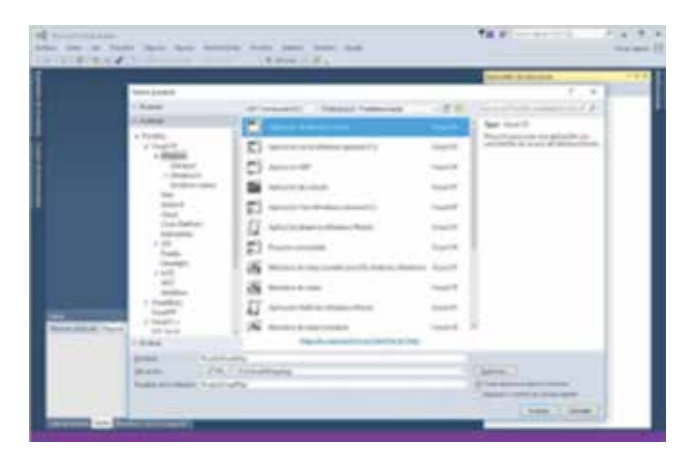

*Figura 2. Dialogo de Visual Studio para crear un nuevo proyecto*

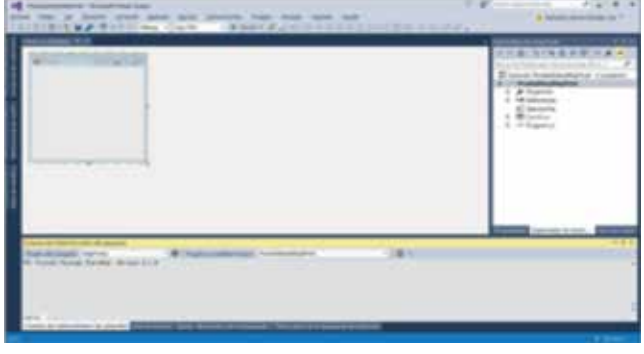

*Figura 3. Cuadro de dialogo activar las librerías del SharpMap con Nuget*

| <b>Infination</b><br>come to deal with the<br>complete the company                                                                                                    | <b>Christmaster and the Company's Company</b>                                                                                                    | Christian committee state investigation | <b>IIS DIREST FE-</b>                                            |  |
|----------------------------------------------------------------------------------------------------|----------------------------------------------------------------------------------------------------|-----------------------------------------|------------------------------------------------------------------|--|
| come in the basic<br>comprehensive directions have<br>what is not strategic fields.                                                                                                    |                                                                                                    |                                         | <b>Schools Designationships and Char-</b><br><b>All colorado</b> |  |
| --<br>pairs, period class form 1-line.                                                                                                    |                                                                                                    |                                         | The American Associated and                                      |  |
| day, Jones Corp. - Andrew<br>and the company's                                                                                                    |                                                                                                    |                                         | The Agency ages<br>3. To be to<br>- di scienzo con               |  |
| Contract Langeview La                                                                                                    | artists star west contributed states, because at                                                                                                    |                                         | $0.12$ Higgsinez                                                 |  |
|                                                                                                    |                                                                                                    |                                         |                                                                  |  |
|                                                                                                    |                                                                                                    |                                         |                                                                  |  |
| <b><i><u>Association and Contract Contract of the Contract Contract Contract Contract Contract Contract Contract Contract Contract Contract Contract Contract Contract Contract Contract Contract Contract Contract Contract Contrac</u></i></b><br>account arrivals will donorse at manufacturers about the | There was a strong and an exceptional control of the second state of the                                                                                                    | . .                                     |                                                                  |  |
| is concelled up artistle and follow at standy Paymer 211-14.                                                                                                    | Senatory prints the Product is in the prints of the first and the product of the prints of the prints of the product of the prints of the product of the product of the product of the product of the product of the product o |                                         |                                                                  |  |

*Figura 4. Añadir al formulario la sentencia "SharpMap.Forms.MapBox mapBox1;" según se indica en la figura*

- Install-Package SharpMap.UI -Version 1.1.0
- Si Nuget no está instalado, se puede bajar de: https://www.nuget.org/downloads (mayo 2018)
- Descomprimirlo en un directorio, por ejemplo en c:\SharpMap
- Crear un nuevo proyecto en *Visual Studio* 2015 con C# y *Windows Forms Application* según la figura adjunta 2. A continuación añadir todas las referencias a las librerías de *SharpMap* que están descomprimidas, tal como se recoge en la figura adjunta 3.
- Sobre el formulario de la aplicación dar doble clic con el puntero del ratón.
- Añadir el siguiente código al método Form1\_Load.

<sup>(1)</sup>AJAX, acrónimo de Asynchronous JavaScript And XML (JavaScript asíncrono y XML).

```
private void Form1_Load(object sender, EventArgs e)
{
 mapBox1 = new SharpMap. Forms.MapBox();this.mapBox1.ActiveTool = SharpMap.Forms.
 MapBox.Tools.None;
 this.Size = new System.Drawing.Size(500, 500);
 this.mapBox1.Size = new System.Drawing.
 Size(490, 470);
 this.Controls.Add(this.mapBox1);
 this.Controls.Add(mapBox1);
 TileAsyncLayer osmLayer = 
 new TileAsyncLayer(new OsmTileSource(), "Tile-
 Layer - OSM");
 this.mapBox1.Map.BackgroundLayer.Add(os-
 mLayer);
 GeometryFactory gf = new GeometryFactory(-
 new PrecisionModel(), 3857);
 Envelope geom = new GeoAPI.Geometries.Enve-
 lope(-404368, -403744, 4923509, 4922048);
 this.mapBox1.Map.ZoomToBox(geom);
 this.mapBox1.Refresh();
 this.mapBox1.ActiveTool = MapBox.Tools.Pan;
}
```
- Añadir las sentencias "using" siguientes:

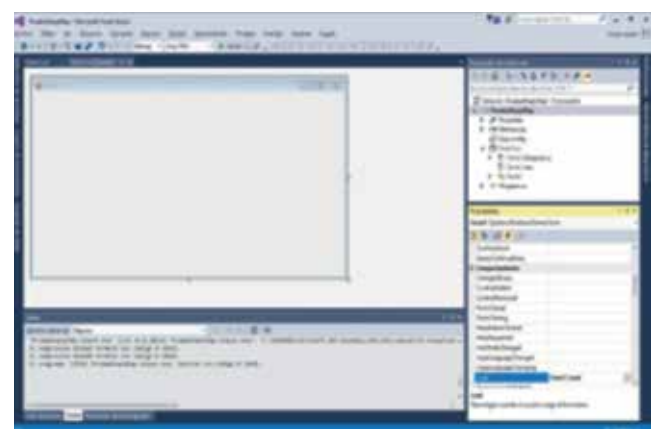

*Figura 5. Revisión del evento de carga del formulario*

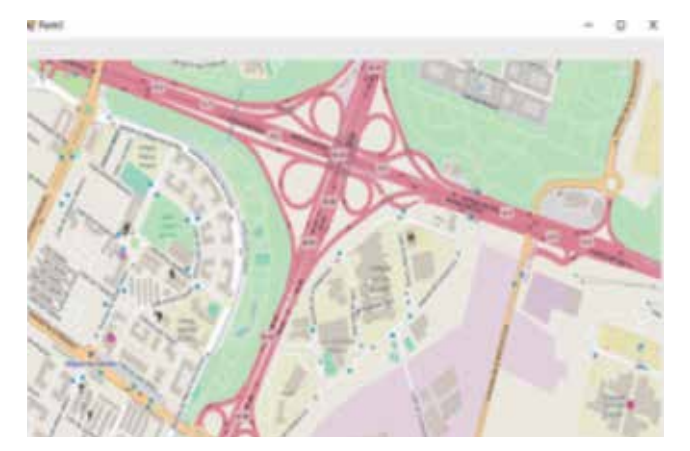

*Figura 6.Resultado de ejecutar la aplicación del tutorial*

using GeoAPI.Geometries; using SharpMap.Forms; using SharpMap.Layers; using BruTile.Web; using NetTopologySuite.Geometries;

- Revisar los eventos del formulario Form1 para que en modo Load se ejecute Form1\_load. Ejecutar la aplicación y navegar por el mapa con la herramienta de mover el mapa que se activa por defecto.

## 4. RESULTADOS

Si en este momento (julio 2017) se plantea realizar una aplicación con un SIG en la que predominen las consultas, tanto en aplicaciones web como aplicaciones de despacho, se debería estudiar con detenimiento la alternativa de usar las librerías de *SharpMap*, por la facilidad de uso y desarrollo, el rendimiento de la ejecución y sobre todo el coste tanto el inicial de las librerías, que es cero, como el de desarrollo y el mantenimiento. Por ejemplo, en la figura adjunta nº 7 se recoge una aplicación de gestión de recursos móviles (coches patrulla, grúas, ambulancias etc.) para un centro de control de emergencias. Sobre el formulario del mapa es muy sencillo ubicar símbolos que representen entidades de la base de datos, así como añadir consultas sobre el callejero o rutas óptimas, por ejemplo, usando el servidor *OpenStreetMap*.

Con *SharpMap* puede construir de forma sencilla aplicaciones de tipo *mash-up* en las que se combinen consultas a distintos servidores de datos SIG. La librería de *SharpMap* proporciona las transformaciones de coordenadas geográficas necesarias para estas composiciones.

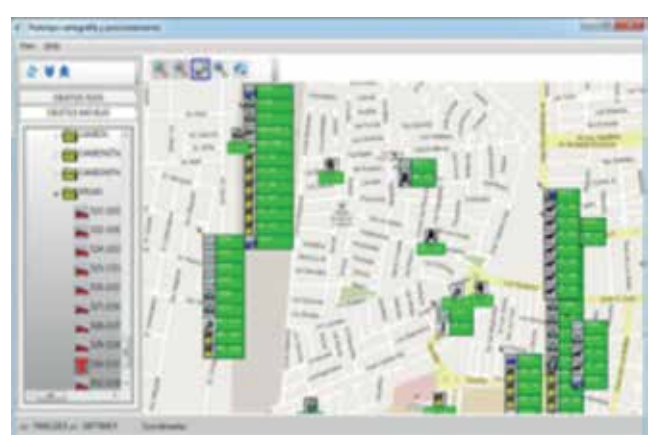

*Figura 7. Aplicación de gestión de recursos móviles para un centro de control de emergencias*

## 5. CONCLUSION Y NUEVAS INVESTIGACIONES

Los requisitos de integrar las comunicaciones e implementar los algoritmos de agrupamiento de simbología en el mapa, así como el uso del sistema operativo Windows, llevó a la conclusión que se debería trabajar en C# sobre las librerías Windows Framework 4 o superiores. Se descartó la opción de Java por la baja velocidad de redibujado del mapa y por algunas incompatibilidades con las librerías de comunicaciones. Revisadas las alternativas de *software* libre, excluyendo el Java, se optó por estudiar a fondo la opción de *SharpMap* que permitía tanto desarrollos en formularios de Windows como aplicaciones web, reafirmándose la idoneidad del *SharpMap* para estos centros de control en los que hay que gestionar grandes cantidades agentes móviles. Por supuesto, el *SharpMap* debe usarse en combinación con una base de datos en la cual se almacenan las posiciones actuales e históricas, por ejemplo *Postgree* o *MySQL*. Inicialmente se estudió la opción de *Quantum GIS*, *QGIS* actual, si bien se descartó por la dificultes de convertir las librerías en componentes integrables con otros componentes del sistema de comunicaciones. Si bien, el actual desarrollo de este sistema requeriría una nueva revisión.

En relación con nuevas investigaciones relacionadas con esta se puede retomar el desarrollo del *SharpMap* incorporándose a su equipo de desarrollo para compilarlo con herramientas más recientes como *Visual Studio* 2015 o 2017 con las que da errores de compilación. La versión actual está compilada con 2012, si bien las librerías compiladas se pueden integrar en VS 2015, tal como se ha demostrado en el tutorial incluido en este artículo.

## AGRADECIMIENTOS

Se agradece a Antonio F. Rodríguez su paciente revisión de un primer borrador en mi primera aportación a una revista. A Miguel Ángel Ruiz Tejada por animarme a enviar este artículo a la revista Mapping. Igualmente se agradece a Roberto Peña (FEDETEC) y a todos los socios fundadores de FEDETEC por la confianza deposita en mí para el desarrollo de la nueva versión del CYP-GEMYC. Igualmente debo mencionar a Esteban Ortega Roy, E. Gimerans de Alfonso, I. Colunga Cantero y otros 20 alumnos más que han confiado su proyecto fin de carrera sobre SIG a mi tutoría.

## **REFERENCIAS**

- Antenucci, J. (1982). *A GIS Generation GAP: MAGI and KNRIS*. Computer Environment an Urban System 7: 626, 272
- Aronoff, S. (1989). *Geographic information Systems*: A management perpective. WDL Publications Ottawa, Canadá.
- Capdevila, J. (2004). *Infraestructura de Datos Espaciales (IDE). Definición y desarrollo actual en España.*  Scripta Nova. Revista electrónica de Geografía y Ciencias Sociales. Universidad de Barcelona.
- Montesinos, M., Gaspar, J. (2008). Panorama actual del ecosistema de SIG libre. SIGTE. Universitat Girona.
- Rodríguez, A. F., Abad, P., Alonso, J.A., Sánchez, A., Ayuso, J.E., Vilches, J. (2007). *Las IDE como evolución natural de los SIG*. BOLETIC. Recuperado de: http:// www. astic.es
- Steiniger, S., Hunter, A.J.S. (2012). *The 2012 free and open source GIS software map – A guide to facilitate research, development, and adoption.* Computers, Environment and Urban Systems 39 (2013) 136– 150.

## *Sobre el autor*

### **Francisco Javier Moldes Teo**

*Con formación inicial de Ingeniero Agrónomo (1981), curso estudios de doctorado en la Universidad Politécnica de Madrid (UPM) en el área de los SIG durante los cursos 1982-87.*

*Analista de proyectos de investigación y desarrollo, mayoritariamente centrados en sistemas SIG, en varias empresas (INITEC, EPYPSA, IECISA, FEDETEC-AM-PER) entre los años 1998 a 2011.*

*Profesor de lenguajes de programación y SIG a tiempo parcial en las universidades Alfonso X el Sabio y la ETSIA (UPM) entre 1987 a 2012.*

*Profesor contratado doctor a tiempo completo en la ETSI de Sistemas Informáticos (UPM) desde 2012, en las asignaturas de Bases de Datos, Gestión de Proyectos, Estructura de Datos, entre otras. Autor de varios libros sobre sistemas SIG y lenguajes de programación.*
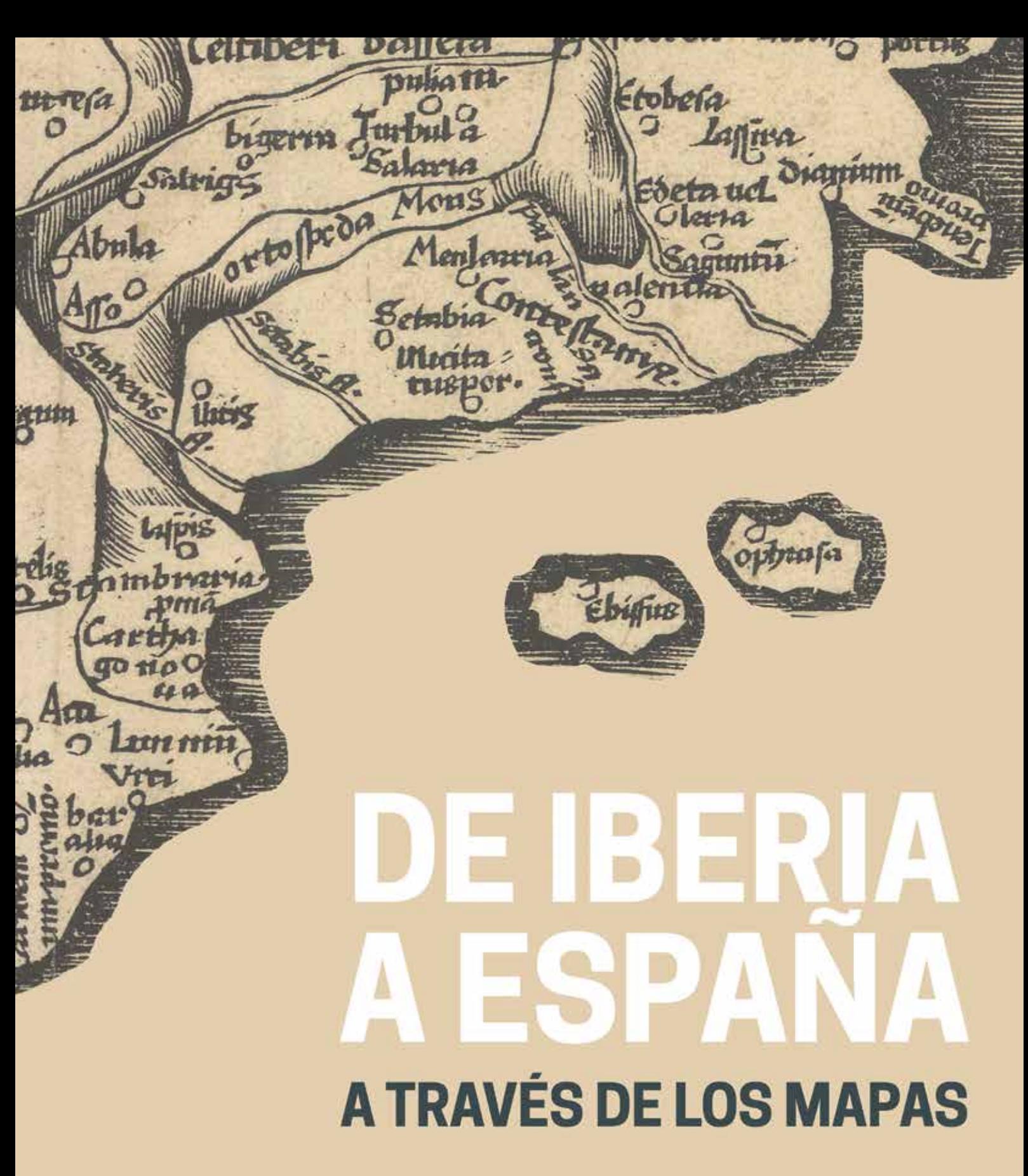

# **INAUGURACIÓN: 26 de abril de 2018**

# Instituto Geográfico Nacional<br>Sala de exposiciones

C/General Ibáñez de Ibero, 3 28003 Madrid

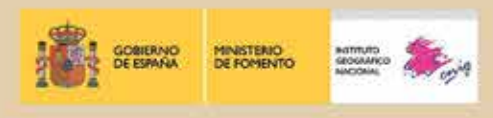

# **Nuevas técnicas aplicadas a la auscultación de movimientos en Ingeniería Civil**

*New techniques applied to movements monitoring in Civil Engineering*

> Adrián García Sánchez, Luis Ramos Alcázar, David Galán Martín, Miguel Marchamalo Sacristán, Rubén Martínez Marín

REVISTA **MAPPING** Vol. 27, 188, 36-39 marzo-abril 2018 ISSN: 1131-9100

#### **Resumen**

Los avances que se han producido en los últimos años, en el campo de la instrumentación electrónica, han permitido su aplicación en numerosos campos de la ingeniería civil. En concreto, una aplicación que puede beneficiarse de los mencionados avances es la auscultación de movimientos, tanto del terreno como de las estructuras. En este artículo se exponen dos de las últimas técnicas que se están aplicando a la medición de movimientos en estructuras: El GPS diferencial con algoritmos de filtrado (DGPS filtrado) y el Láser-escáner Terrestre (Terrestrial Laser Scanner, TLS).

Dos son las características que diferencian amabas técnicas. Mientras el DGPS permite la medición en continuo, el TLS realiza sus mediciones por campañas, de igual forma que se realizaría aplicando la nivelación o la colimación angular. La segunda característica que los diferencia es la precisión obtenida. En el caso del DGPS se consigue apreciar movimientos del orden del milímetro, mientras que la precisión del TLS está cercana a los 3 milímetros, si bien se espera que evoluciones futuras mejoren la actual precisión hasta alcanzar el milímetro.

Al margen de sus precisiones, es de destacar que ambas técnicas pueden ser aplicadas con éxito a la auscultación de movimientos de estructuras y elementos relacionados con las mismas, como por ejemplo taludes, obras auxiliares, etc.

#### **Abstract**

The advances that have occurred in recent years, in the field of electronic instrumentation, have allowed their application in many fields of civil engineering. In particular, the auscultation of movements of both the terrain and the structures can benefit from the aforementioned advances. In this article two of the latest techniques that are being applied to the measurement of movements in structures are exposed: Differential GPS with filtering algorithms (filtered DGPS) and the Terrestrial Laser-scanner (TLS).

There are two characteristics that differentiate both techniques. While the DGPS allows continuous measurement, the TLS performs its measurements by campaigns, just as it would be done by applying leveling or angular collimation. The second characteristic that differentiates them is the precision obtained. In the case of the DGPS it is possible to appreciate movements of the order of the millimeter, while the TLS achieves an accuracy of 3 millimeters. Nevertheless it is expected that future enhancements will enhance this performance up to one millimeter in the near future.

Regardless of their precisions, it is noteworthy that both techniques can be applied successfully to the auscultation of movements of structures and elements related to them, such as slopes, auxiliary structures, etc.

Keywords: DGPS filtrado, Láser-escáner Terrestre, TLS, auscultación, control de movimientos en estructuras.

Palabras clave: Filtered DGPS, Terrestrial Laser Scanner, TLS, monitoring, structures movements control.

*E.T.S. Ingenieros de Caminos, Canales y Puertos - Universidad Politécnica de Madrid adrian.garcia.sanchez.aero@gmail.com, luis.ramos.alcazar@upm.es, miguel.marchamalo@upm.es, ruben.martinez@upm.es Canal Isabel II. Área de explotación de Presas y Pozos dgalanmartin@canaldeisabelsegunda.es*

*Recepción 16/01/2018 Aprobación 26/02/2018*

# 1. INTRODUCCIÓN

La evolución e introducción de la instrumentación electrónica en la ingeniería civil, está permitiendo realizar auscultaciones de movimientos en las estructuras con exactitudes similares a la instrumentación clásica, pero con un esfuerzo y un coste muy inferiores.

El objetivo de este trabajo consistió en seleccionar dos técnicas novedosas, como son el GPS diferencial con filtrado de datos y el Láser-escáner Terrestre y comparar los resultados obtenidos con los que proporcionan los instrumentos tradicionales.

Los resultados obtenidos fueron muy satisfactorios, llegando a la conclusión de que ambas técnicas son adecuadas para la auscultación de movimientos en obras civiles, pudiendo constituir un buen complemento a la instrumentación tradicional. Además, dadas sus características, pueden también ser complementarias entre sí, ya que mientras el DGPS filtrado proporciona datos continuos sobre un número pequeño de receptores, el TLS proporciona un dato, por campaña de escaneo, pero sobre una gran cantidad de puntos.

# 2. MATERIALES Y MÉTODOS

Para llevar a cabo la investigación se seleccionó una presa de hormigón arco-gravedad localizada en la cuenca del Tajo (Figura 1).

La presa dispone de cuatro péndulos directos que dan información de los desplazamientos en coronación respecto a los puntos de la galería perimetral en que están ubicadas las bases de lectura inferiores. Este sistema de auscultación tradicional, se ha considera-

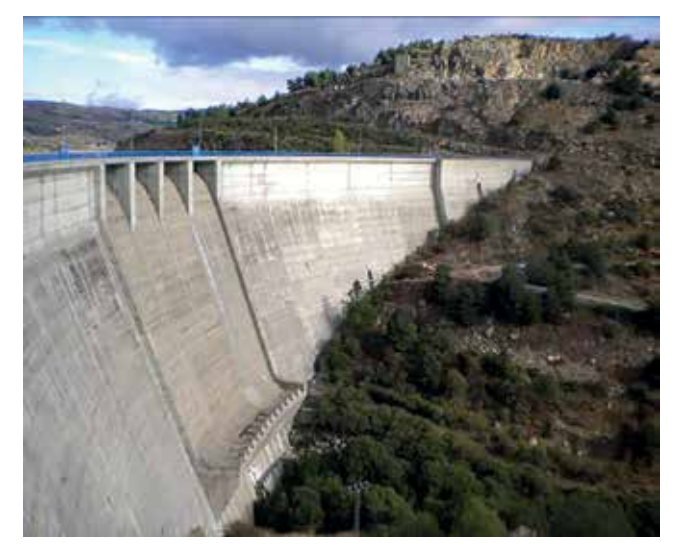

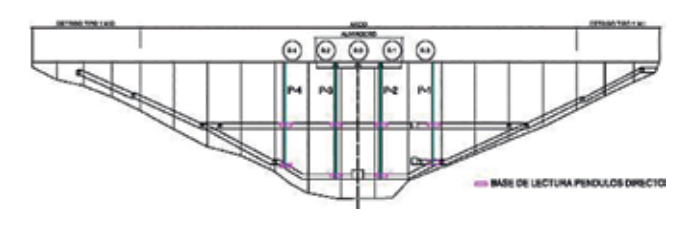

*Figura 2. Péndulos directos*

do que proporciona los verdaderos movimientos de la estructura, siendo por tanto el sistema contra el que se calcularon los errores de los dos sistemas digitales (Figura 2).

#### **2.1. Red DGPS filtrada**

Se diseñó una red GPS diferencial (Gökalp, E. & Taşçı, L., 2009) que consta de tres partes fundamentales: las antenas y receptores GPS, un sistema de comunicaciones y un sistema informático de proceso de datos. El sistema de comunicaciones para la transmisión de datos entre los receptores GPS y el servidor de cálculo fue una línea ADSL en la presa. (Figura 3).

El sistema informático implementado fue el 3DTracker (Pinnacle, 2009). Esta aplicación permite recepcionar y gestionar los datos provenientes de las estaciones GPS además de aplicar un filtro tipo Kalman (Welch, G. & Bishop, G., 2002), de tendencia-varianza, para lograr precisiones milimétricas. Los datos procesados se compararon con los obtenidos mediante la medición de los péndulos directos y se calcularon los errores.

#### **2.2. Láser-escáner Terrestre (TLS)**

La técnica TLS se basa en obtener una nube de puntos perfectamente georreferenciados (X,Y,Z) de la superficie objeto de la auscultación. Por la naturaleza de esta instrumentación, cada nube de puntos corresponde a una campaña. La estación que se utilizó fue una LEICA C10, con velocidad de escaneo de 50.000 puntos por segundo (Heine, E. et al., 2007), (Chrzanowski, A. et Al., 2011).

#### **2.2.1. Campañas de escaneo**

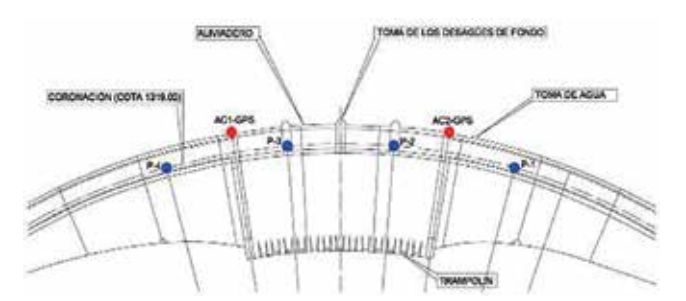

*Figura 1. Presa objeto del estudio Figura 3. Situación de los receptores y péndulos. Planta general*

Se efectuaron dos campañas de escaneo al año, programadas en primavera (2011) y otoño (2013). El objetivo de realizar las campañas en estas fechas fue fijado por los técnicos de explotación que conocen perfectamente los ciclos de movimientos de la presa. El componente más importante de los movimientos es el debido a las variaciones térmicas ambientales.

#### **2.2.2. Postprocesado de datos**

A los datos obtenidos en cada campaña se les aplica una serie de operaciones que en su conjunto se denomina «postproceso». La operativa es como sigue:

- Depuración de datos
	- Filtrado por distancia e intensidad.
	- Eliminación de píxeles mixtos (aislados), efecto de la divergencia del rayo.
	- Distorsiones distancia-intensidad.
	- Trayectorias compuestas debido a reflexiones múltiples (píxeles aislados).
	- Ruido por ángulo de incidencia e intensidad.
- Registro de las nubes de puntos
	- Se trata de hacer transformaciones de coordenadas (giro, traslación, escalado) de las diferentes nubes de puntos tomadas a un sistema de coordenadas común,
		- Utilizando dianas, naturales o artificiales.
		- Por solape de nubes de puntos (algoritmo ICP – interactive closest points).

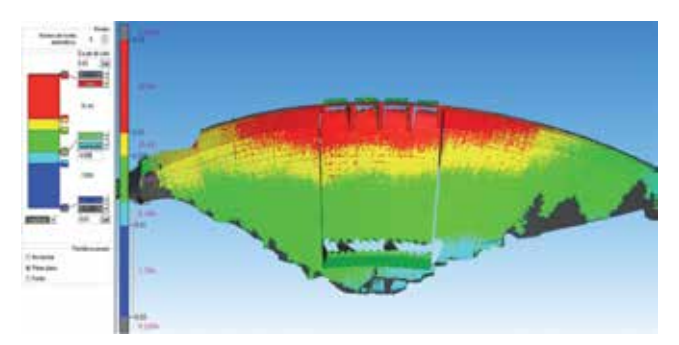

*Figura 4. Modelo 3D de deformaciones de la presa a partir de datos tomados con TLS*

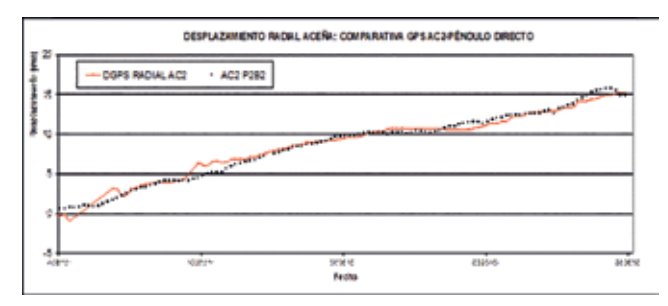

*Figura 5. Correlación entre los datos del péndulo P-2 y del receptor AC2 DGPS*

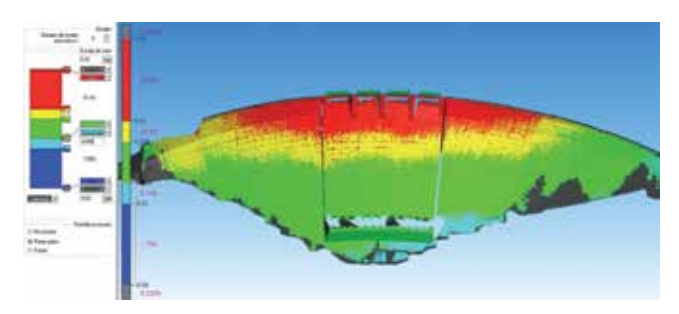

*Figura 6. Movimientos entre dos mallas*

#### - Modelado

Consiste en definir el modelo 3D a partir de la nube de puntos (Figura 4), basándose en:

- Primitivas geométricas (ajuste por mínimos cuadrados).
- Triangulación (Delaunay).
- NUBRS (non-uniform rational B-splines), formas libres.

## 3. RESULTADOS Y DISCUSIÓN

En la Figura 5 se presenta la evolución de las mediciones de DGPS filtrado y péndulos en el periodo indicado en el gráfico. Como puede apreciarse, la correlación entre ambas series durante los meses analizados, es muy alta.

El coeficiente de correlación obtenido para este periodo fue 0,92, lo que demuestra la bondad de los resultados obtenidos con el DGPS filtrado.

En la figura 6 se muestran los desplazamientos entre la malla de referencia (abril 2011) y la obtenida en octubre de 2013; los valores positivos indican movimientos aguas arriba. Las distancias se agrupan en cinco intervalos diferenciados por color sólido. También se muestra el porcentaje de puntos que hay en cada intervalo.

En la figura 7 se muestra la comparación de movimientos en coronación de la presa, tanto los observados con el péndulo 4, como los obtenidos en esa misma posición pero calculados a partir de las observaciones realizadas con el TLS (Ramos, L.A., et al., 2014).

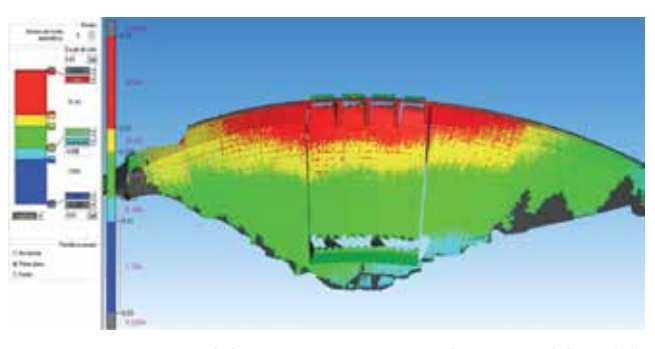

*Figura 7.- Movimientos de la presa en coronación en la posición del péndulo 4, en mm*

## 4. CONCLUSIONES

En relación con la técnica DGPS filtrada, se puede afirmar que este sistema es muy útil de cara a la gestión de la auscultación y la seguridad de las presas al reflejar adecuadamente su deformación, siendo un método alternativo, y siempre complementario, a los tradicionales.

El coste de la infraestructura necesaria es muy inferior, del orden de cien veces inferior, al coste que supone implantar los medios de auscultación tradicionales, especialmente los péndulos.

En cuanto a la técnica TLS, y dado que se basa en campañas, como la nivelación o la colimación angular, el coste es similar al que se incurre con la instrumentación tradicional, salvo la inversión inicial en la adquisición de la estación TLS cuyo coste es muy superior al que corresponde a un nivel o una estación total. No obstante, la técnica TLS permite analizar una gran cantidad de movimientos de puntos y estudiar el movimiento del paramento como superficie en conjunto.

Ambas técnicas son compatibles e incluso complementarias entre sí y con respecto a las técnicas tradicionales de nivelación y colimación angular e incluso a los propios péndulos.

## AGRADECIMIENTOS

Los autores desean agradecer la colaboración de los técnicos de Leica Geosystems y su apoyo continuo a para desarrollar este trabajo. Así mismo agradecemos la ayuda prestada por todos los compañeros del laboratorio de Geomática de la Escuela de Caminos de la Universidad Politécnica de Madrid.

# **REFERENCIAS**

- Chrzanowski, A., Szostak- Chrzanowski, A. & Steeves, R. (2011). *Reliability and Efficiency of Dam deformation monitoring schemes*. Proceedings of the CDA 2011 Annual Conference. Fredericton, NB. Canada. CD-ROM.
- Gökalp, E. & Taşçı, L., (2009). *Deformation Monitoring by GPS at Embankment Dams and Deformation Analysis*. Karadeniz Technical University, Trabzon, Turkey, 2 Fırat University, Elazığ, Turkey.
- Heine, E. et al. (2007). *3Driskmapping: preparing learning material on the use of laser scanning for risk assessment of public infrastructure*. European Leonardo Da Vinci Programme. International Workshop on

the application of terrestrial laser scanning for risk mapping. Valencia, Spain.

- Pinnacle, (2009). *Libby Dam Motion. Exam Integrity Monitoring with Pinnacle's, 3DTracker Global Positioning System*. EEUU, U.S. Army Corps of Engineers.
- Ramos, L.A., Marchamalo, M., Martínez-Marín & R., Rejas, J.G. (2014). *Aplicación del láser escáner terrestre (TLS) a la modelización de estructuras: precisión, exactitud y diseño de la adquisición en casos reales*. Informes de la Construcción. DOI 10.3989/ic.13.103
- Welch, G. & Bishop, G., (2002). *An Introduction to the Kalman Filter*. TR 95-041, Department of Computer Science, University of North Carolina at Chapel Hill.

## *Sobre los autores*

#### **Adrián García Sánchez**

*Ingeniero Aeronáutico por la Universidad Politécnica de Madrid y Máster por la Universidad de Cranfield (UK). Actualmente está desarrollado la Tesis Doctoral en el Departamento de Ingeniería y Morfología del Terreno de la Escuela Técnica Superior de Ingenieros de Caminos, Canales y Puertos de la UPM*

#### **Luis Ramos Alcázar**

*Doctor Ingeniero de Caminos, Canales y Puertos por la UPM y Profesor Asociado en el Departamento de Ingeniería y Morfología del Terreno de la Escuela Técnica Superior de Ingenieros de Caminos, Canales y Puertos de la UPM.*

#### **David Galán Martín**

*Doctor Ingeniero de Caminos, Canales y Puertos por la UPM y Profesor de la Universidad Alfonso X el Sabio, así como ingeniero especialista en el Área de Explotación de Presas y Pozos del Canal de Isabel II.*

#### **Miguel Marchamalo Sacristán**

*Profesor Titular de Universidad en el Departamento de Ingeniería y Morfología del Terreno de la Escuela Técnica Superior de Ingenieros de Caminos, Canales y Puertos de la UPM.*

#### **Rubén Martínez Marín**

*Catedrático de Universidad en el Departamento de Ingeniería y Morfología del Terreno de la Escuela Técnica Superior de Ingenieros de Caminos, Canales y Puertos de la UPM.*

# **HISTORIA DE LA CARTOGRAFÍA**

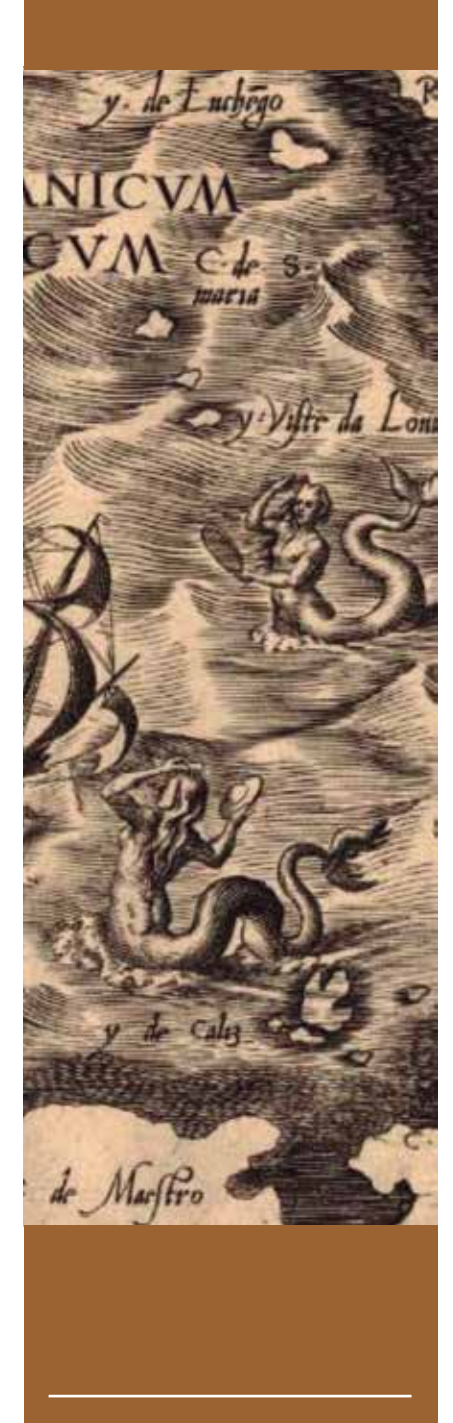

# Perdidos en el mapa del Monte Perdido

# Antonio Crespo Sanz

#### **RESUMEN**

Cuando Franz Schrader publicó su Carte du Mont-Perdu (1874), sorprendió al mundo de la cartografía con una representación que agrupaba los tres elementos que definen a esta disciplina: la ciencia, la técnica y el arte. Este francés era un enamorado de los Pirineos y al comprobar que no existía un mapa detallado del macizo del Monte Perdido fue capaz de confeccionarlo con métodos sencillos y un aparato de su invención, el orógrafo, que permitía mediciones rápidas y sin apenas cálculos. Hacía vueltas de horizonte denominadas orografías, que eran láminas circulares con una capa topográfica y otra panorámica en la que bosquejaba el perfil de las montañas y dibujaba el roquedo, dos facetas para las que se necesitan grandes cualidades artísticas. Este sistema fue adoptado por el servicio cartográfico del ejército francés, que reclutó y formó a equipos de montañeros-cartógrafos para hacer levantamientos topográficos con los que se compusieron mapas de diferentes escalas. Las cartas francesas y su magnífica red geodésica fueron de gran ayuda, pero en la parte española la información era escasa y deficiente. Emplearon los datos proporcionados por Coello, algunos mapas de empresas mineras, hidráulicas o ferroviarias, y referencias de la incipiente geodesia española, que aún no se había completado. Esta colaboración entre militares y alpinistas sirvió para resolver un grave problema que solo parecía preocupar a Francia: la necesidad de trazar mapas precisos de los Pirineos.

*Palabras clave: Historia de la cartografía, Pirineos, Saint-Saud, Schrader, orografías.*

#### ABSTRAC

*When Franz Schrader published his Carte du Mont-Perdu (1874), he surprised the cartographical world with a representation that grouped the three elements that define this discipline: science, technology and art. This Frenchman was in love with the Pyrenees and when he realized that there were no detailed maps of the Monte Perdido massif, he was able to make one with simple methods and an instrument of his invention, called orograph, which allowed rapid measurements and easy calculations. He made angular observations (called orographies), which were circular sheets with a topographic layer and a panoramic one in which he sketched the profile of the mountains and drew the rocks, two facets for which great artistic qualities are needed. This system was adopted by the French Army Cartographic Service, which recruited and trained teams of mountaineers-cartographers to carry out topographic surveys and compile maps of different scales. The French charts and their magnificent geodesic network were useful, but in the Spanish part the information was scarce and deficient. They used data provided by the cartographer Coello, some maps of mining, hydraulic or railway companies, and references of the incipient Spanish geodesy, still incomplete. The collaboration between military and mountaineers served to solve a serious problem that only seemed to worry France: the need to draw accurate maps of the Pyrenees.*

*Keywords: History of cartography, Pyrenees, Saint-Saud, Schrader, orographie.*

## **HISTORIA DE LA CARTOGRAFÍA**

Todos los años nos planteamos<br>
un reto y aquel verano fue<br>
la Alta Ruta de los Perdidos,<br>
una travesía de montaña que<br>
recorre el macizo del Mon-<br>
te Perdido y del Vignemale. Alteramos un reto y aquel verano fue la Alta Ruta de los Perdidos, una travesía de montaña que recorre el macizo del Monel trayecto recomendado y lo prolongamos unos días más para subir algunos tresmiles, acercarnos al pie de la cascada de Gavarnie, cruzar el glaciar de Vignemale y coronar alguno de sus picos. Como siempre, íbamos cargados de mapas. Por un lado un 30 000 de la editorial Alpina que unifica la cartografía

francesa y la española, evitándonos el follón que supone comprar y casar hojas de dos países. También llevábamos dos GPS con los veinticico miles y las ortofotos disponibles en la web del IGN. Contábamos con el track de la ruta principal (el camino a seguir visible en el navegador), algunas variantes adicionales y las ascensiones programadas. Durante meses habíamos estudiado en Iberpix (un visor de mapas web rápido y fácil de manejar) el recorrido y sus alternativas ante la posibilidad de encontrar algunos pasos helados, pues siendo la ruta algo complicada, no queríamos rizar el rizo. No faltaron las consultas a las páginas web montañeras y las referencias directas, pues algunos conocíamos parte del recorrido de visitas recientes o de nuestros tiempos mozos. La excursión salió bastante bien; subimos cuestas interminables sudando como cochinos, bajamos precipicios alarmantes, caminamos al borde de abismos procelosos (la veredita que cruza la faja de las olas tiene casi mil metros de caída), comimos bocatas frugales e insípidas barritas energéticas, cenamos rancho

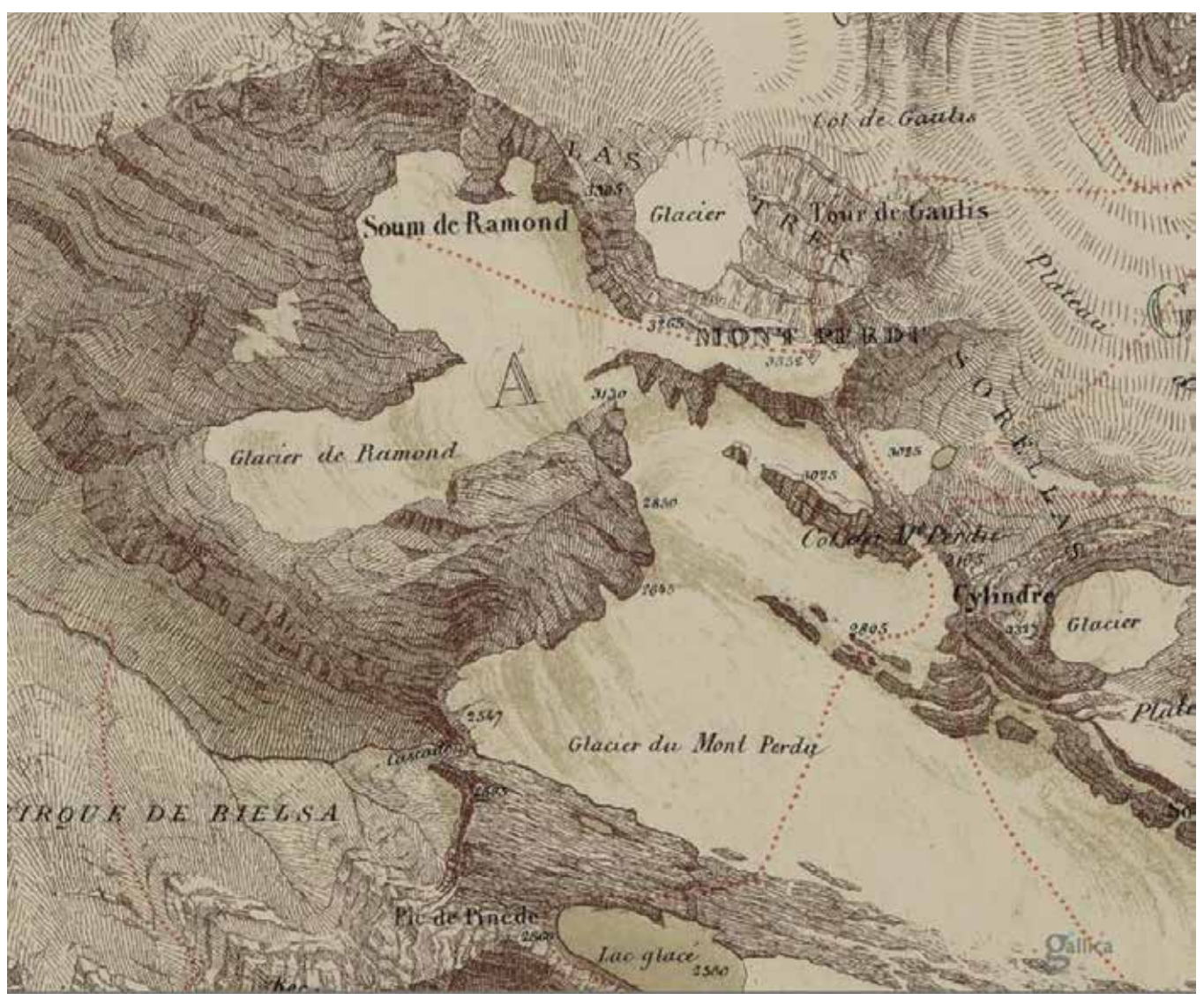

Figura 1. Detalle de la Carte de Mont-Perdu et de la región Calcaire des Pyrénees centrales (1874). En el mapa, orientado al sur, observamos las rutas para ascender *al Perdido o «Mont Perdu» (puntos rojos), la representación del relieve mediante normales, el dibujo de roquedo y el sombreado sobre los glaciares. Fuente: Biblioteca Nacional de Francia (BNF)*

con tropezones sospechosos y dormimos en refugios donde una sinfonía de ronquidos con algún pedo disonante acompañaba nuestros sueños. Mencionar que las duchas son de agua fría, que algunos no tienen váter y que una lata de cerveza cuesta lo mismo que en la terraza del Ritz, porque las suben a lomos de mulas o en helicópteros. Terminamos con las piernas reventadas pero contentos por los paisajes vistos, las cumbres logradas, los buenos ratos compartidos, las anécdotas divertidas o peligrosas y la satisfacción de haber superado sanos y salvos aquella prueba.

En otoño fui a Madrid para consultar ciertos asuntos relacionados con la historia de la cartografía y al final de la charla, mi interlocutor manifestó su

pasión por la montaña y rememoró sus viejas hazañas en los Pirineos. Cuando le indiqué que acababa de subir al Monte Perdido con mi santa, mi hija y un grupo de amigos, salió de la habitación y regresó con un viejo mapa: la Carte du Mont-Perdu publicada en 1874 por Franz Schrader (1844-1924) que había sido confeccionada combinando sus levantamientos topográficos con las cartas existentes. Yo recordaba perfectamente la zona e identificaba casi todos los lugares: unas cabañas situadas donde hoy se encuentra el refugio de Goriz junto al valle de Ordesa, la brecha de Rolando, el lago Marboré (denominado como «lac glace»), el Cilindro, el paso de la Tucarroya, los valles de Pineta y Bujaruelo…

La toponimia estaba en francés, de manera que el «Soum de Ramond» no iba acompañado de su nombre español (pico Marboré) y había leves cambios con respecto a los mapas actuales (las crestas gemelas de los Astazou figuraban como «Estaxou»). Los caminos hacia las cumbres se representaban como líneas de puntos rojos; todos eran reconocibles, aunque algunos hoy solo son aptos para especialistas, porque los glaciares que antes se cruzaban con cierta soltura, actualmente se han reducido una barbaridad y son paredes heladas. Pero lo que le daba un toque diferente y artístico al mapa era la representación del relieve, que combinaba unos pequeños trazos –denominados normales– con dibujos del roquedo,

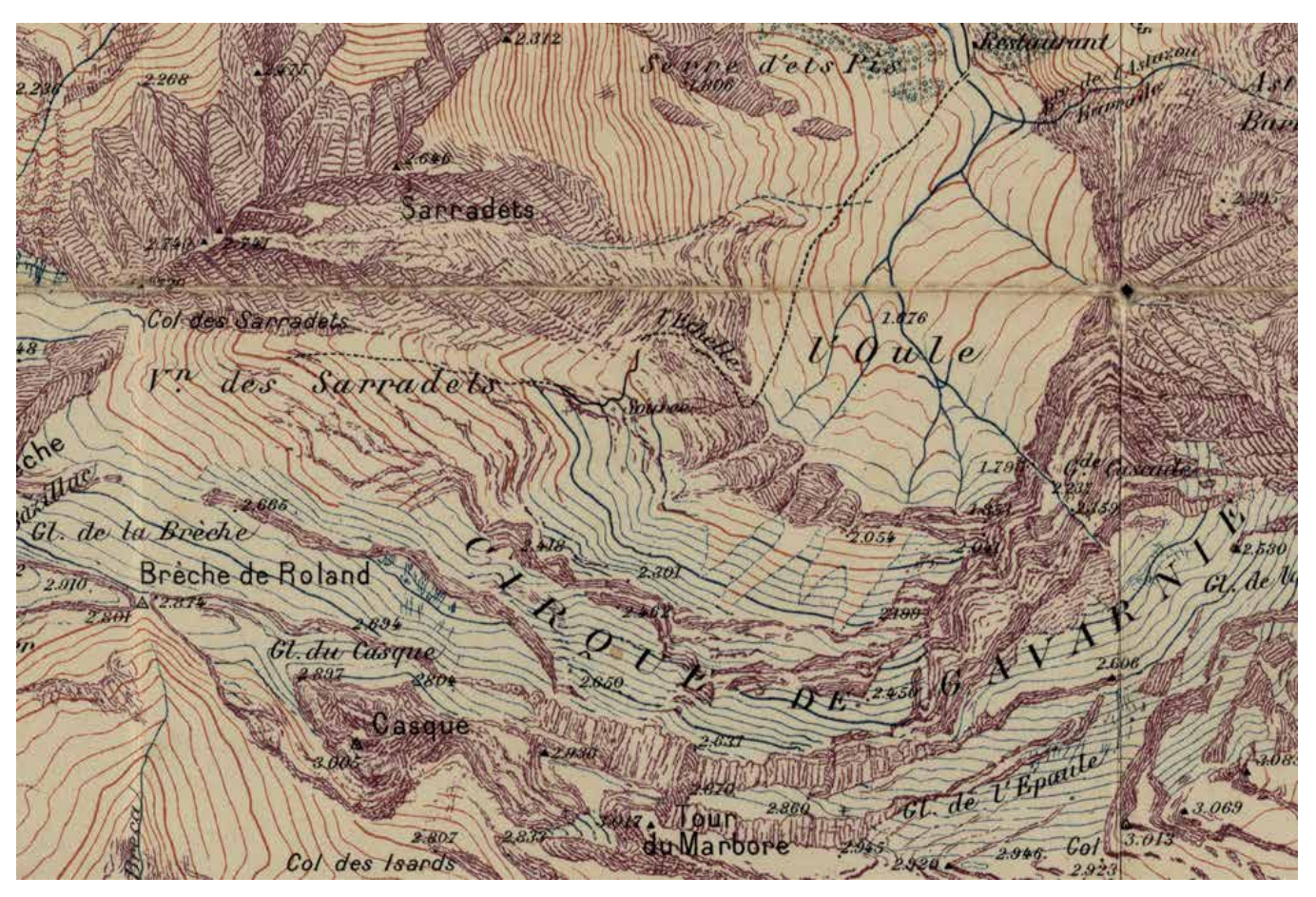

*Figura 2. Detalle del mapa Massif de Gavarnie et du Mont Perdu (1914) en el que se observan las curvas de nivel de color siena –con equidistancia de 20 m– teñidas de azul al cruzar los glaciares. A la izquierda destaca la Brecha de Rolando, uno de los pasos entre Francia y España, y en el centro el imponente circo de Gavarnie, cubierto con mucha nieve incluso en verano. En la parte superior sorprende el rótulo «Restaurant» cercano a la cascada, que demuestra el interés turístico que ya ofrecía el Pirineo francés.*

## **HISTORIA DE LA CARTOGRAFÍA**

cotas en los picos y en los collados, ofreciendo una imagen muy acertada de lo escarpado del terreno. Para facilitar la lectura se colorearon de verde los valles y se sombreó levemente la superficie blanca de los glaciares, mostrando así su pendiente y orientación. La escala (1:40 000) es muy grande si se compara con las representaciones cartográficas que había de los Pirineos, en las que solo se ofrecía una visión global resaltando los pasos de montaña. Las principales cumbres y sus alrededores eran agujeros blancos que se fueron rellenando gracias a la labor de algunos alpinistascartógrafos franceses. El mapa estaba orientado al sur y tenía una escueta cartela con signos convencionales para identificar las carreteras, los senderos, los pasos practicables (punteados en rojo), las cabañas y los caseríos cercanos a Gavarnie, calificados como lugares habitados («lieux habités»). Una curiosidad más: quedaba enmarcado dentro de una cuadrícula donde solo encontré rotuladas dos coordenadas cuyas líneas, trazadas en negro, se cruzaban en el poblado «Riviere Dessous» donde tal vez se alojaron aquellos exploradores y midieron la latitud y la longitud con precisión.

Cuando levanté la cabeza mi anfitrión colocó sobre la mesa otros dos mapas de la misma zona, esta vez a escala 1:20 000. El primero, impreso en 1914, se titulaba Massif de Gavarnie et du Mont Perdu, leve, dresse e dessiné par F. Schrader y ofrecía notables cambios con respecto al anterior. Ya estaba orientado de forma que Francia quedaba en el norte, la cuadrícula había sido dividida en minutos sexagesimales, el relieve se representaba con curvas de nivel siena que se tornaban azules en los glaciares y con dibujos artísticos del roquedo. Incluía tramas verdes para los bosques y corregía varios topónimos, como los citados Astazou y otros nombres españoles. En la escueta cartela comprobé el meticuloso trabajo

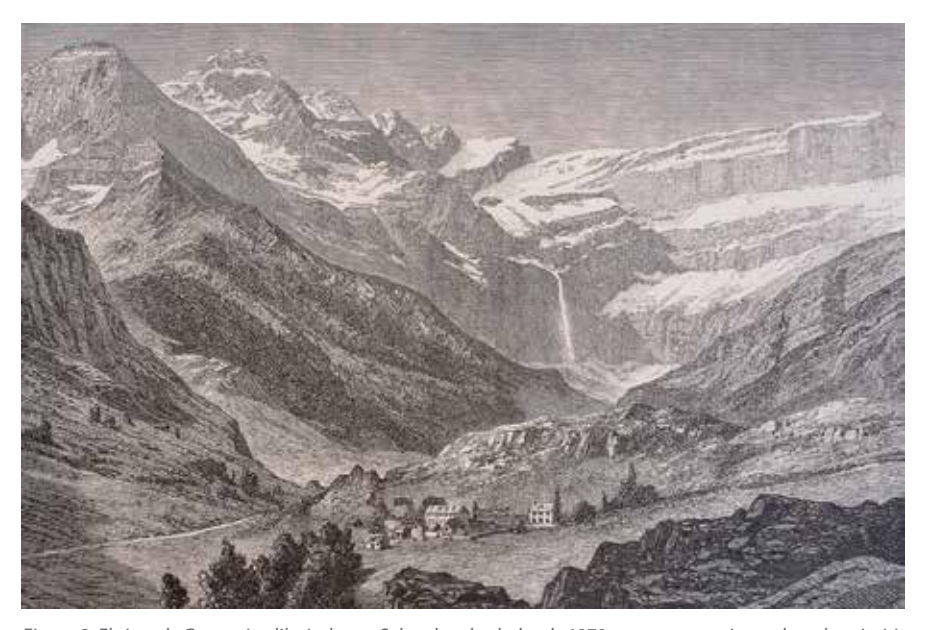

*Figura 3. El circo de Gavarnie, dibujado por Schrader alrededor de 1870, muestra en primer plano la primitiva aldea y al fondo la Gran Cascada con una caída de más de 400 m. Fuente: Musée Paul Dupuy, Toulouse.*

topográfico, con signos convencionales correspondientes a «puntos geodésicos o trigonométricos», «triangulaciones principales» o secundarias («triangulación gráfica»), «puntos de detalle», «carreteras», «caminos de mula» y «senderos sin mantenimiento», aunque faltan las veredas que suben a las cumbres del Pirineo. Sin tiempo para replicar, mi

sonriente amigo me mostró la décima edición de la misma hoja, publicada en 1932 con cambios evidentes: se rellenaban las inexplicables calvas en el norte de la hoja (¡mon Dieu, territorio francés!); se incluían los «itinerarios de ascensión» a las más famosas cimas, entre ellas la del Monte Perdido que esta vez se hallaba –como otros picos p r i n c i p a l e s – rotulado en francés y en español; se situaban los primeros refugios de montaña diferenciándolos de las cabañas de pastores y aparecían más núcleos de población. También identifiqué cerca de la Gran Cascada del circo de Gavarnie algunos textos singulares: el monumento a Schrader, un hotel (que todavía sigue) y un restaurante que no creo haber visto.

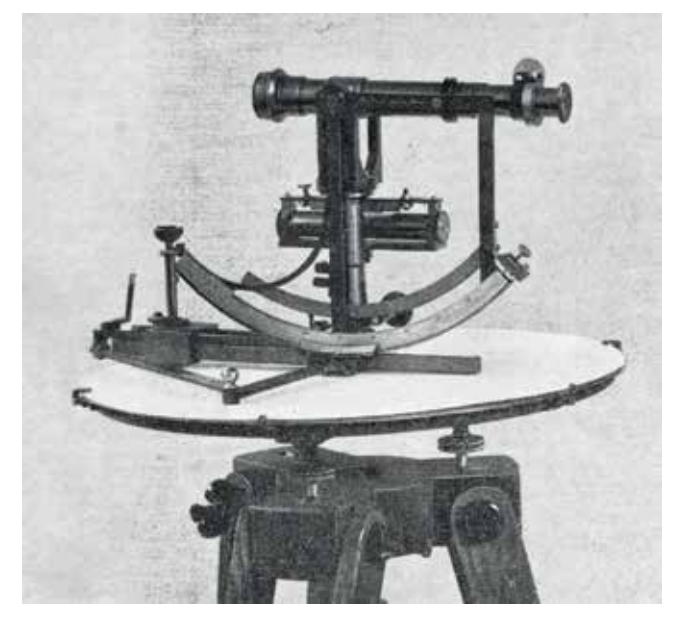

*Figura 4. «Orógrafo» construido por Balbreck en Paris. Con este ligero instrumento, Schrader subía a las cimas pirenaicas y realizaba sus observaciones. Fuente: Pyrénées, Tome II, Science et Art, Ed. Privat, Toulouse, 1936.*

En poco más de media hora habían pasado delante de mis ojos los primeros mapas detallados del Pirineo Central. Me sorprendió su precisión –al menos a primera vista– y me encantó comprobar que no existía ni una sola línea marcando las fronteras. Desconozco si esta ausencia fue debida a cuestiones políticas, estratégicas o comerciales, pero me recordó que cuando nuestras hijas eran pequeñas y les decíamos que acabábamos de cruzar a Francia, ellas nos preguntaban: ¿y cómo lo sabéis si todo es igual? Entonces mi amigo Antonio doblaba el mapa y contestaba: por las vacas, que mugen diferente y porque la hierba crece del revés.

Parece lógico preguntarse por qué los mapas de la vertiente española no fueron trazados por topógrafos locales y la respuesta es muy sencilla. España ha sido un país lento y torpe en la representación de su territorio y todo el Pirineo, además de otras zonas de montaña como los Picos de Europa, el Moncayo o Monserrat, tuvieron que ser levantadas y publicadas por el ejército francés en colaboración con equipos de alpinistas-topógrafos galos durante el periodo comprendido entre 1874 y 1920. Aquellos mapas fueron adquiridos y empleados por muchos clubes excursionistas, sirviendo como soporte para confeccionar otras cartografías destinadas a escaladores y turistas. La generosidad de nuestro vecino del norte, sin ser desinteresada, nos vino muy bien. A mediados del XIX los Pirineos se habían puesto de moda entre los excursionistas franceses, que

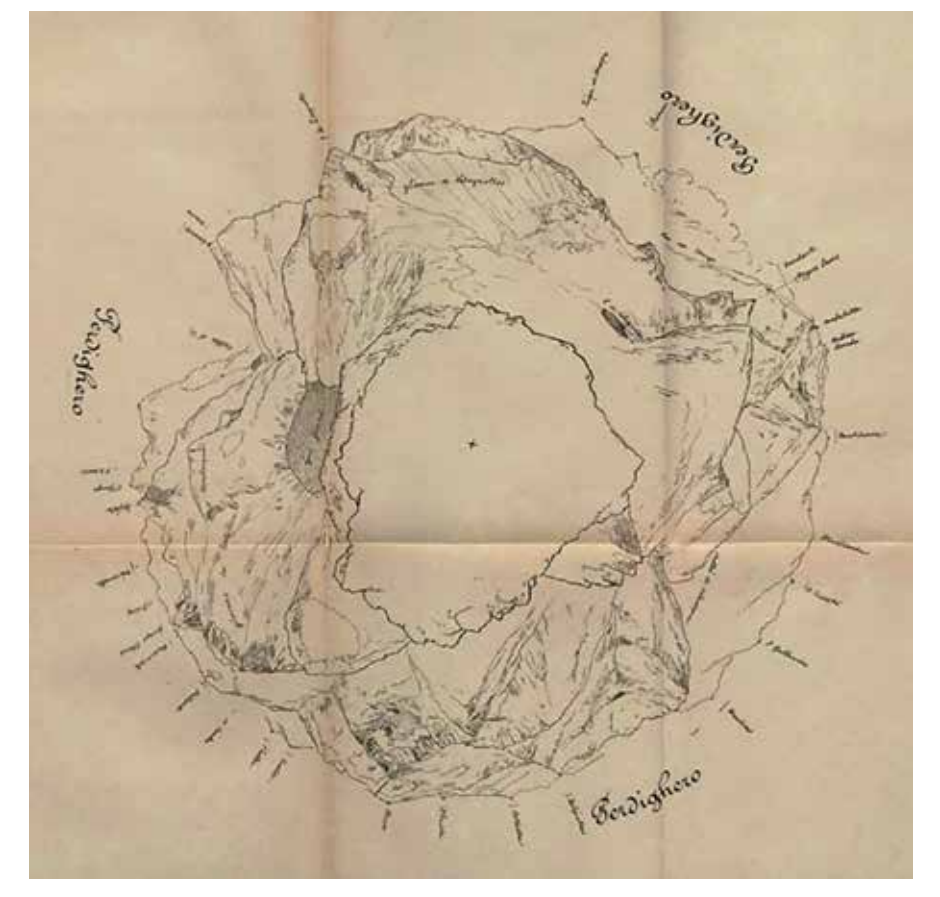

*Figura 5. «Orografía» realizada por Schrader desde la cima del Perdiguero (3.219 m) el 31 de agosto con visuales a valles y picos como la Maladeta (3.312), el Posets (3.375), el Aneto (3.404) y otros tresmiles franceses. Fue publicada en el Bulletin Pyrénéen de 1912 y aunque esta copia omite las líneas que marcan las visuales angulares a las cumbres, refleja el cuidadoso trabajo del observador. Fuente: BNF.*

comenzaron a recorrerlos, describirlos y coronar sus cumbres. Pero apenas había mapas detallados de tan desconocido territorio y el interés de los alpinistas por conseguir cartografía coincidió con el objetivo del Estado Mayor francés, que bajo la dirección del coronel Ferdinand Prudent (1835-1915) quería trazar un mapa a escala 1:500 000 que abarcase su país y parte de los vecinos. La colaboración de estos dos colectivos surgió tras la publicación de la Carte de Mont-Perdu (1874) de Franz Schrader, quien había cartografiado un terreno casi inaccesible en un breve plazo empleando métodos e instrumentos sencillos. Los militares, que sufrían importantes recortes económicos, no deseaban perder el tiempo levantando zonas complicadas y deshabitadas; los montañeros del Club Alpino Francés, del que eran socios Prudent y Schrader, podían aplicar aquellos procedimientos para rellenar las molestas calvas que afeaban el mapa de Francia.

De esta forma el ejército promovió la formación de equipos de topógrafosalpinistas para que realizasen triangulaciones elementales, mediciones barométricas, croquis, panorámicas y fotografías del sector español, donde no podían acceder los militares. En este grupo de montañeros-cartógrafos destacaron el propio Schrader y el Conde de Saint-Saud, quien publicó con gran éxito sus viajes a través de los Pirineos y de otras cordilleras españolas. Hay quien piensa que aquellos topógrafos aficionados eran espías, pero es difícil probar tal acusación, pues no ocultaban ni las mediciones ni los mapas, que eran inmediatamente dibujados y puestos a la venta, unas veces por editoriales privadas y otras por el estado. Al leer los textos de Schrader y Saint-Saud –que pueden descargarse de las bibliotecas francesas– descubrimos cariñosas loas a Francisco Coello como principal suministrador de datos cartográficos, agradecimientos al presidente Sagasta,

## **HISTORIA DE LA CARTOGRAFÍA**

el reconocimiento al gobierno español por las facilidades ofrecidas y efusivas muestras de gratitud a ingenieros de minas, montes, comerciantes, presidentes de sociedades montañeras y a todos cuantos les ayudaron a salir de situaciones apuradas y concluir su tarea. En algunos párrafos Saint-Saud explica que tenían autorización del mismísimo rey Alfonso y el consentimiento de la Guardia Civil, siempre con la condición de comunicar las mediciones a España.

Schrader había nacido en Burdeos, desde muy joven ejercía como pasante en una oficina de recaudación de impuestos y mataba sus ratos libres dibujando todo cuanto se le ponía a tiro. Con veintidós años visitó a un amigo que vivía en Pau, descubrió los Pirineos, quedó hechizado ante su majestuosidad y comenzó a recorrerlos y pintarlos sin parar. Comprobó que la vertiente española estaba casi deshabitada, que sus cumbres eran espectaculares y se sorprendió de que no existiesen mapas, por lo que se puso a la tarea. Desconocemos quien financió sus actividades, pero algo debió ocurrir para que abandonase una prometedora carrera como oficinista y se dedicase en cuerpo y alma a los mapas de altura. Acompañado de su inseparable colega, recopiló toda la información cartográfica existente, la complementó con dibujos, panorámicas y sobre todo con mediciones angulares propias. Para ello construyó un instrumento (primero de madera y luego de metal) al que bautizó como «orógrafo», que fusionaba las características del taquímetro con las de la plancheta, combinando las medidas angulares y los perfiles de las crestas sobre una misma hoja sin los engorrosos cálculos que conllevan la geodesia o la topografía clásica<sup>(1)</sup>.

El trabajo se dividía en varias

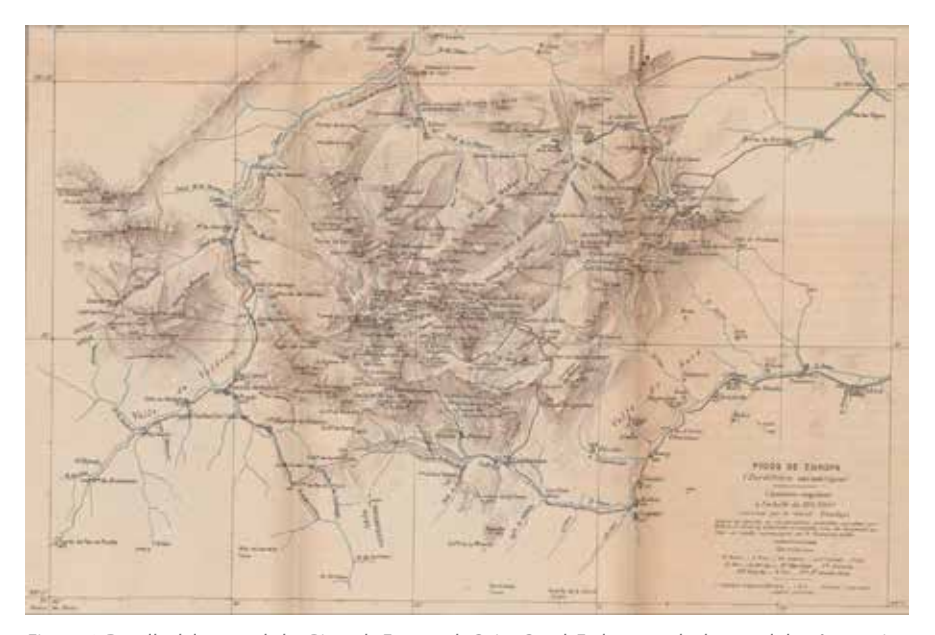

*Figura 6. Detalle del mapa de los Picos de Europa de Saint-Saud. En la toma de datos colaboró su amigo Paul Labrouche, el dibujo final corrió a cargo de F. Prudent y fue publicado en el Annuaire du club alpin français con el título de Excursions dans les sierras d'Espagne, les Picos de Europa (1893).*

etapas. El primer paso consistía en esbozar panorámicas artísticas del macizo desde los valles, buscar los nombres de las cumbres en los mapas disponibles, localizar la situación de los vértices geodésicos de la red francesa y elegir los mejores puntos para hacer observaciones angulares. En este proceso también anotaba topónimos diversos, referencias literarias y las sensaciones que le sugerían aquellos paisajes, aunque estas no hallaron sitio en el mapa final. Luego tocaba subir a las montañas cargando con su invento, que siendo pequeño y ligero permitía una ascensión llevadera. Instalado en lo más alto, medía la altitud con el barómetro, montaba el trípode, nivelaba el aparato, colocaba en la base un papel de 33 cm de diámetro y comenzaba las mediciones. En una primera vuelta de horizonte trazaba con punzón o lapicero las visuales a los picos (previamente identificados) manteniendo planos horizontales para establecer un criterio de altitud: unos cerros quedaban por encima del horizonte del observador y otros debajo en forma de círculos concéntricos. Este proceso, unido al de

rotulación de los topónimos le ocupaba cerca de hora y media, siempre que no hubiese nubes traidoras. Comenzaba después una fase muy delicada en la que seguía el perfil de las montañas, registrándolo sobre el papel hasta completar los 360º del horizonte. La coincidencia del punto visado en primer lugar servía de comprobación y en menos de una hora tenía los contornos terminados. La última fase era más artística, pues esbozaba con primor los perfiles, escarpes y formas de las laderas. Al desmontar el aparato, retiraba ese papel –denominado «orografía»– que acumulaba varias capas de información: una red de líneas convergentes dirigidas a los picos, otra de círculos concéntricos, el perfil de las montañas y el dibujo del roquedo<sup>(2)</sup>. Como estaban pintadas a lápiz, al llegar a un refugio las pasaba a tinta y las matizaba con su toque personal. Pueden imaginarse que el trabajo era complicado, porque en

<sup>(1)</sup>También se le atribuye la construcción de otro aparato específico para hacer visuales en las altas montañas, el Tacheografo.

<sup>(2)</sup>Algunos de sus horizontes circulares fueron copiados y publicados en el Bulletin Pyrénéen, desde 1912 a 1914, pero ahora se pueden contemplar los originales en diversos artículos y libros dedicados a Schrader.

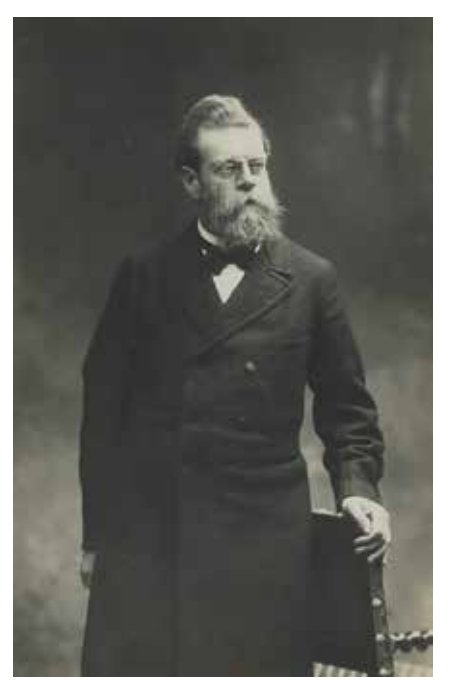

*Figura 7. Franz Schrader en 1900, cuando era comisario de la Exposición Universal de París. Fuente: BNF*

cualquier cima cercana a los 3 000 m suele hacer frío y hay que soportar fuertes vientos, incluso en los mejores días del verano. En la siguiente cumbre repetía la misma operación hasta completar una triangulación rudimentaria que abarcaba la zona que deseaba cartografiar. Luego, en gabinete, montaba el puzle formado por los croquis para trazar la planimetría, situaba las cotas obtenidas con el barómetro y esquematizaba el relieve empleando la técnica de las normales<sup>(3)</sup>. Tras consultar sus panorámicas, bocetos y hasta fotos tomadas desde diferentes puntos de vista, retocaba el conjunto pintando y sombreando el roquedo para logar una imagen muy realista del macizo montañoso.

El mapa resultante (la Carte du Mont-

Perdu) causó admiración y los servicios cartográficos del ejército francés ficharon a Schrader para recorrer otras zonas del Pirineo, seleccionaron a los miembros más espabilados del Club Alpino Francés (CAF) y les enseñaron ese método de trabajo tan ingenioso. Formaron equipos de montañeroscartógrafos que recorrerían los Pirineos recogiendo datos para lograr mapas de diferentes escalas y extendieron el método a los Alpes y a varias sierras españolas, donde destacó una singular figura: el Conde de Saint-Saud (1853- 1951). Este aristócrata ejercía como juez en Lourdes y disfrutaba realizando frecuentes escaladas en el macizo central de los Pirineos con sus colegas del CAF. Cuando recibió la oferta de Prudent en 1878, colgó la toga y amparado por su fortuna se dedicó en cuerpo y alma al montañismo cartográfico, que en aquellos tiempos era toda una aventura. Durante una pausa en las operaciones del Pirineo, alrededor de 1881, viajó a Santiago de Compostela como peregrino y el azar le llevó a los Picos de Europa. Saint-Saud se enamoró de sus agujas y los recorrió minuciosamente, alternando arriesgadas escaladas con mediciones topográficas. Realizó hasta diez viajes (entre 1890 y 1935), unas veces guiado por sesudos ingenieros y otras vigilado por sus hijas. Confeccionó los primeros mapas detallados del macizo Cantábrico (dos generales a 1:100 000 y tres de cordales a 1:40 000) que se publicaron en Francia junto con una descripción del territorio, narraciones de los viajes y explicaciones sobre las ascensiones. Gracias a ellas sabemos que solía acompañarle su amigo Paul Labrouche; conocemos las dificultades para encontrar guías, porteadores y animales para trasportar el equipo; la precariedad de los caminos existentes; la pobreza del país; los pormenores de las arriesgadas escaladas; los cochambrosos lugares donde dormían (recostados sobre colchones infestados

de garrapatas) y detalles anecdóticos, como los estruendosos ronquidos de un pastor que obligaron a su colega a dormir a la intemperie. La cartografía resultante no alcanzó la misma vistosidad que la de Schrader, pero sirvió como referencia y soporte para otros mapas temáticos. Lamentablemente no despertó gran interés en España, donde la actividad montañera en aquellos parajes dejados de la mano de Dios era escasa. Sus cualidades métricas eran aceptables, pues se había apoyado en cartas anteriores, en cinco vértices de la triangulación de primer orden diseñada por los geodestas del Estado Mayor del ejército (entre 1855 y 1866), en los mapas de Coello, en los de empresas mineras, ferroviarias o hidráulicas, en datos aportados por el geólogo Guillermo Schultz y en sus propias mediciones (sobre todo entre 1890 a 1893) que incluían 64 estaciones topográficas, 2 600 visuales angulares, más de 74 panorámicas con eclímetro, cerca de 1 150 medidas barométricas (con las que obtuvo 333 cotas) y casi 200 fotografías rotuladas con apuntes topográficos. Es muy posible que no emplease el «orógrafo», conformándose con brújulas y eclímetros para medir los ángulos y relojes para determinar las distancias.

Saint-Saud era muy meticuloso y anotaba muchísimos datos de sus viajes: el trayecto (que podía llegar hasta los 500 km), la duración (entre uno y dos meses), los nombres de los guías y su lugar de origen, el número de mediciones barométricas efectuadas, las estaciones realizadas, los picos usados como referencia, la cantidad de fotografías tomadas y las cumbres coronadas. Estos datos se publicaron primero en los boletines del CAF y luego en una recopilación general por zonas: cada lugar donde subió a medir, la fecha, altitud, latitud, longitud, número de visuales, el nombre de los puntos visados, si coincidían con vértices geodésicos españoles o franceses,

<sup>(3)</sup>Sistema de representación del relieve mediante líneas paralelas a la pendiente que aumentan de grosor con la inclinación de la ladera. Se venía usando desde finales del siglo XVIII y aunque no representan altitudes, simulan las formas del terreno de forma muy intuitiva. Añadiendo el sombreado adecuado se consigue un resultado espectacular y artístico.

## **HISTORIA DE LA CARTOGRAFÍA**

con estaciones hechas por él mismo u observadas por diferentes operadores y todas las referencias que servirían para enlazar con puntos ya conocidos<sup>(4)</sup>. Se necesitaba una gran resistencia para completar aquellas expediciones – realizadas con mucha nieve en los valles– en las que se ascendía, unas veces por capricho y otras por obligación, a las principales cumbres pirenaicas. Sirva como ejemplo el recorrido desde Saint Lizier a Gavarnie donde subieron, entre otros, el Aneto (3 404 m), el Posets (3 375) y el cañón de Añisclo, que sin presentar grandes dificultades técnicas, requieren valor para superar ciertos pasos vertiginosos y un gran esfuerzo mental y físico. Schrader no le iba a la zaga, también anotaba sistemáticamente todas las mediciones posibles, recogía datos geológicos, biogeográficos, hidrográficos, topográficos y comentarios sobre las cosas que veía. Medía la temperatura y la altitud varias veces al día, señalaba si hacía calor, si la pared era inaccesible, si la bajada era laboriosa, si había fuentes en el camino y apuntaba la posición de los picos o valles que no conocía para buscarlos después. Gracias a su minuciosidad sabemos que sus caminatas comenzaban a las 7 de la mañana, aunque si la jornada era larga el equipo se levantaba a las 4. La mayor parte de los días terminaban entre las 5 y las 8 de la tarde y antes de acostarse estudiaba la etapa del día siguiente con mucho detenimiento. En las marchas de aproximación dormían en hostales o en casas particulares, pero en las ascensiones buscaban refugio en cabañas de pastores y en ocasiones pasaron la noche al raso. Esto les animó a promover la construcción de refugios en puntos estratégicos, algunos de los cuales todavía existen.

La labor de los montañeros-cartógrafos sirvió para que el ejército confeccionase sus mapas generales y los clubes de excursionistas cartografías detalladas dirigidas a escaladores y turistas. En 1914 se publicó una actualización del mapa del Monte Perdido a escala 1:20 000 que incluía curvas de nivel y mejoraba las características métricas de la primitiva carta de 1874, pues se apoyaba en los vértices geodésicos de la incipiente red española, en trabajos hechos por empresas particulares y en los mapas de Coello, que siempre fue muy generoso con su información. Estos montañeros-topógrafos se terminaron profesionalizando y se estableció una división entre los que querían dedicarse a representaciones de escalas grandes destinadas a escaladores y quienes preferían colaborar en los mapas generales. Todo terminó alrededor de 1920, cuando los servicios cartográficos oficiales recuperaron la independencia económica y se apartaron de los clubs alpinos. No obstante, los mapas surgidos de aquella colaboración fueron magníficos y algunos montañeros –entre ellos Schrader– crearon empresas que realizaron levantamientos topográficos por todo el mundo.

Las vidas de Schrader y Saint-Saud fueron largas y gloriosas. Schrader fue bien asesorado por su primo, el innovador geógrafo anarquista Élisée Reclus, y se incorporó a la editorial Hachette para realizar mapas y atlas que alcanzarán gran éxito. Ejercerá como profesor de geografía, participará en empresas cartográficas internacionales, será presidente del CAF y seguirá escalando los picos de sus adorados Pirineos. Fue el primero en coronar el Gran Batchimale (3 176) por lo que esa cresta fue rebautizada con su nombre y al morir fue enterrado en una ladera del circo de Gavarnie, no muy lejos del lugar donde se había levantado un monumento en su honor. Ciertos datos biográficos nos incitan a identificarnos

con él: se rompió una rodilla y estuvo dos años en dique seco; llegó a obsesionarse con alcanzar las cimas del Monte Perdido y del Perdiguero porque el mal tiempo le obligó a retroceder varias veces; solía viajar con su cámara, un lienzo y pinceles para captar todos los detalles de sus lugares favoritos y fue de los primeros en intuir que la soledad de esa privilegiada zona del Pirineo tenía los días contados ante la inevitable invasión turística que se avecinaba. Saint-Saud compartía muchas características con su colega: estaba enamorado de los Pirineos, era buen pintor y paisajista, se hizo cartógrafo gracias a su pasión montañera, le interesaba todo cuanto le rodeaba, desde la geología a la historia, pasando por las condiciones de vida de los pastores, los sueldos de los mineros o la calidad del vino. A diferencia de Schrader, disponía de una pequeña fortuna y esto le permitió dedicarse plenamente a la actividad cartográfica sin malgastar el tiempo en conseguir un salario para vivir. Las narraciones de

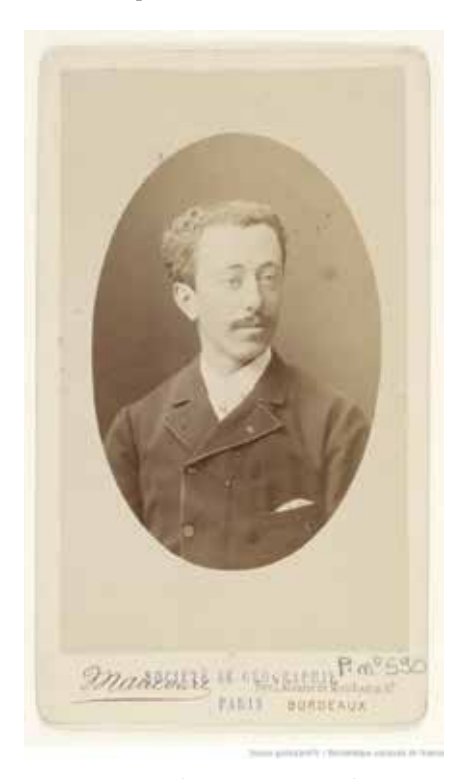

*Figura 8. Retrato de Jean Marie Hippolyte Aymar d'Arlot, conde de Saint-Saud en 1883. Fuente: BNF.*

<sup>(4)</sup>SAINT-SAUD, Aymard (1892): Excursions nouvelles dans les Pyrénées françaises et espagnoles : Contribution à la carte des Pyrénées espagnoles. Ed. E. Privat, Toulouse, 62 p. Fuente: Université Bordeaux Montaigne.

sus escaladas son frescas y campechanas, convirtiéndole en un personaje simpático y cercano que además de medir y tomar cientos de datos cada día, hacía fotos de sus compañeros con una cámara Kodak y compartía potaje y colchón con los pastores que le alojaban. Ni que decir tiene que fue miembro de honor de varias agrupaciones excursionistas españolas, recibió un puñado de medallas del gobierno español, fue presidente del CAF y un activo miembro que se ocupó de corregir y publicar sus boletines. Siempre vinculado a la cartografía y a la aventura, murió a los 97 años con el placer de tener dos picos con su nombre, un risco en la Cordillera Cantábrica junto al Torre Cerredo (2 648) y una de las crestas (3 003 m) del glaciar de Gourgs Blacs, en la frontera con España.

Nuestro grupo no puede compararse con los exploradores que se internaban en unas montañas desconocidas acompañados de porteadores, guías y mulas repletas de material, equipados con chaquetas de franela, pantalones bávaros, calcetines de lana y botas de cuero. Ahora todo está cartografiado y es difícil perderse, nos vestimos con prendas técnicas muy ligeras y eficaces, llevamos los enseres, la comida y el agua en mochilas que no superan los 10 kg y dormimos en refugios cuya litera hemos reservado con varios meses de antelación. Aunque fue una aventura domesticada, durante unos días recorrimos los mismos caminos, cruzamos los mismos collados y subimos a los mismos picos que aquellos alpinistas-cartógrafos, compartiendo las mismas sensaciones y vistas similares. ¿Saben ustedes lo que se siente al contemplar el panorama desde la cima del Monte Perdido a 3 355 m sobre el nivel del mar? Pues nosotros no, porque en medio de la escupidera (así llaman al tramo final) la niebla lo cubrió todo, en la cumbre no veíamos nada, el frío era terrible y comenzó a llover. La próxima vez será.

# *Bibliografía*

- BERALDI, Henri (1912-1914): «Les tours d'orizon de Schrader». Revista Bulletin Pyrénéen. Ed. Organe de la Federation des Societes Pyreneistes. Fuente: BNF
- FERNÁNDEZ JARNE, Gonzalo (2009): «Un francés en Picos de Europa. Los viajes del Conde Saint-Saud por el norte de España». Revista Sociedad Geográfica Española nº 33, pp. 111-123.
- GONZÁLEZ PRIETO, Luis (2012): «Les explorations du comte de Saint-Saud aux Pics d'Europe». Revista Pyrenées, nº 251, pp. 23-39
- GONZÁLEZ PRIETO, Luis (2013): «El conde de Saint-Saud. Un espía en Pirineos y Picos de Europa». Revista Peñalara nº 546.
- GUILHOT, Nicolas (2007):«Officiers topographes et topographes-alpinistes dans les Alpes françaises, 1890-1940», Le Monde des Cartes, n°191, pp. 40-52.
- KORPA, Kael (2013): Franz Schrader. <http://korpa.fr/schrader/>
- MARTÍN LÓPEZ, José (2001) Cartógrafos españoles. Ed. CNIG, Madrid, pp. 245,265 y 274.
- MARTÍNEZ DE PISÓN, Eduardo. (1994): «Imágenes de la montaña». Revista Ería nº 33 Oviedo, pp. 40-48.
- MONTANER, Carme (2002): «Los excursionistas y la cartografía de los Pirineos a partir de 1870». XIX Congreso Internacional de Historia de la cartografía. Ed. Mº de Defensa, Madrid, pp. 1-11. [publicación electrónica CD-ROM]
- NÚÑEZ DE LAS CUEVAS, Rodolfo. (1991): «Historia de la Cartografía Española». La cartografía de la Península Ibérica i la seva extensió al continent Americà: Cicle de conferències sobre Història de la Cartografia: 2on curs. Ed. ICC, Barcelona.
- SAINT-SAUD, Aymard (1888):

Excursions nouvelles dans les Pyrénées françaises et espagnoles (vols. 12 a 20) extraídas de l'Annuaire du Club Alpin Français. Fuente: Université Bordeaux Montaigne.

- SAINT-SAUD, Aymard (1892): Contribution a la carte des Pyrénées espagnoles. Ed. Edouard Privât, Toulouse, 62 p.
- SAULE-SORBÉ, Hélène (2004): «En torno a algunas orografías realizadas por Franz Schrader en los Pirineos españoles» Revista Eria, Oviedo, nº 64- 65, pp. 207-220.
- SCHRADER, Franz (1875): «L'orographe de Franz Schrader». Bulletin de la Société de géographie, sixieme serie, tome dixieme. Ed, Société de géographie de París, pp. 641-647.
- SCHRADER, Franz (1875): Études géographiques et excursions dans le massif du Mont Perdu. Ed. Gauthier-Villars, Paris. Fuente BNF.
- VVAA (2015): Franz Schrader (1844- 1924): un pyrénéiste d'exception. Ed. Universidad de Pau. <https:// web.univ-pau.fr/RECHERCHE/SET/ Schrader/textsch1.html>
- SEVILLA ÁLVAREZ, Juan (2013): «Le regard de Franz Schrader à l'origine de la patrimonialisation du Haut – Aragon», Revista Treballs de la Societat Catalana de Geografia, nº 74, pp. 173-196.
- SAINT-SAUD, Aymard (1937): Monographie des Picos de Europa: (Pyrénées Cantabriques et Asturiennes); cartes dressées et dessinèes par L. Maury ; prèface par F. Schrader. Ed. Girard et Barrère, París, 264 p.
- SAINT-SAUD, Aymard (2011): Monografía de los Picos de Europa. Ed. Cantabria Tradicional, Santander, 230 p.
- GONZÁLEZ TRUEBA, Juan José (2007): Cultura y naturaleza en la montaña cantábrica. Ed. Universidad de Cantabria, Santander, 371 p.

Universitat de Girona<br>Servei de Sistemes d'Informació<br>Geogràfica i Teledetecció

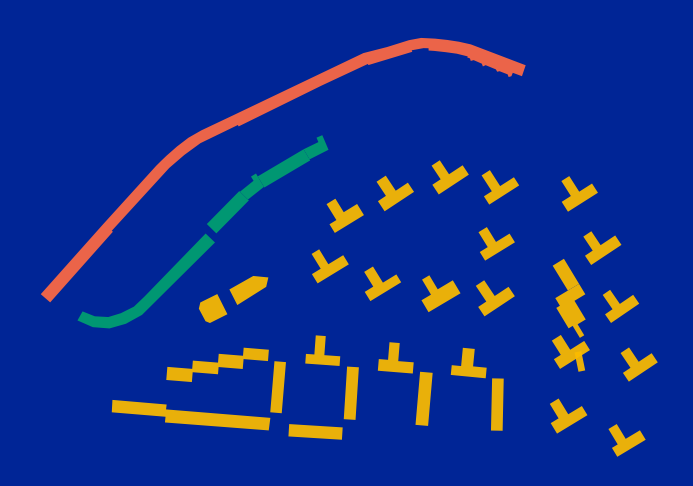

**7 - 8 de junio de 2018 | Girona**

# **Jornadas de SIG libre**

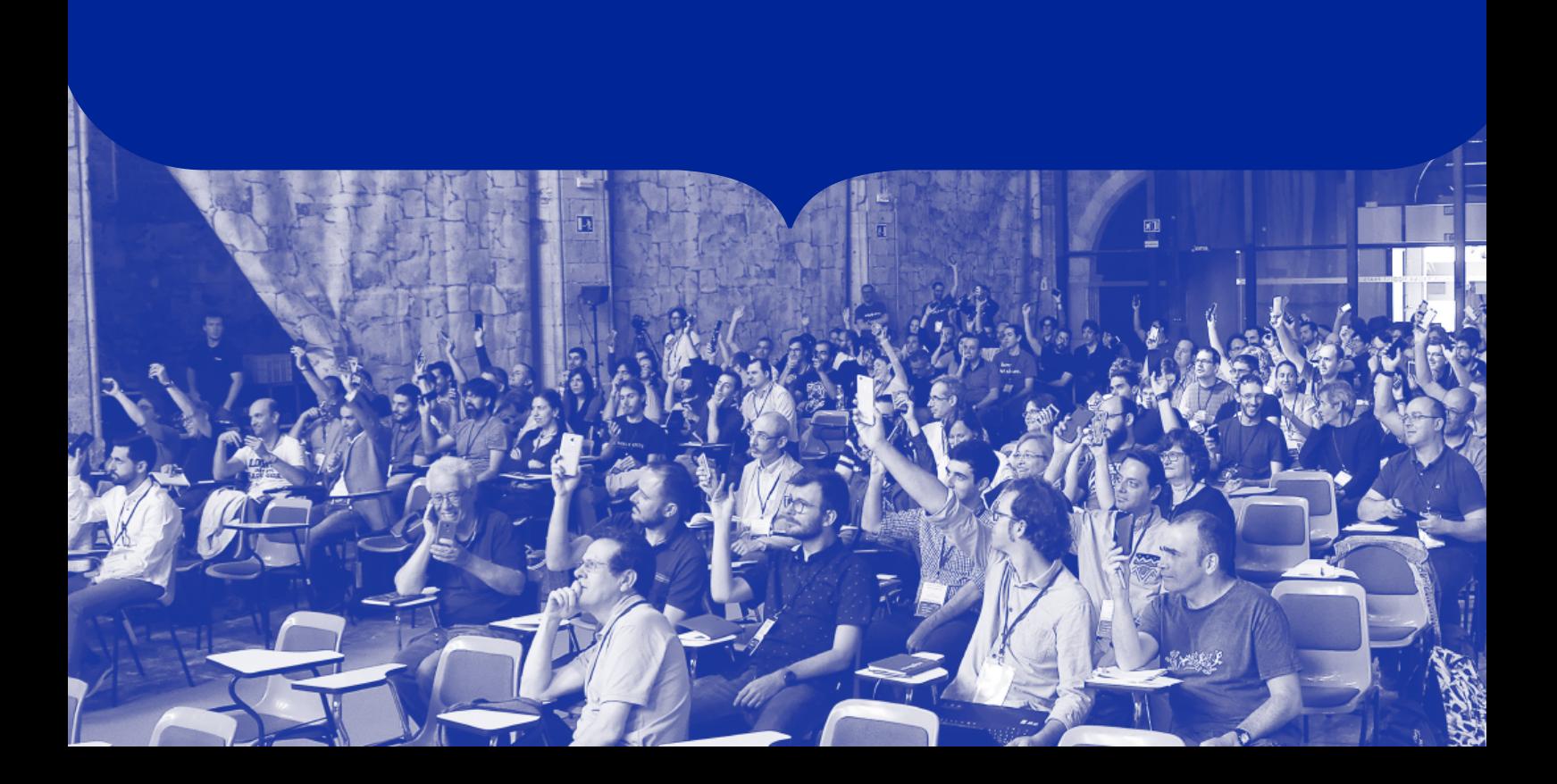

# MUNDO BLOG

# De Iberia a España a través de los mapas

El pasado 26 de abril, día de San Isidoro, patrón del Instituto Geográfico Nacional, se inauguró la nueva exposición de cartografía antigua titulada De Iberia a España a través de los mapas. De forma análoga a la estructura de la anterior exposición, Ecúmene. La evolución de la imagen del mundo, que reflejaba los cambios sufridos en la idea y representación del mundo conocido a lo largo de más de 2 500 años, la muestra actual también realiza un repaso cronológico de la evolución experimentada, en este caso, por la representación cartográfica de España, desde la antigüedad griega hasta el siglo XIX, justo antes de la creación del entonces Instituto Geográfico. La exposición se divide en bloques temáticos relevantes dentro de esa historia de la representación de España.

#### **Tartessos, Iberia e Hispania**

La primera parte de la exposición se dedica a la antigüedad, que consideraba a las míticas Columnas de Hércules (el estrecho de Gibraltar) como el punto de paso desde la seguridad de un mar conocido y relativamente seguro, a lo inabarcable y desconocido del mar Océano. Las colonias fenicias como la de Gadir (Cádiz) dieron paso siglos depsués a la Iberia de los griegos y, posteriormente, a la Hispania romana, con su división en las provincias Bética, Lusitana y Tarraconense. La ausencia de mapas supervivientes de aquella época se ha suplido en la exposición con una muestra de mapas renacentistas con referencias a estos hitos geográficos antiguos: las Columnas de Hércules (fig. 1), los trabajos de Hércules o el mapa histórico Hispaniae Veteris Decriptio, del ilustre cartó-

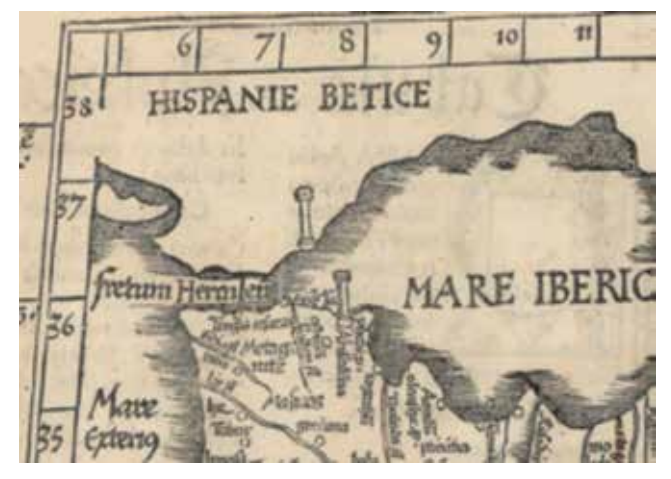

*Figura 1. Detalle del estrecho de Gibraltar (fretum Herculeum) y las Columnas de Hércules. Tabula I Aphricae. Laurent Fries (1525). Instituto Geográfico Nacional*

grafo flamenco Abraham Ortelius, con representación de la Hispania romana.

#### **España en la Edad Media. Los mapas de los Beatos (siglos X-XIII)**

Tras la caída del imperio romano, todo el conocimiento geográfico y cartográfico con base científica, que alcanzó su apogeo en el siglo II de nuestra era con la obra de Marino de Tiro y, sobre todo, de Claudio Ptolomeo, se perdió en Occidente. La fidelidad de la representación cartográfica perdió interés frente a una representación simbólica del orbe desde el punto de vista religioso cristiano. A finales del siglo VIII, el monje benedictino español Beato de Liébana terminó su Comentario al Apocalipsis, que contenía un mapa del mundo arquetípico de los posteriormente llamados Beatos. Del manuscrito original no superviviente han llegado hasta nosotros catorce versiones de ese mapamundi, realizadas entre los siglos X y XIII. En la sala se exponen cinco reproducciones de diversos mapamundis de sus respectivos Beatos, entre ellos el ejemplar facsímil completo del Beato del Burgo de Osma (fig. 2). En los mapas de los Beatos, orientados al Este, se representan esquemáticamente los tres continentes conocidos (Asia, Europa y África) y un cuarto continente antípoda inexplorado y de habitantes desconocidos y monstruosos. La Península se representa esquemáticamente pero con cierta relevancia, debido seguramente al origen español del autor del mapa original. Por otra parte, las islas Afortunadas (Canarias) también se muestran simplificadamente e inmersas en el Océano que rodea el mundo.

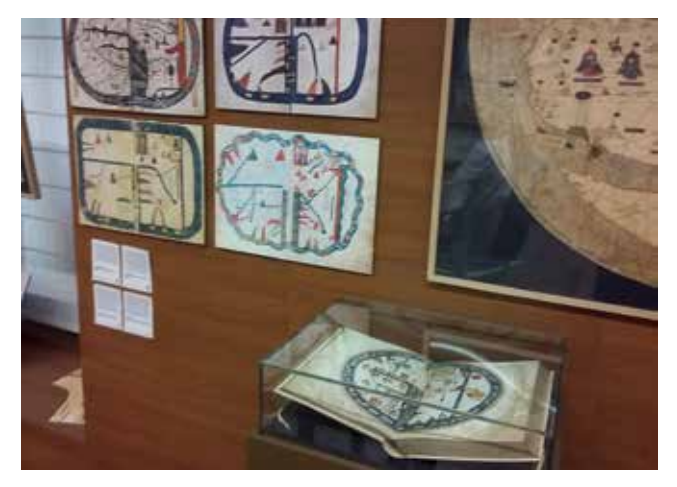

*Figura 2. Pared dedicada a los mapamundis medievales, con los Beatos de Saint Sever, Fernando I y Sancha, Gerona, Las Huelgas y el Burgo de Osma (en urna)*

#### **Las cartas náuticas (a partir del siglo XIII)**

El conocimiento adquirido durante siglos por los navegantes del Mediterráneo se plasmó primero en los llamados portulanos, o descripciones literales de rumbos, distancias y otras características necesarias para navegar de un puerto a otro. A partir de esos portulanos surgieron sus representaciones cartográficas en forma cartas portulanas o cartas náuticas, con contornos sorprendentemente precisos de las costas, aunque sin información geográfica sobre el interior del territorio. La más antigua conservada es la llamada Carta Pisana (ca. 1290). En estas cartas ya aparece correctamente delineada la forma de la península Ibérica, así como su toponimia costera.

Durante el final de la Edad Media conviven, por tanto, las representaciones esquemáticas y relativamente toscas de los mapamundis, con la cartografía precisa de las cartas náuticas (figura 3): el saber geográfico de los círculos eruditos frente al conocimiento empírico y práctico de los navegantes.

Las costas españolas aparecen ya trazadas de forma muy parecida a la real, fruto del conocimiento exhaustivo de la costa y de la utilización de instrumentos como la brújula.

# **El redescubrimiento de la Geogra- phia de Claudio Ptolomeo. El mapa de Hispania (siglos XV-XVI)**

En 1406 se produjo un hecho fundamental que influiría durante más de un siglo en la ciencia geográfica y cartográfica renacentista: la traducción al latín de la Geographia de Ptolomeo (s. II) a partir de un manuscrito de origen bizantino escrito en griego. Pocos años después se tradujeron también los 27 mapas que formaban el canon ptolemaico (26 mapas regionales y un mapa del mundo conocido o ecúmene) y esta pasó

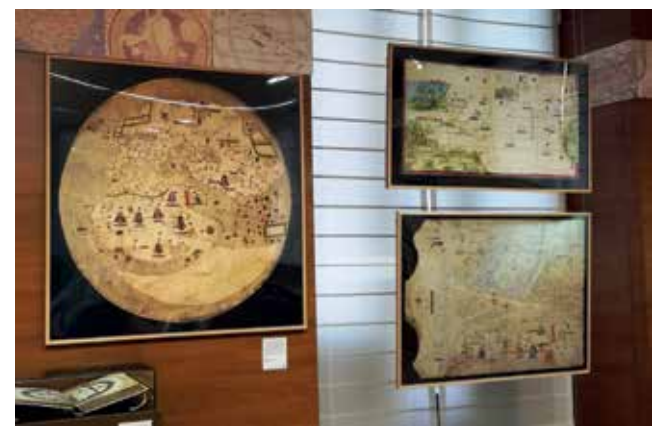

*Figura 3. El mapamundi Catalán Estense (izda. ca. 1450), aúna en un ejemplo único el esquema del mapamundi circular con la estética y representación de las cartas náuticas. A la derecha, de arriba abajo, carta del Atlántico del Atlas Miller (1519) y carta de Mecià de Viladestes (1413)*

a ser la visión geográfica oficial entre los eruditos del siglo XV. Según el esquema de Ptolomeo, a Hispania le correspondía el mapa segundo de Europa o tabula secunda Europae que, de esta manera, se convertía en el primer modelo de mapa dedicado específicamente a España, aunque con la información relativamente imprecisa que correspondía a una región alejada del epicentro cartográfico de los antiguos griegos.

Los primeros manuscritos (en griego) conservados datan de finales del siglo XIII. A mediados del siglo XV, sin embargo, la Geographia se convirtió en un artículo indispensable en las librerías de personas poderosas y acaudaladas en la Europa renacentista. Por toda Italia surgieron talleres que producían versiones de lujo en vitela o pergamino, delicadamente caligrafiadas, cartografiadas e ilustradas por los mejores copistas, miniaturistas y cartógrafos del momento (figura 4). Las espectaculares encuadernaciones ponían el detalle final de distinción que pretendían los propietarios de estos códices.

 Aunque la Geographia de Ptolomeo fue adoptada como doctrina cartográfica oficial en los círculos renacentistas desde su traducción al latín en 1406, pronto empezaron a observarse discrepancias importantes entre los mapas ptolemaicos y la información geográfica conocida a partir de fuentes más actuales. Así surgieron las llamadas tabulae modernae o novae (mapas modernos o nuevos), que delineaban de manera más acorde a la realidad algunos de los mapas de Ptolomeo, conforme a la información más reciente procedente, en gran medida, de las cartas portulanas utilizadas para navegar por el Mediterráneo. Desde 1466 se empezó a incluir de forma habitual en la Geographia un número creciente de mapas modernos, entre los que siempre figuró el de España. La convivencia de dos mapas diferentes de una misma región o país dentro la misma obra, manuscrita o impresa, es una prueba del respeto mostrado hacia la autoridad de Ptolomeo

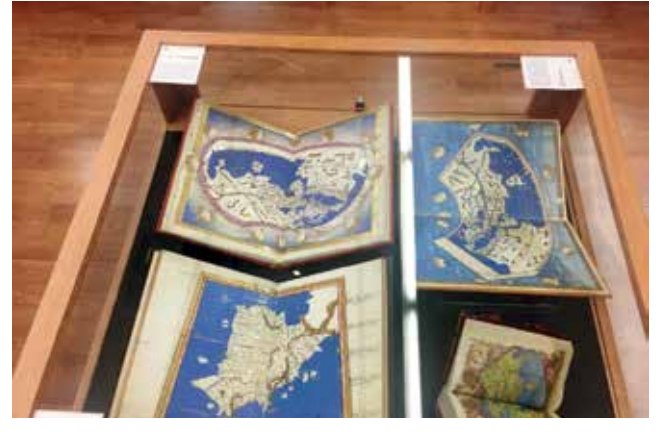

*Figura 4. Ejemplos de códices de lujo de la Geographia en los que se observan el mapa de Hispania y tres versiones del mapa del mundo, en la segunda proyección (arriba a la izda.) y en la primera proyección o proyección cónica (a la derecha, arriba y abajo)*

# MUNDO BLOG

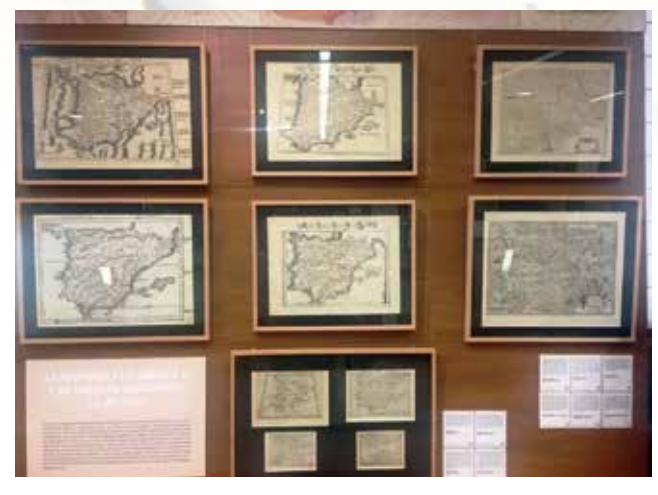

*Figura 5. Parejas de tabulae clásicas ptolemaicas de Hispania y sus correspondientes mapas modernos incluidos en diversas ediciones impresas de la Geographia de 1513, 1522, 1548, 1561 y 1578*

a quien, en ningún caso, se contradecía explícitamente. Los mapas modernos siguieron añadiéndose en un número cada vez mayor en ediciones publicadas tras la invención de la imprenta (fig. 5)

#### **La cartografía española en los siglos XVI y XVII**

La necesidad de contar con mapas detallados del mundo, por el aumento de los viajes de exploración, propició el desarrollo de la cartografía en Europa. En el caso de España, el esfuerzo cartográfico estaba centrado en la descripción de las nuevas tierras ultramarinas recientemente descubiertas, información secreta que puntualmente quedaba reflejaba en el Padrón Real. Este hecho, unido a que el núcleo más brillante de la producción cartografía europea en esos dos siglos estuviera situado en los Países Bajos españoles, produjo un vacío en la producción cartográfica española.

Pero la península ibérica estará presente en los magníficos atlas flamencos (fig. 6), a veces realizados por cartógrafos directamente relacionados con la corona española, como Abraham Ortelius, cosmógrafo real de Felipe II (Eius Maiestatis Geographus), o Gerard Mercator, célebre por la proyección que lleva su nombre, y por la confección del Atlas Sive Cosmographicae Meditationes de Fabrica mundi et fabricati figura, obra que legó a la posteridad el uso del término Atlas para designar a la colección de mapas o planos encuadernados.

También destaca la elaboración de vistas de ciudades a de pájaro llevada cabo por dos pintores flamencos nacidos también en Amberes, Anton van den Wyngaerde y Joris Hoefnagel. Muchas de sus vistas, entre las que se incluyen muchas españolas, figuraron en el famoso atlas de ciuda-

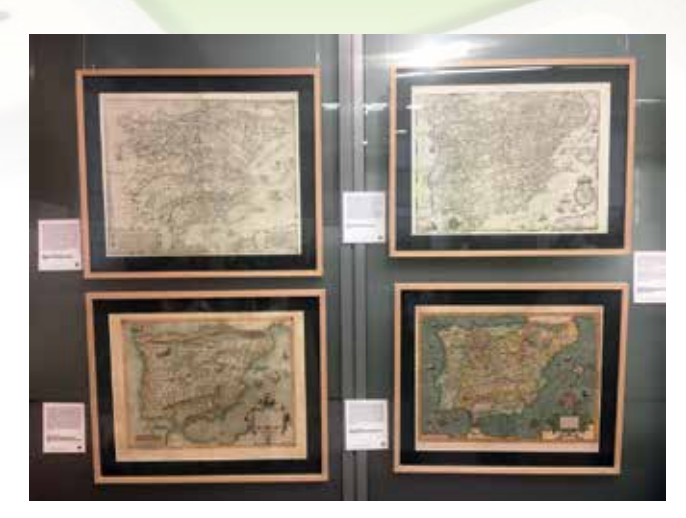

*Figura 6. Mapas de España del siglo XVI. De izquierda a derecha y de arriba abajo, los mapas realizados por Forlani, De Jode, Ortelius y Hondius*

des publicado en 1572 por Georg Braun: Civitates Orbis Terrarum. Por su parte, Willen Janszoon, el creador de la firma Blaeu, fue uno de los primeros editores que publicaron mapas con orlas decorativas compuestas generalmente por figuras de personajes ataviados con trajes de la época y por planos y vistas de ciudades procedentes del Civitates (fig. 7).

A finales del siglo XVI, la importancia como centro productor de cartografía pasó de Amberes (Flandes), a Ámsterdam: Lucas Jansz Waghenaer, destacó en la producción de cartografía náutica; Jodocus Hondius, estableció en 1593 un taller cartográfico utilizando los fondos y planchas de Mercator; y la familia Blaeu, destacó por la realización y venta de globos, cartas náuticas, mapas terrestres y atlas; Frederick de Wit (1630-1706), matemático y cartógrafo que trabajó en el taller de Willem Blaeu, adquirió y actualizó las planchas procedentes de los desaparecidos establecimientos levantados por Jansson y Blaeu.

Por otra parte, la Compañía de las Indias Orientales (VOC),

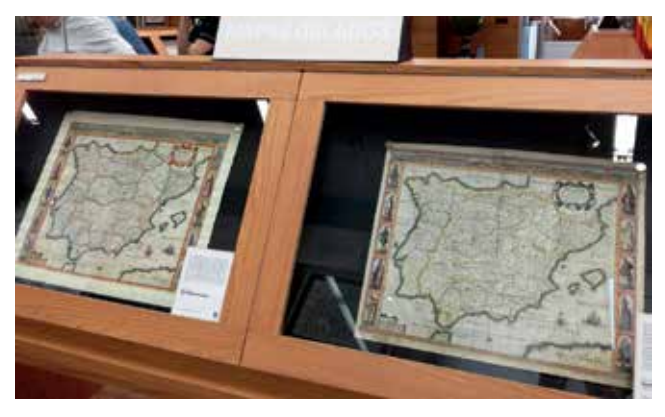

*Figura 7. Dos de los cuatro mapas orlados de España expuestos, ambos del cartógrafo inglés John Speed (1626)*

fundada en 1602 para explotar el comercio marítimo entre Asia y la metrópoli, creó su propio departamento cartográfico, hecho que también contribuyó a que Ámsterdam se convertirse en el principal centro europeo de producción de mapas, globos terráqueos, cartas marinas e instrumentos de navegación del siglo XVII, negocio en el que destaca la familia Van Keulen.

# **La cartografía de España en el si- glo XVIII**

En este siglo sobresale la cartografía francesa, la mejor del momento. La exactitud de sus mapas se basa en las observaciones astronómicas. En España, con la nueva monarquía se registra una gran cantidad de mapas de origen francés y se observa la falta de un mapa general dela Península e islas adyacentes, que no llegó a materializarse hasta un siglo más tarde.

En el siglo XVIII, con la Ilustración, se fundan instituciones científicas para el conocimiento más preciso del territorio. Vicente Tofiño, Director de la Academia de Guardiamarinas de Cádiz, creada en 1717, fue pionero en la medición de las costas con métodos astronómicos (fig. 8). Fruto de los fundamentales trabajos hidrográficos realizados en las expediciones científicas de Malaspina y de otros marinos españoles, se funda en 1797 la Dirección de Trabajos Hidrográficos para coordinar y sistematizar la producción cartográfica.

Con el fin de determinar la figura de la Tierra, la Academia de Ciencias francesa impulsó una expedición para medir el arco de un grado de meridiano, de la que Jorge Juan y Antonio de Ulloa formaron parte. Además, debido a la falta de grabadores, Tomás López y Juan de la Cruz Cano son enviados a París para formarse en el grabado y dibujo de mapas. La obra de Tomás López llena un vacío existente en la cartografía española y forma la primera obra cartográfica con la nueva organización administrativa de España en el siglo XVIII.

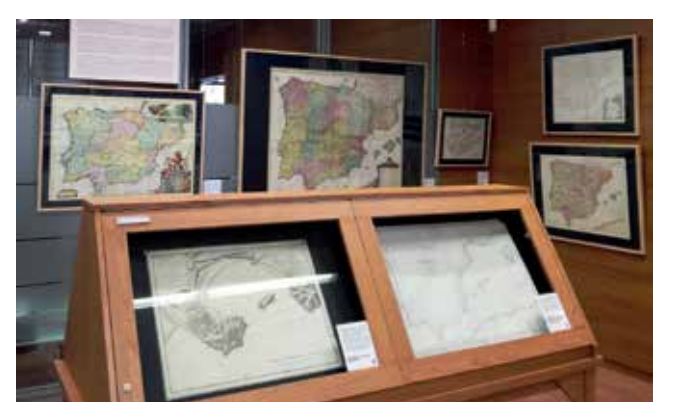

*Figura 8. Sección de la exposición dedicada a los siglos XVIII y XIX, con el plano de la bahía de San Sebastián en primer plano (1788) Figura 10. Vistas topográficas de la isla de El Hierro, Madrid y Alicante*

#### **Otras secciones**

La exposición finaliza con algunos mapas del siglo XIX, antes de la creación del Instituto Geográfico Nacional fundado para formar el primer mapa a escala 1:50 000 de toda España. Además de las secciones vistas, hay otras dedicadas a los atlas de bolsillo (s. XVI-XVII), ediciones en pequeño formato asequibles a un público más amplio (fig. 9);a los grandes atlas holandeses del siglo XVII; a la España no peninsular, con vistas de Ceuta y mapas de las islas Baleares, Canarias e incluso un mapa del noroeste de África donde aparecen todas las actuales posesiones españolas en África; y, por último, dos vitrinas dedicadas a vistas topográficas de distintas épocas, otra de la expresiones consideradas como cartográficas en el pasado (fig. 10).

**La exposición, gratuita, podrá visitarse hasta abril de 2019 en la sede Central del IGN (C/ General Ibáñez de Ibero, 3. Madrid). El horario de apertura al público es de lunes a viernes, de 12 a 14 h. Pueden solicitarse visitas guiadas en la dirección de correo documentacionign@fomento.es.** 

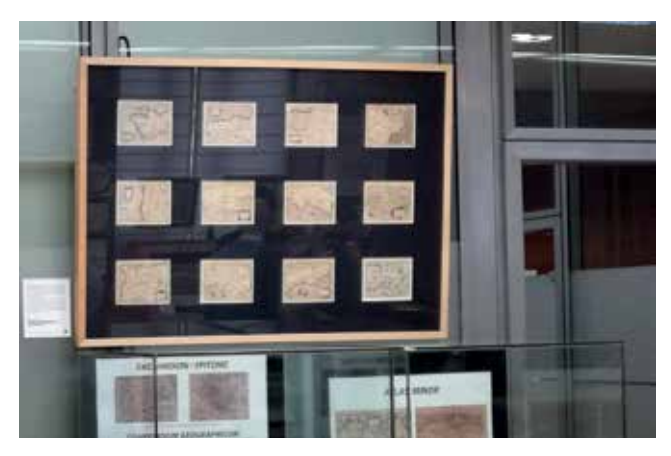

*Figura 9. Los atlas de bolsillo de Ortelius, Bertius, Texeira y Cloppenburg (basado en Hondius)*

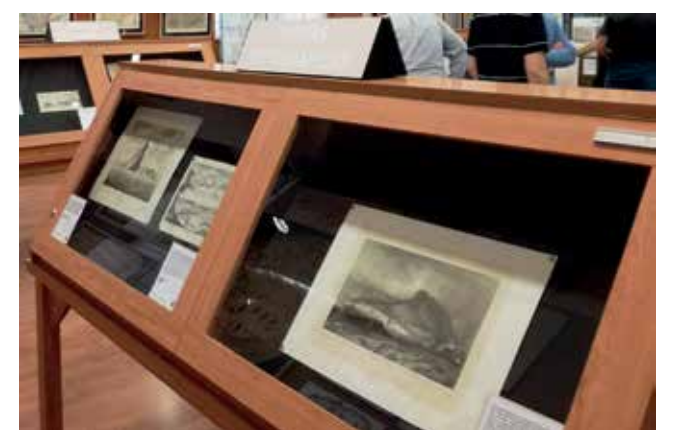

# MUNDO TECNOLÓGICO

# **Preserving endangered wonders of the world, for generations to come**

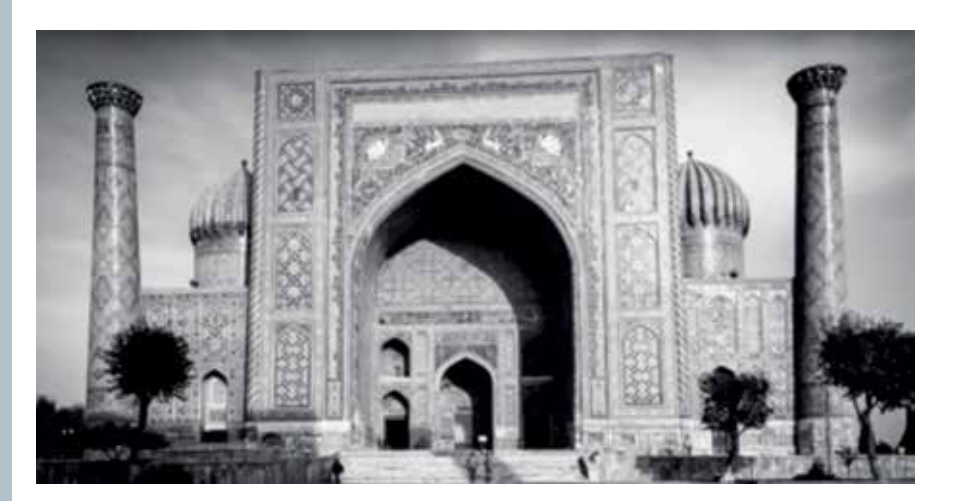

tors of the world's first three-dimensional laser scanning system, realized that his technology could be used to record monuments at risk of damage due to natural disasters, war, or tourism, so that they could be preserved for future generations.

He founded CyArk, a non-profit that has created the world's largest and most detailed 3D digital archive of endangered wonders of the world—a lasting record of monu-

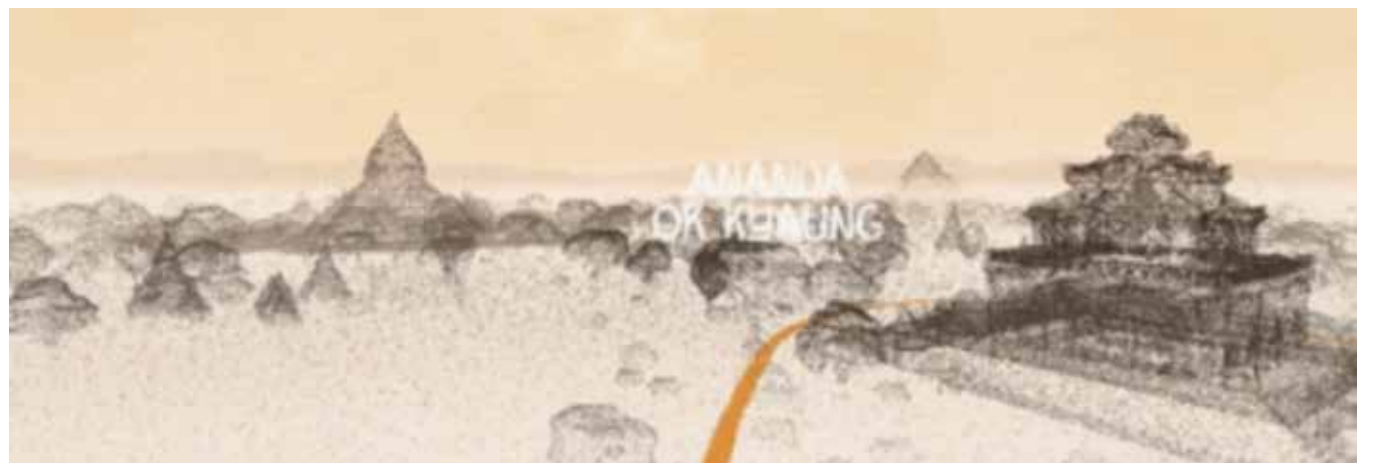

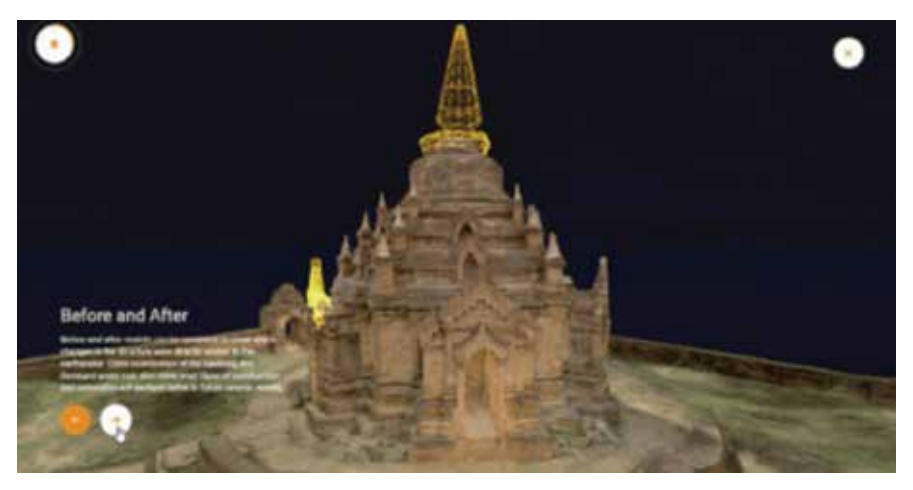

When Ben Kacyra watched on TV as the Taliban destroyed 1,500 yearold Buddhist statues in Bamiyan, Afghanistan in 2001, he felt compelled to do something. Mr. Kacyra, who happens to be one of the creaments at risk of disappearing. Now, Google Arts & Culture has partnered with CyArk to open up access to their virtual wonders and share their stories with everyone.

With modern technology, we can capture these monuments in fuller detail than ever before, including the color and texture of surfaces and the geometry captured by laser scanners with millimeter precision in 3D. These detailed scans can also be used to identify areas of damage and assist restoration efforts.

The image above shows a structure in Bagan, Myanmar, where a

2016 earthquake damaged many of the city's famous temples. Befo re disaster struck however, CyArk's team had scanned and photogra phed the site—inside and outside, from the ground and from above. Using the data they collected, we reconstructed Bagan's key monu ments in 3D so you can now travel through this breathtaking place and even step inside the temples using a computer, smartphone or virtual reality viewer like Daydream.

As part of this new online exhi bition you can explore stories from over 25 iconic locations across 18 countries around the world, inclu ding the Al Azem Palace in war-torn Damascus, Syria and the ancient Mayan metropolis of Chichen Itza in Mexico. For many of the sites, we also developed intricate 3D mo dels that allow you to inspect from every angle, using the new Google Poly 3D viewer on Google Arts & Culture.

Over the past seven years, we've partnered with 1,500 museums in over 70 countries to bring their co llections online and put more of the world's culture at your fingertips. This project marks a new chapter for Google Arts & Culture, as it's the first time we're putting 3D heritage sites on the platform.

To help the work of restorers, re searchers, educators and the entire community working to preserve our cultural heritage, we're ope ning up access to the source data collected by CyArk from around the world. Now anyone can apply to download the data, with the help of the Google Cloud Platform.

You don't need to be an ar chaeologist to uncover fascinating details in this collection! Discover Google Arts & Culture's "Open Heri tage" project online—or download our free app for iOS or Android.

**Fuente: https://www.blog.google**

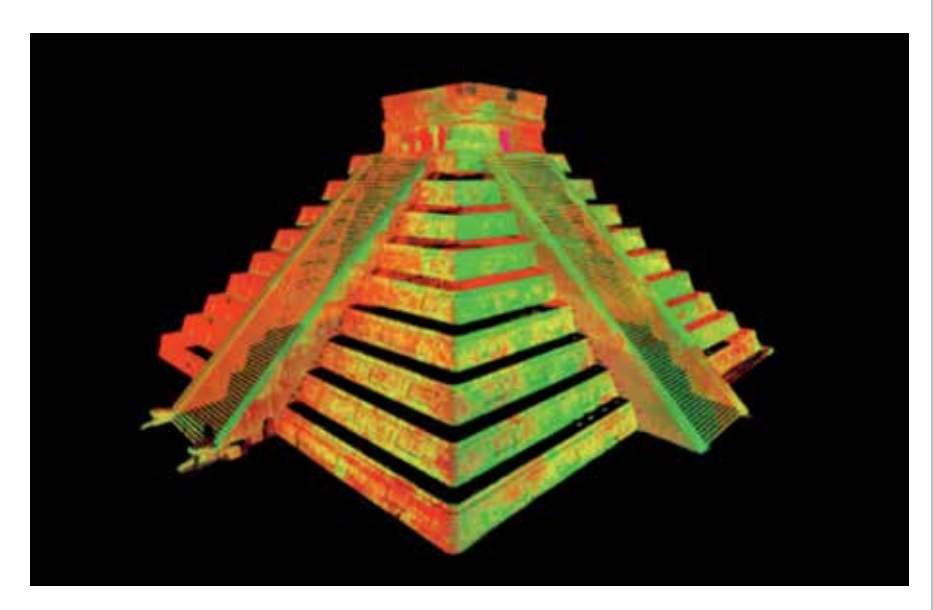

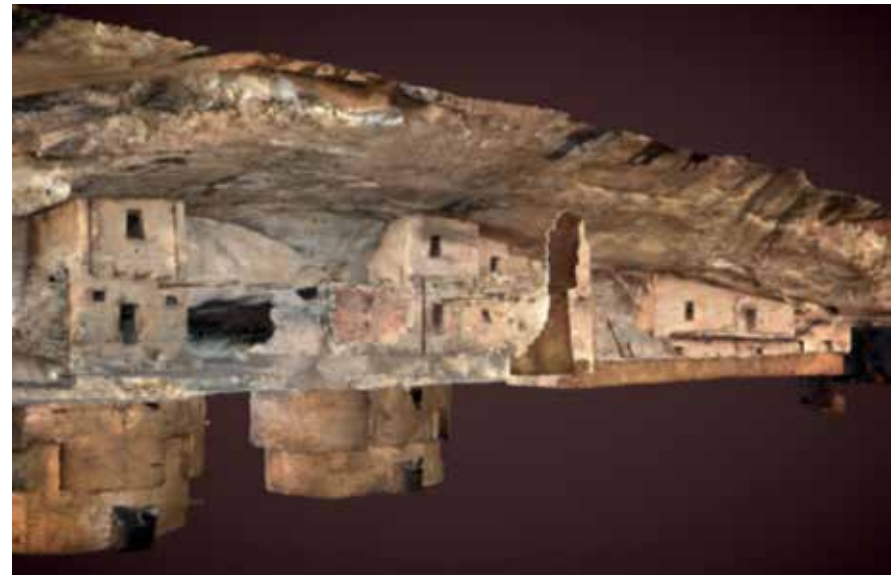

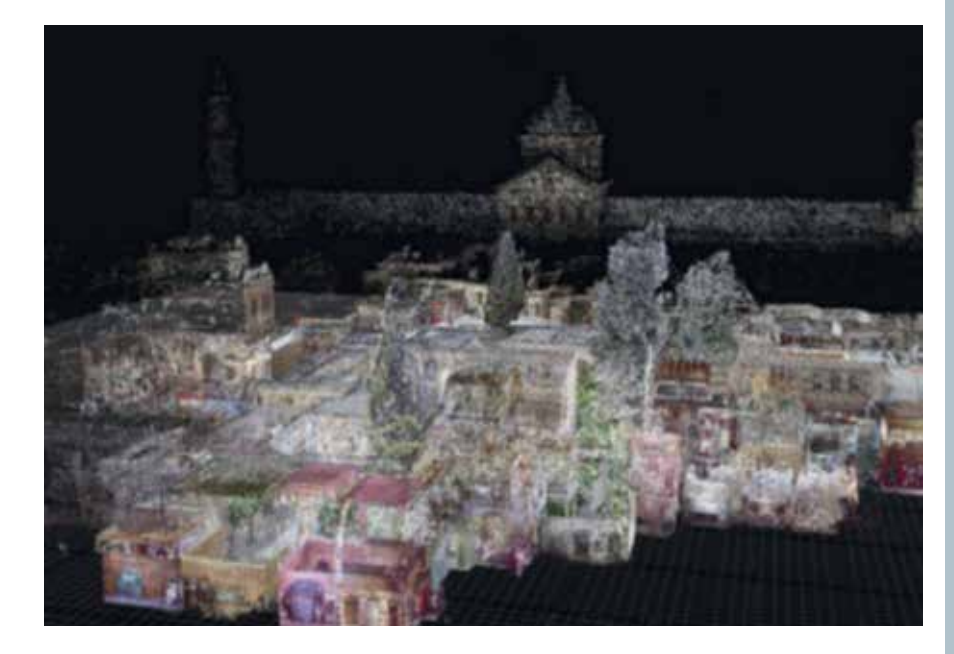

# NOTICIAS NOTICIAS NOTICIAS NOTICIAS NOTICIAS NOTICIAS NOTICIAS NOTICIAS NOTICIAS NOTICIAS NOTICIAS

### El buque «Malaspina» realiza trabajos de actualización de la cartografía en la Bahía de Cádiz

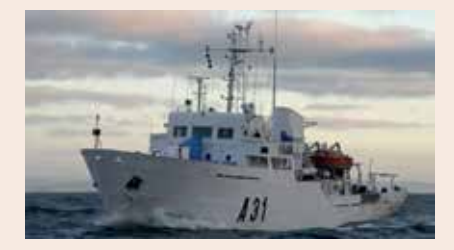

El buque hidrográfico de la Armada «Malaspina» se encuentra actualmente efectuando trabajos de actualización de la cartografía y las publicaciones náuticas de la costa de Cádiz.

En esta ocasión, los trabajos hidrográficos, que comenzaron el pasado mes de marzo y han continuado hasta finales de abril, se desarrollan en una zona situada a poniente de la Bahía de Cádiz. Los datos obtenidos son procesados por el personal técnico especialista en la materia, y remitidos al Instituto Hidrográfico de la Marina, donde son validados para su inclusión en una base de datos cartográfica.

Para cumplir su misión, el buque dispone de sondadores con tecnología multihaz, con los que se logran la cobertura total del fondo marino, y se obtiene un modelo digital del terreno en 3D. Además, también está capacitado para realizar estudios oceanográficos de interés para el medio marino, como clasificación del tipo de fondo y análisis de mareas.

El buque «Malaspina» depende operativamente del Instituto Hidrográfico de la Marina, quien emite las instrucciones de carácter técnico para los levantamientos hidrográficos y campañas oceanográficas, con el objetivo principal de preservar la seguridad en la navegación marítima.

*Fuente: http://www.diariodecadiz.es*

## III Premio EuroSDR a las mejores tesis doctorales en Geoinformación

La organización europea EuroSDR (http://www.eurosdr.net/) que une a las agencias cartográficas y catastrales europeas, centros de investigación y universidades, organiza para este año 2018 la tercera edición del premio a las tesis doctorales que hayan contribuido significativamente al desarrollo de la información geográfica. La intención es reconocer los trabajos y esfuerzos realizados por los doctorandos y facilitar la promoción de jóvenes profesionales.

 Para ser elegidas, las tesis deben de haber sido defendidas en el periodo comprendido entre 1 de enero de 2018 y 31 de agosto de 2018, y tratar sobre una o más áreas de trabajo de las Comisiones de EuroSDR (http:// www.eurosdr.net/commissions). Los autores de las tesis premiadas recibirán 500€ y serán invitados a presentar su trabajo en el 133rd Consejo de Delegados de EuroSDR que tendrá lugar en Berlín del 14 al 16 de

 El periodo de presentación de las solicitudes termina el 31 de agosto de 2018. La documentación acompañante a la solicitud está descrita en la web oficial del premio: http:// www.eurosdr.net/news/2018-eurosdr-award-best-phd-thesis-related-geoinformation-science

noviembre de 2018.

#### La IDE de Extremadura y el paisaje celeste

La IDE de Extremadura se alinea con la estrategia de Extremadura, buenas noches, estrategia que recoge ciencia y astronomía desde un punto de vista transversal y que se integra dentro del marco de la «economía verde» y el desarrollo sostenible, así como con la estrategia de especialización RIS3 de Extremadura, orientada a la gestión sostenible de los

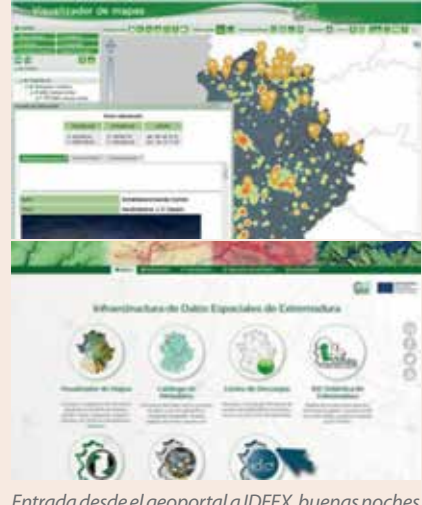

*Entrada desde el geoportal a IDEEX, buenas noches*

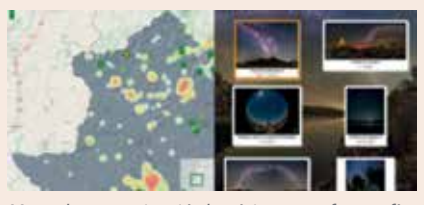

*Mapa de contaminación lumínica y astrofotografías*

recursos naturales y la aplicación de tecnologías para mejorar la calidad de vida.

Extremadura, buenas noches persigue, entre otros objetivos, poner en valor los cielos nocturnos de esa región y la IDE de Extremadura ayuda a su difusión habilitando una nueva entrada en su geoportal.

Los aficionados al territorio, las estrellas, la fotografía y los mapas pueden encontrar en la plataforma IDEEX, buenas noches espectaculares imágenes del cielo nocturno de Extremadura. Gracias a la relativamente baja contaminación lumínica existente en amplias zonas del territorio extremeño y a un buen clima casi todo el año, esa región proporciona unas condiciones excelentes para la contemplación del cielo estrellado. Los puntos de toma de las imágenes están geolocalizados, por lo que los usuarios pueden conocer las diferentes zonas de observación. Además, desde la plataforma se puede acceder también a toda la información de la estrategia Extremadu-

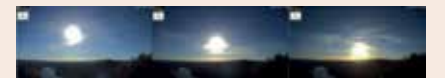

*Secuencia de imágenes de la puesta de sol en el mirador de Monfragüe (26/03/2018)*

ra, buenas noches.

La geolocalización de los puntos de captura de las imágenes nos permite tratar esa información como un mapa temático más en el Visualizador de Mapas de la IDEEX, de manera que podemos mezclar esa información con cualquier otra, a la vez que se nos proporciona una herramienta práctica para planificar una experiencia astronómica. Podremos encontrar así los lugares óptimos para la observación de las estrellas donde la contaminación lumínica sea mínima o descubrir los puntos de observación que los astrofotógrafos han elegido para tomar sus imágenes, todo ello con las funcionalidades propias que proporciona una IDE.

La próxima fase en proyecto consiste en acceder desde el Visualizador de Mapas de la IDEEX a una red de miradores celestes y a las imágenes en directo que se obtienen de ellos para una mejor planificación de nuestra experiencia, ya que nos proporcionan información en tiempo real del estado del cielo en ese punto

A través del Centro de Información Cartográfica y Territorial de Extremadura (CICTEX) y en particular de la IDE de Extremadura, se da difusión a este tipo de acciones, que nos proporcionan información del territorio más allá de la información oficial. Se persigue incentivar a los ciudadanos a participar de manera más activa en el mundo de las Infraestructuras de Datos Espaciales, ofreciéndoles un uso cercano y útil en su vida cotidiana.

> *Fuente: Blog de la IDEE. Publicado por Carmen Caballero*

## El Gobierno actualiza más de 84.000 hectáreas del mapa topográfico de Lanzarote

La Consejería de Política Territorial, Sostenibilidad y Seguridad del Gobierno canario, que dirige Nieves Lady Barreto, ha actualizado, a través de la empresa pública Cartográfica de Canarias (Grafcan), más de 84.000 hectáreas, concretamente

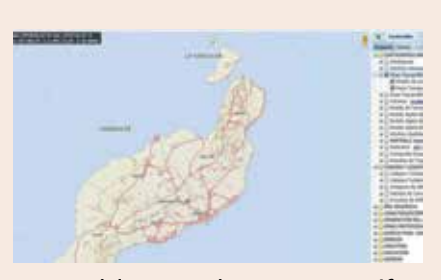

84.472, del servicio de mapa topográfico integrado de la isla de Lanzarote, correspondiente a la campaña 2017. Se trata de la actualización del mapa topográfico de la Isla que databa del año 2013 y que se ha realizado siguiendo el plan de producción aprobado por el Gobierno de Canarias previsto para el pasado año.

Este servicio, que los ciudadanos pueden consultar a través del visor web de la empresa pública de Infraestructura de Datos Espaciales de Canarias (IDECanarias) se ofrece como un producto online que contempla representación gráfica de elementos que forman el mapa topográfico integrado tales como relieve y altimetría (curvas de nivel, puntos acotados, etc), edificación y construcciones (edificios, depósitos, invernaderos, entre otras), viales y elementos urbanos (autopistas, carreteras, calles, portales, zonas delimitadas, etc), vegetación (zonas arboladas, zonas ajardinadas...), hidrografía (barrancos, acequias, charca, embalse, etc.) y toponimia.

La actualización corresponde a dos cartografías: la de escala 1:5 000, que se ha realizado a partir de un vuelo alto digital a 22,5 centímetros/píxel ejecutado entre julio de 2016 y febrero de 2017, y que actualiza 84.472 hectáreas, y otra más detallada de 7.794 hectáreas, que corresponden a zonas urbanas de la cartografía 1:1 000. Esta última se ha realizado a partir de un vuelo bajo digital a 8,4 centímetros/píxel ejecutado del 5 al 7 de septiembre de 2016.

Los mapas topográficos se elaboran a partir de imágenes aéreas y el Mapa Topográfico Integrado de Canarias representa cartografías de dos escalas y por tanto utiliza dos vuelos para su elaboración: un vuelo bajo para las zonas urbanas de cada isla y otro vuelo alto. Se realiza mediante la aplicación de procesos de apoyo de campo, aerotriangulación, restitución fotogramétrica, edición digital y controles de calidad cartográficos.

*Fuente: https://www.diariodelanzarote.com*

#### Nueva versión del Mapa base del IGN

Se acaba de publicar una nueva versión del WMS/WMTS conforme INSPIRE llamado Mapa base del IGN que incorpora las siguientes mejoras:

- Un nuevo sombreado visible hasta escala 1:7000
- Visualización de los edificios procedentes de la DG de Catastro
- Inclusión de los conjuntos de datos conformes a INSPIRE de IGR-RT (Información Geográfica de Referencia de Redes de Transporte) e IGR-HI (Información Geográfica de Referencia de Hidrografía)
- Mejoras significativas en la información que se muestra de caminos y de parques
- Un simbología mejorada

Se trata de un servicio complejo, que va mostrando sucesivamente según se va ampliando la imagen datos procedente del Instituto Geográfico Nacional y el Centro Geográfico del Ejército de Tierra (BTN100), Instituto Geográfico Nacional (BTN25, NGBE, SIGLIM), Sistema Cartográfico Nacional (IGR-RT, IGR-HI y CartoCiudad) y DG del Catastro (edificios y otras construcciones que no tiene la categoría de cartografía Catastral oficial, por lo que no debe ser utilizada para ningún tipo de certificado)

*Para más información sobre la autoría de los datos que se visualizan, véase www. scne.es. El servicio se publica con una licencia CC BY 4.0 scne.es.*

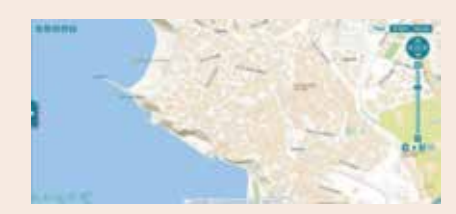

### León estrena para la Otan el primer geodrón como avanzadilla a la tropa

**El aeródromo recibe a militares de una docena de nacionalidades para ejercicios cartográficos.**

El aeródromo militar de la Academia Básica del Aire sirvió el 18 de abril para estrenar en España el primer geodrón que evitará «poner vidas humanas en peligro» en el marco de una operación ya que permitirá conseguir información del terreno por el que deben avanzar las tropas en caso de conflicto. Los centros cartográficos del Ejército del Aire y del Ejército de Tierra cuentan con dos de estos aparatos que se emplean también para hacer levantamientos topográficos —al igual que en una situación de crisis— y que han sido diseñados y construidos en España. El primer vuelo de este aparato, el Geodrone Mapper, se realizó ayer en el marco del ejercicio Multinational Geospatial Support Group de la Otan, que ha escogido España para llevar a cabo este encuentro marcado principalmente por la puntera tecnología desarrollada aquí y que después de Defensa organizó en León por las buenas condiciones para el vuelo de estos aparatos tripulados

remotamente. «Es el sitio idóneo», destacó el coronel director de la academia, José Antonio Gutiérrez Sevilla. Las pruebas arrancaron esta semana y concluirán el domingo.

El ejercicio sirve para que todos los ejércitos implicados hablen un lenguaje común y coordinen sus acciones ante una posible acción común. Ayer en León había militares de Canadá, República Checa, Dinamarca y España, además de Alemania que actualmente dirige el grupo. Con ellos, también había observadores de Francia, Reino Unido, Grecia, Holanda, Noruega a, Polonia, Rumanía y Turquía.

El brigada José Antonio Mancheño añadió que el ejercicio internacional permitirá, además, realizar la cartografía del aeródromo militar leonés, que será el primero a nivel nacional en ser cartografiado mediante la cámara de un dron. «Todo lo que esté en la base y tenga más de 50 centímetros será identificado; en todos los aeropuertos», aseguró, en relación a «garantizar» la seguridad aérea.

El dron, de clase 1 (de los más pequeños), tiene una autonomía de 40 minutos, una velocidad de 80 kilómetros hora y un techo de vuelo de 1,20 kilómetros. La distancia máxima operativa que alcanza el aparato son dos kilómetros, ya que

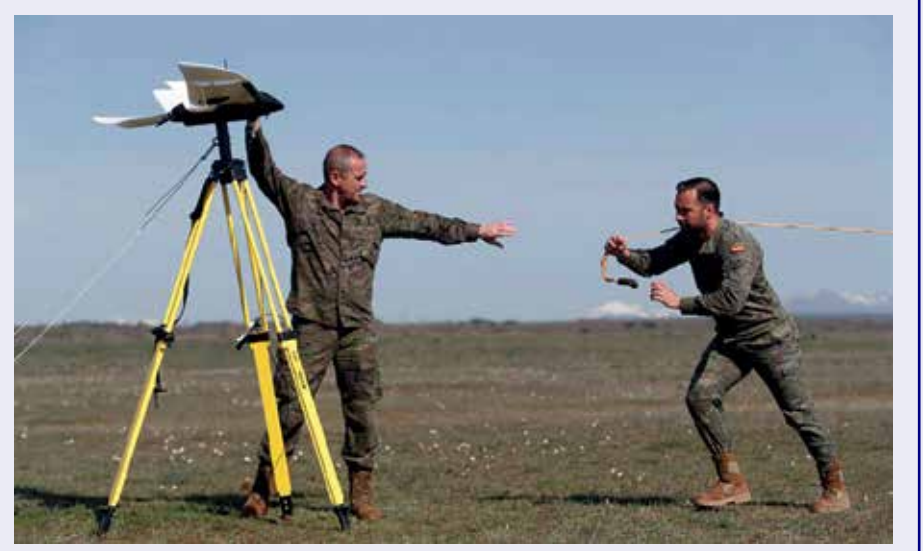

*El Geodrone Mappe cuenta un sistema de despegue similar al de un tirachinas.* Parte de los objetivos específi-

más allá deja de estar pilotado.

Es muy ligero y su carga es una cámara de máxima resolución, lo que permite ya hacer la cartografía digital de la zona, ya que es capaz de registrar dos centímetros por cada pixel. El novedoso sistema ha interesado al ejército alemán y también incluye las estaciones de control y los emisores de la posición GPS para que el avión no tripulado geolocalice, que puede cartografía en sólo tres días.

*Fuente: http://www.diariodeleon.es*

### Campus Central de la Univ. de Concepción se prepara para la versión XV del Congreso Geológico Chileno

**El evento se realiza cada tres años y tiene por objetivo reunir a la comunidad científica nacional e internacional entorno al trabajo en Geología que se desarrolla en el país.**

Entre el 18 y 23 de noviembre del 2018 y bajo el lema «Geociencias hacia la comunidad», se llevará a cabo en la Universidad de Concepción (UdeC) la versión XV del Congreso Geológico Chileno. La instancia está organizada por el Departamento de Ciencias de la Tierra de la UdeC, la Sociedad Geológica de Chile y el Colegio de Geólogos de Chile.

El evento se realiza cada tres años (la anterior versión fue en 2015 en La Serena) y tiene por objetivo reunir a la comunidad científica nacional e internacional entorno al trabajo en Geología que se desarrolla en el país, ya sea desde la industria como desde la academia. Se espera una asistencia record cercana a los 1200 asistentes.

# **NOTICIAS INTERNACIONALES NOTICIAS INTERNACIONALES**

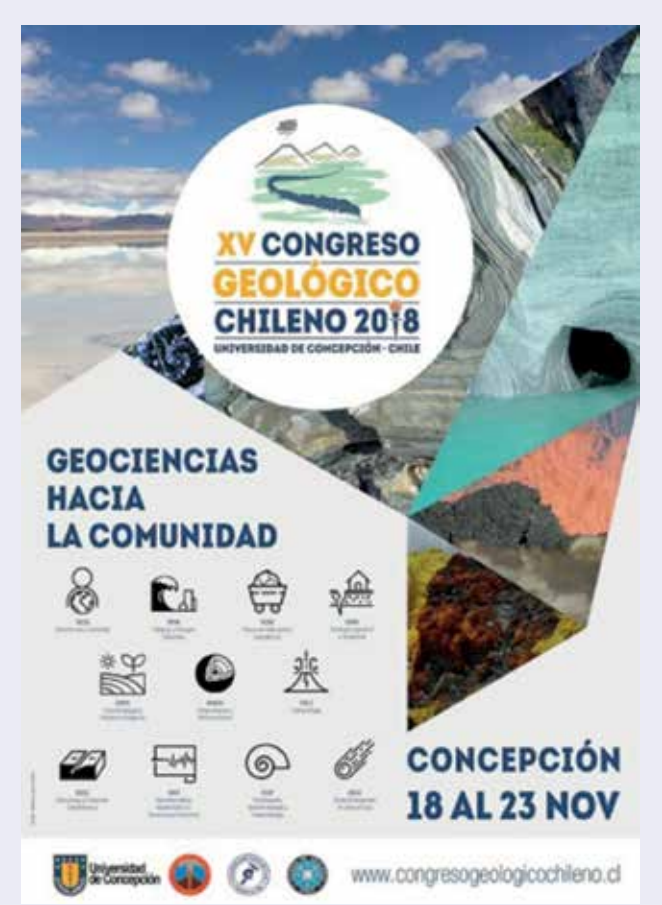

cos es permitir el contacto de los deficit que tiene nui cos deficit que tiene nui cos de que di que la gentifica con el contacto de l'el contacto de l'el contacto de l'el contacto de l'el Contacto de l'el Contacto de l'el estudiantes con el quehacer de la Ciencia. Principalmente, vendrán investigadores de Argentina, Perú, Ecuador, Colombia, Brasil, Estados Unidos, Alemania, Francia e Italia. "El Congreso tiene una relevancia principalmente latinoamericana junto con el Congreso Geológico Argentino que también se realiza cada tres años", afirma Andrés Tassara Oddó, presidente del Comité Organizador del evento.

De este modo existe un esfuerzo por innovar en el evento y marcar un hito desde el punto de vista de la organización de los Congresos Geológicos, con una mayor participación y modernización. Así, se incluirá transmisión vía streaming de todas las charlas e incluso una aplicación móvil para consultar en tiempo real el desarrollo de este evento científico.

El XV Congreso Geológico Chileno tendrá dos ejes temáticos. El primero tiene relación con Geociencias, Sociedad y Desarrollo Sustentable. Mientras que el segundo se tratará sobre la Investigación Básica en Geociencias. En total se abarcarán 11 áreas temáticas entre las que destacan: Peligros y Riesgos Naturales; Recursos Naturales y Energéticos; Sismotectónica, Neotectónica y Terremotos Recientes, por mencionar algunos.

Andrés Tassara Oddó, destaca la importancia de acercar el concepto de la Geociencia hacia la comunidad en general. «Parte

de los déficit que tiene nuestra disciplina en relación con el impacto en la sociedad es que hay una desconexión entre nuestro quehacer científico y lo que la gente percibe sobre fenómenos como los terremotos, las erupciones volcánicas o la búsqueda de yacimientos minerales. Las Ciencias de la Tierra están en puntos clave del desarrollo nacional, aportando con conocimiento en esas áreas», sostiene el también docente del Departamento de Ciencias de la Tierra.

Además del trabajo colaborativo y de la interacción entre estudiantes, científicos y académicos, un foco de importancia es el conocimiento para la comunidad. «Queremos instaurar los temas en el ámbito social.

Nos hemos dado cuenta en los últimos años que la Geociencia tiene un impacto social muy importante que la sociedad desconoce. La idea es generar puentes entre la comunidad geocientífica y las comunidades locales, regionales o globales. Así, se podría trabajar en conjunto para mejorar las condiciones de habitabilidad en la Tierra y que nos atañe a todos», también asegura Verónica Oliveros Clavijo geóloga y miembro del comité organizador.

Finalmente, el espíritu del Congreso es además considerar a los estudiantes en su calidad de futuro de esta área. «Espero que haya un número elevado de estudiantes de pregrado y postgrado. Ellos son el futuro de la Geología y porque es una instancia que permite conocer muy bien cómo se trabaja en todos los ámbitos», concluye la profesional.

*Fuente: Universidad de Concepción*

### Vivencias ciudadanas: 185 años de la Sociedad Mexicana de Geografía y **Estadística**

La Benemérita y de la Patria Sociedad Mexicana de Geografía y Estadística cumple 185 años, es la cuarta institución de su tipo más antigua del mundo y el día 18 de abril se llevó a cabo una serie de eventos para celebrar su aniversario.

La visión prospectiva del Dr. Valentín Gómez Farías, Presidente de la República Mexicana, fomentó la creación de la Ilustre y Benemérita Institución el 18 de abril de 1833, por lo que es la primera institución científica y cultural en América y la cuarta en el mundo en su clase, con 185 años de vida societaria y académica al servicio de México.

Se puede afirmar que México no sería el mismo sin las aportaciones de los miembros de la Sociedad, que elaboraron la primera Carta General de la Republica y el primer Atlas de México; levantaron el primer inventario de recursos

# NOTICIAS INTERNACIONALES NOTICIAS INTERNACIONALES

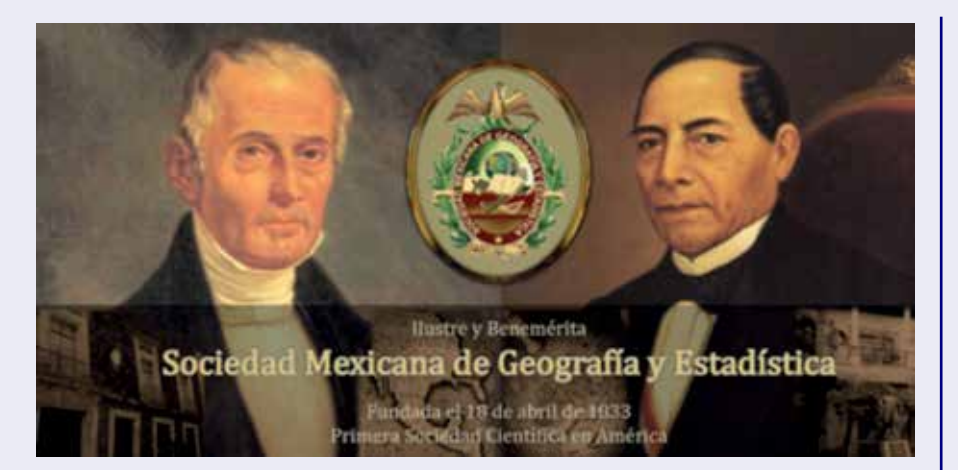

naturales; iniciaron los estudios para el desarrollo regional del Istmo de Tehuantepec y otras áreas y gestionaron que el gobierno expidiera las leyes para determinar los nombres geográficos de las ciudades y demás lugares de la República Mexicana, así como la legislación para la protección de los bosques y la conservación de los monumentos arqueológicos como propiedad nacional, entre otras iniciativas legislativas. Son reconocidas sus aportaciones y eminentes servicios en períodos cruciales de la historia, como la Reforma y el movimiento social de 1910, así como en estudios sobre la expropiación petrolera, la defensa del patrimonio territorial y el impulso dado a la legislación sobre el mar patrimonial.

En su quehacer actual, la Sociedad Mexicana de Geografía y Estadística cumple con un intenso y multidisciplinario programa académico, que abarca la actividad de medio centenar de sus sociedades correspondientes en el interior de la república y en universidades como Harvard, Berkeley, Chicago, Stanford, Los Ángeles, Madrid, Salamanca y Toulouse; el intercambio con 425 instituciones análogas de los cinco continentes, así como su presencia como miembro permanente de la Unión Geográfica Internacional del Instituto Interamericano de Estadística y del Instituto Panamericano de Geografía e Historia.

Al culminar 2014 los restos de 35 miembros de la SMGE se incluyen entre los 111 inhumados en la Rotonda de los Mexicanos Ilustres en el Panteón de Dolores y los nombres de ocho consocios están inscritos en el Muro de Honor del Congreso de la Unión.

Algunos miembros distinguidos han sido verdaderos hombres probos: Ignacio Manuel Altamirano, Andrés Quintana Roo, Mariano Otero, José María Lafragua, Antonio García Cubas, Miguel Lerdo de Tejada, Ignacio Ramírez, Ignacio L. Vallarta, José María Iglesias, Jaime Torres Bodet y Jesús Reyes Heroles; y hay otros varios miembros cuyos restos están inhumados en la Rotonda de las Personas Ilustres: Ignacio Manuel Altamirano, Alfonso Caso Andrade, Guillermo Prieto, Mariano Arista, Gabino Barreda, Isidro Fabela, Eligio Ancona, Felipe Berriozábal, Juan A. Mateos y Melchor Ocampo, por ejemplo.

¿Quién es el Lic. Hugo Castro Aranda, Presidente de la Junta Directiva Nacional?

Licenciado en Ciencias Sociales por la UNAM, Becario del Colegio de México y profesor de Desarrollo Económico, Social y Político de México de la Facultad de Ciencias Políticas y Sociales desde 1967; Profesor de enseñanza vocacional del Instituto Politécnico Nacional (1961-1981). Vicepresidente de la Asociación Mexicana de Ciencias Políticas (1979-1981) Presidente del Colegio del Personal Académico de la ENEP Acatlán (1985-1994).

Castro Aranda es también Presidente Fundador del Colegio Nacional de Sociólogos y actual Presidente del Consejo Mexicano de las Profesiones del Foro Nacional de Colegios de Profesionistas. Ha ocupado distintos cargos políticos y de representación como son: Oficial Mayor de la H. Cámara de Diputados, Oficial Mayor de la Asamblea de Representantes del Distrito Federal, Diputado Federal de la L Legislatura y diputado local en la Asamblea de Representantes del Distrito Federal; Secretario Particular del Secretario de Gobernación; Delegado del Departamento del Distrito Federal.

Ha publicado diversos artículos en la revista de la Escuela Nacional de Ciencias Políticas y Sociales y varios libros, entre ellos: «El Censo Condenado», que se reeditó este año por el INEGI y la Sociedad Mexicana de Geografía y Estadística; «Cuentas Nacionales», «Manual del Senado», prólogo y selección de notas de «Conciencia Campesina»; siendo el más reciente «Los modelos de la Globalización y las Elecciones en México».

Ha sido Presidente de la Academia Nacional de Planeación de la Sociedad Mexicana de Geografía y Estadística, Presidente de la Comisión de Conmemoración del Bicentenario de la Independencia y Centenario de la Revolución Mexicana y Presidente del Instituto Nacional de Reforma Agraria; ha recibido la medalla Benito Juárez por la Sociedad Mexicana de Geografía y Estadística y recientemente la medalla al Mérito Universitario por 46 años de trayectoria como profesor de la Universidad Nacional Autónoma de México.

*Fuente: https://www.diariodemorelos.com*

# NOTICIAS INTERNACIONALES NOTICIAS INTERNACIONALES NOTICIAS INTERNACIONALES NOTICIAS INTERNACIONALES **MAPS & CRAFTS**

Nuestra pasión es la Cartografía

y la artesanía hecha con ella

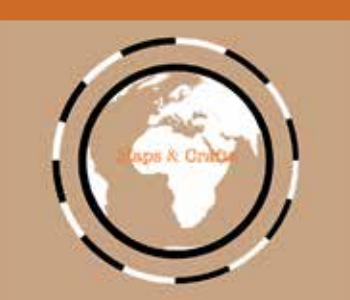

*www.mapsandcrafts.com info@mapsandcrafts.com*

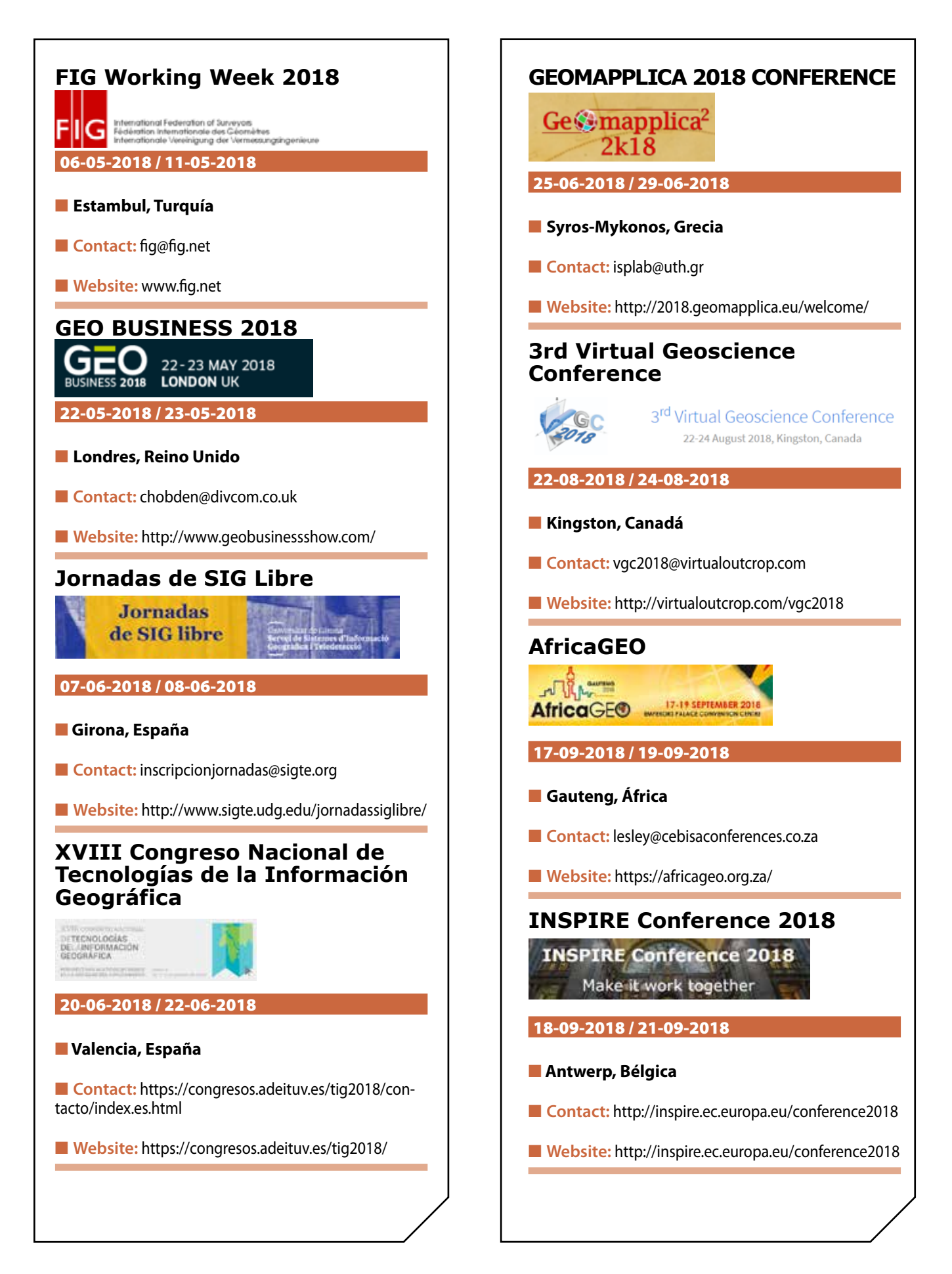

# **VIII IBERCARTO**

**Encontro do Grupo de Trabalho de Cartotecas Públicas Luso-Espanholas (IBERCARTO)**

 $\bullet$ 

 $\cdot$ 

*Cartografia: Fonte de Saber e Instrumento de Conhecimento*

**Porto, 15-17 de novembro de 2018**

**Faculdade de Ciências da Universidade do Porto**

**Encuentro del Grupo de Trabajo de Cartotecas Públicas Hispano-Lusas (IBERCARTO)**

**Qi** 

 $4ve$ 

 $\widetilde{\mathsf{P}0}$ 

*Cartografía: Fuente de saber e instrumento de conocimiento*

**Porto, 15 al 17 de noviembre de 2018 Facultad de Ciencias de la Universidad de Porto**

## **• SUBMISSÃO DE RESUMOS:**

Até 30 de junho de 2018

# **• NOTIFICAÇÃO DE ACEITAÇÃO:**

Antes de 31 de julho de 2018

Para mais informações e inscrições: https://**www.fc.up.pt/ibercarto ibercarto2018@fc.up.pt**

# **• PRESENTACIÓN DE PROPUESTAS:**

Hasta el 30 de junio 2018

# **NOTIFICACIÓN A LOS AUTORES DE LAS PROPUESTAS:**

Antes del 31 julio 2018

Más informaciones e inscripciones: https://**www.fc.up.pt/ibercarto ibercarto2018@fc.up.pt**

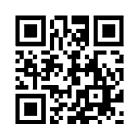

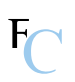

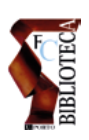

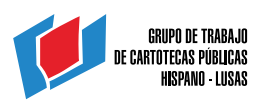

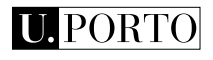

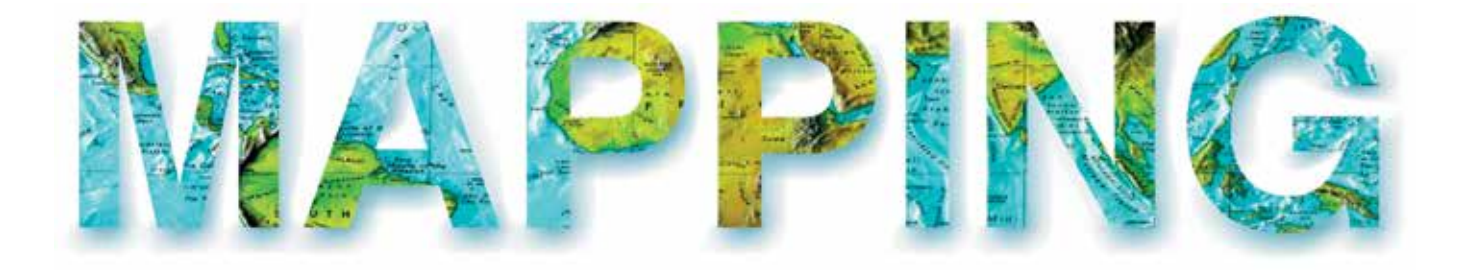

# **REVISORES EXTERNOS**

Se presenta a continuación el listado de Revisores Externos que se suman al Consejo de Redacción de la Revista, que participarán en la evaluación de algún artículo durante el año 2018. Es posible que alguno de los trabajos revisados no se hayan aún publicado, o hayan sido rechazados.

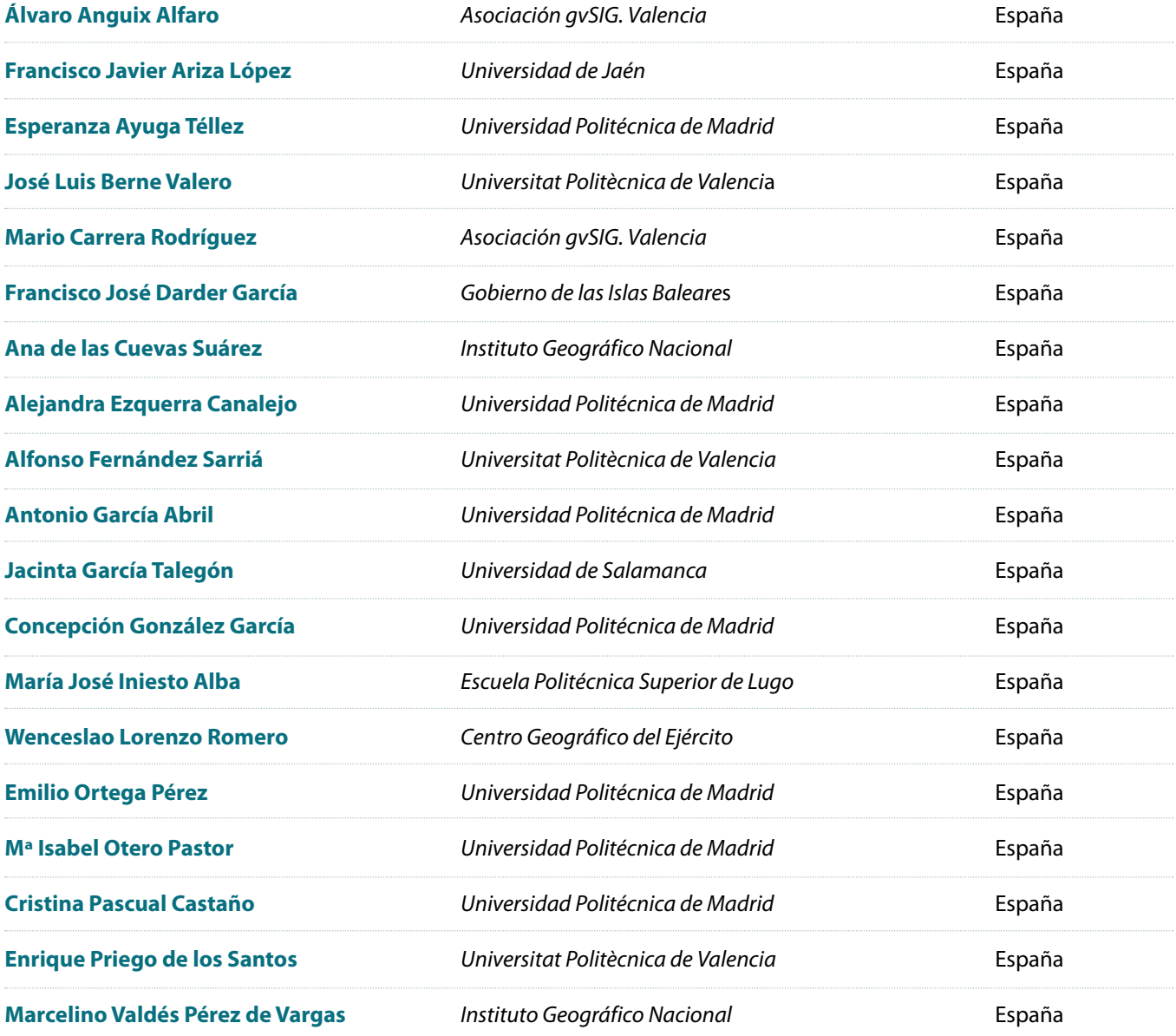

Si está interesado en participar en el Consejo Externo de la revista, pueden mandarnos la petición a la dirección de correo electrónico info@revistamapping.com, adjuntando CV y solicitando expresamente el área temática de su especialidad en la que quiere evaluar artículos.

# GEODRONE CONYCA AERO =

PRECISOS·VERSÁTILES·ROBUSTOS

# Llega donde nadie ha llegado

Cartografía grandes áreas de manera sencilla, rápida precisa.

**GNSS PPK Y RTK A BORDO** 

DSM-MODELO DIGITAL, ORTOFOTO, RESTITUCIÓN, Y ADEMAS...

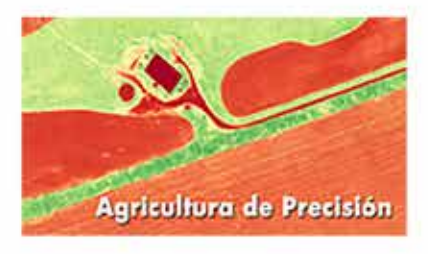

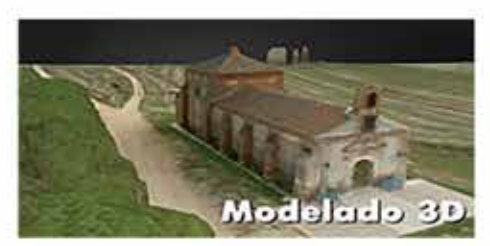

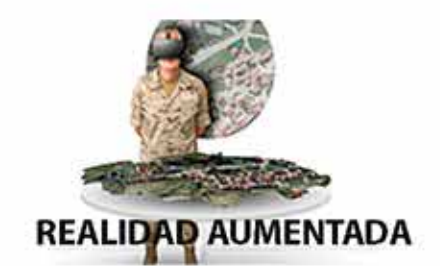

TOPOGRAFÍA, DEFENSA, CATASTRO, AGRICULTURA, OBRA CIVIL, INSPECCCIÓN, REALIDAD AUMENTADA Y VIRTUAL, RESTITUCIÓN ESTEREOSCÓPIA.

WWW.GEODRONE.ES

info@geodrone.es

+34 91 382 40 72

#### **1. Información general**

MAPPING es una revista técnico-científica que tiene como objetivo la difusión y enseñanza de la Geomática aplicada a las Ciencias de la Tierra. Ello significa que su contenido debe tener como tema principal la Geomática, entendida como el conjunto de ciencias donde se integran los medios para la captura, tratamiento, análisis, interpretación, difusión y almacenamiento de información geográfica, y su utilización en el resto de Ciencias de la Tierra. Los trabajos deben tratar exclusivamente sobre asuntos relacionados con el objetivo y cobertura de la revista.

Los trabajos deben ser originales e inéditos y no deben estar siendo considerados en otra revista o haber sido publicados con anterioridad. MAPPING recibe artículos en español y en inglés. Independientemente del idioma, todos los artículos deben contener el título, resumen y palabras claves en español e inglés.

Todos los trabajos seleccionados serán revisados por los miembros del Consejo de Redacción mediante el proceso de **«Revisión por pares doble ciego».** 

Los trabajos se publicarán en la revista en formato papel (ISSN: 1131-9100) y en formato electrónico (eISSN: 2340-6542).

Los autores son los únicos responsables sobre las opiniones y afirmaciones expresadas en los trabajos publicados.

#### **2. Tipos de trabajos**

- **Artículos de investigación**. Artículo original de investigaciones teóricas o experimentales. La extensión no podrá ser superior a 8000 palabras incluyendo resumen, tablas y figuras, con un máximo de 40 referencias bibliográficas. Cada tabla o figura será equivalente a 100 palabras. Tendrá la siguiente estructura: título, resumen, palabras clave, texto (introducción, material y método, resultados, discusión y conclusiones), agradecimientos y bibliografía.
- **Artículos de revisión.** Artículo detallado donde se describe y recopila los desarrollos más recientes o trabajos publicados sobre un determinado tema. La extensión no podrá superar las 5000 palabras, incluyendo resumen, tablas y figuras, con un máximo de 25 referencias bibliográficas.
- Informe técnico. Informe sobre proyectos, procesos, productos, desarrollos o herramientas que no supongan investigación propia, pero que sí muestren datos técnicos interesantes y relevantes. La extensión máxima será de 3000 palabras.

#### **3. Formato del artículo**

El formato del artículo se debe ceñir a las normas

expuestas a continuación. Se recomienda el uso de la plantilla **«Plantilla Texto»** y **«Recomendaciones de estilo»**. Ambos documentos se pueden descargar en la web de la revista.

- **A. Título.** El título de los trabajos debe escribirse en castellano e inglés y debe ser explícito y preciso, reflejando sin lugar a equívocos su contenido. Si es necesario se puede añadir un subtítulo separado por un punto. Evitar el uso de fórmulas, abreviaturas o acrónimos.
- **B. Datos de contacto.** Se debe incluir el nombre y 2 apellidos, la dirección el correo electrónico, el organismo o centro de trabajo. Para una comunicación fluida entre la dirección de la revista y las personas responsables de los trabajos se debe indicar la dirección completa y número de teléfono de la persona de contacto.
- **C. Resumen.** El resumen debe ser en castellano e inglés con una extensión máxima de 200 palabras. Se debe describir de forma concisa los objetivos de la investigación, la metodología empleada, los resultados más destacados y las principales conclusiones.
- **D. Palabras clave.** Se deben incluir de 5-10 palabras clave en castellano e inglés que identifiquen el contenido del trabajo para su inclusión en índices y bases de datos nacionales e internacionales. Se debe evitar términos demasiado generales que no permitan limitar adecuadamente la búsqueda.
- **E. Texto del artículo de investigación.** La redacción debe ser clara y concisa con la extensión máxima indicada en el apartado «Tipos de trabajo». Todas las siglas citadas deben ser aclaradas en su significado. Para la numeración de los apartados y subapartados del artículo se deben utilizar cifras arábigas (1.Título apartado; 1.1. Título apartado; 1.1.1. Título apartado). La utilización de unidades de medida debe seguir la normativa del Sistema Internacional.

El contenido de los **artículos de investigación** puede dividirse en los siguientes apartados:

- **- Introducción:** informa del propósito del trabajo, la importancia de éste y el conocimiento actual del tema, citando las contribuciones más relevantes en la materia. No se debe incluir datos o conclusiones del trabajo.
- **- Material y método:** explica cómo se llevó a cabo la investigación, qué material se empleó, qué criterios se utilizaron para elegir el objeto del estudio y qué pasos se siguieron. Se debe describir la metodología empleada, la instrumentación y sistemática, tamaño de la muestra, métodos estadísticos y su justificación. Debe presentarse de la forma más conveniente para que el lector comprenda el desarrollo de la investigación.
- **- Resultados:** pueden exponerse mediante texto, tablas y figuras de forma breve y clara y una sola vez. Se debe resaltar las observaciones más importantes. Los resultados se deben expresar sin emitir juicios de valor ni sacar conclusiones.
- **- Discusión:** en este apartado se compara el estudio realizado con otros que se hayan llevado a cabo sobre el tema, siempre y cuando sean comparables. No se debe repetir con detalle los datos o materiales ya comentados en otros apartados. Se pueden incluir recomendaciones y sugerencias para investigaciones futuras.

En algunas ocasiones se realiza un único apartado de resultados y discusión en el que al mismo tiempo que se presentan los resultados se va discutiendo, comentando o comparando con otros estudios.

- **- Conclusiones:** puede realizarse una numeración de las conclusiones o una recapitulación breve del contenido del artículo, con las contribuciones más importantes y posibles aplicaciones. No se trata de aportar nuevas ideas que no aparecen en apartados anteriores, sino recopilar lo indicado en los apartados de resultados y discusión.
- **- Agradecimientos:** se recomienda a los autores indicar de forma explícita la fuente de financiación de la investigación. También se debe agradecer la colaboración de personas que hayan contribuido de forma sustancial al estudio, pero que no lleguen a tener la calificación de autor.
- **- Bibliografía:** debe reducirse a la indispensable que tenga relación directa con el trabajo y que sean recientes, preferentemente que no sean superiores a 10 años, salvo que tengan una relevancia histórica o que ese trabajo o el autor del mismo sean un referente en ese campo. Deben evitarse los comentarios extensos sobre las referencias mencionadas.

Para citar fuentes bibliográficas en el texto y para elaborar la lista de referencias se debe utilizar el formato APA (*Americam Psychological Association).* Se debe indicar el DOI (*Digital Object Identifier*) de cada referencia si lo tuviera. Utilizar como modelo el documento **«Como citar bibliografía»** incluido en la web de la revista. La exactitud de las referencias bibliográficas es responsabilidad del autor.

**- Currículum:** se debe incluir un breve Currículum de cada uno de los autores lo más relacionado con el artículo presentado y con una extensión máxima de 200 palabras.

En los **artículos de revisión e informes técnicos** se debe incluir título, datos de contacto, resumen y palabras claves, quedando el resto de apartados a consideración de los autores.

- **F. Tablas, figuras y fotografías.** Se deben incluir solo tablas y figuras que sean realmente útiles, claras y representativas. Se deben numerar correlativamente según la cita en el texto. Cada figura debe tener su pie explicativo, indicándose el lugar aproximado de colocación de las mismas. Las tablas y figuras se deben enviar en archivos aparte, a ser posible en fichero comprimido. Las fotografías deben enviarse en formato JPEG o TIFF, las gráficas en EPS o PDF y las tablas en Word, Excel u Open Office. Las fotografías y figuras deben ser diseñadas con una resolución mínima de 300 pixel por pulgada (ppp).
- **G. Fórmulas y expresiones matemáticas.** Debe perseguirse la máxima claridad de escritura, procurando emplear las formas más reducidas o que ocupen menos espacio. En el texto se deben numerar entre corchetes. Utilizar editores de fórmulas o incluirlas como imagen.

#### **4. Envío**

Los trabajos originales se deben remitir preferentemente a través de la página web http://www.revistamapping.com en el apartado **«Envío de artículos»**, o mediante correo electrónico a info@revistamapping.com . El formato de los archivos puede ser Microsoft Word u Open Office y las figuras vendrán numeradas en un archivo comprimido aparte.

Se debe enviar además una copia en formato PDF con las figuras, tablas y fórmulas insertadas en el lugar más idóneo.

#### **5. Proceso editorial y aceptación**

Los artículos recibidos serán sometidos al Consejo de Redacción mediante **«Revisión por pares doble ciego»** y siguiendo el protocolo establecido en el documento **«Modelo de revisión de evaluadores»** que se puede consultar en la web.

El resultado de la evaluación será comunicado a los autores manteniendo el anonimato del revisor. Los trabajos que sean revisados y considerados para su publicación previa modificación, deben ser devueltos en un plazo de 30 días naturales, tanto si se solicitan correcciones menores como mayores.

La dirección de la revista se reserva el derecho de aceptar o rechazar los artículos para su publicación, así como el introducir modificaciones de estilo comprometiéndose a respetar el contenido original.

Se entregará a todos los autores, dentro del territorio nacional, la revista en formato PDF mediante enlace descargable y 1 ejemplar en formato papel. A los autores de fuera de España se les enviará la revista completa en formato electrónico mediante enlace descargable.

# **Suscripción a la revista MAPPING** *Subscriptions and orders*

## Datos del suscriptor / *Customer details:*

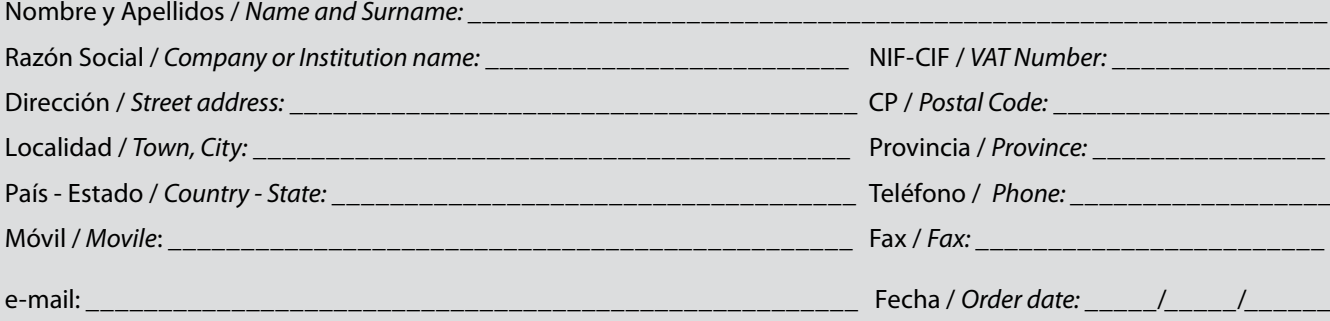

#### **PAPEL**

#### **SUSCRIPCIÓN ANUAL/** *SUSCRIPTION:*

- **• España /** *Spain* **: 60€**
- **• Europa /** *Europe***: 90€**
- **• Resto de Países /** *International***: 120€**

Precios de suscripción por año completo 2018 (6 números por año) *Prices year 2018 (6 issues per year)*

#### **DIGITAL**

#### **SUSCRIPCIÓN ANUAL / ANNUAL SUSCRIPTION:**

**• Internacional / International : 25€**

*Precios de suscripción por año completo 2018 (6 números por año) en formato DIGITAL y enviado por correo electrónico / Prices year 2018 (6 issues per year)*

#### **NÚMEROS SUELTOS /** *SEPARATE ISSUES:*

- **• España /** *Spain* **: 15€**
- **• Europa /** *Europe***: 22€**
- **• Resto de Países /** *International***: 35€**

Los anteriores precios incluyen el IVA. Solamente para España y países de la UE *The above prices include TAX Only Spain and EU countries*

#### **NÚMEROS SUELTOS /** *SEPARATE ISSUES:*

#### **• Internacional / International : 8€**

Los anteriores precios incluyen el IVA. Solamente para España y países de la UE *The above prices include TAX Only Spain and EU countries*

## Forma de pago */ Payment:*

Transferencia a favor de eGeoMapping S.L. al número de cuenta CAIXABANK, S.A.:

#### 2100-1578-31-0200249757

 *Bank transfer in favor of eGeoMapping S.L., with CAIXABANK, S.A.:*

#### *IBAN nº: ES83-2100-1578-3102-0024-9757 (SWIFT CODE: CAIXAESBBXXX)*

## Distribución y venta */ Distribution and sale:*

#### **Departamento de Publicaciones de eGeoMapping S.L.**

C/ Linneo 37. 1ºB. Escalera central. 28005-Madrid

Tels: (+34) 91 006 72 23; (+34) 655 95 98 69

e-mail: info@revistamapping.com

www.revistamapping.com example and the Firma

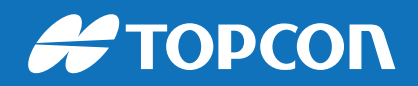

# CONTIGO TODO EL CAMINO

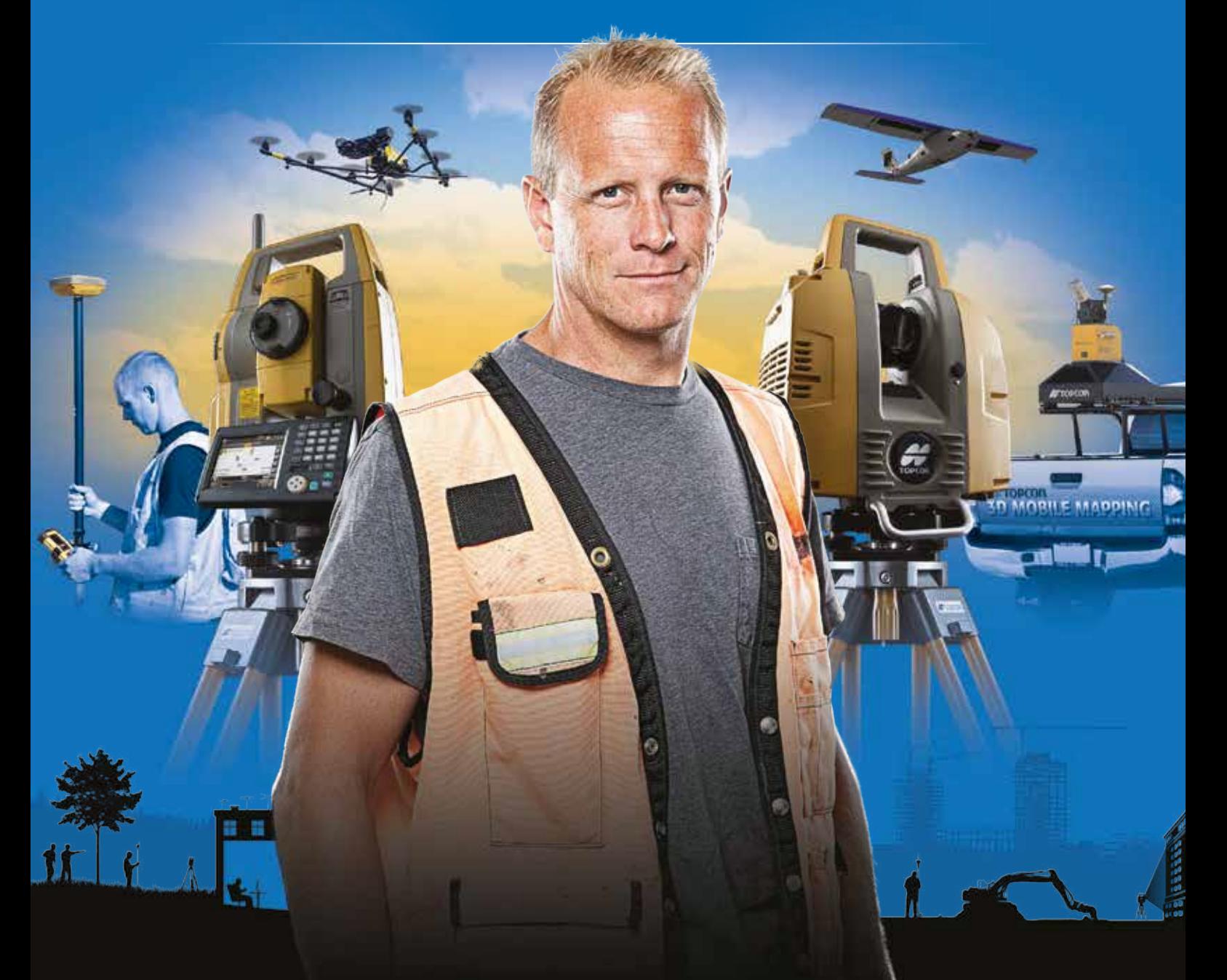

# PLANIFICACIÓN > PROSPECCIÓN > DISEÑO > ORGANIZACIÓN > EJECUCIÓN > INSPECCIÓN

Sea cual sea el tipo de proyecto, el tamaño de su empresa o la aplicación específica, ponemos a su disposición una amplia gama de soluciones de medición y posicionamiento de precisión para satisfacer sus necesidades.

Descubra lo que otros profesionales como usted están logrando con la tecnología de Topcon. topconpositioning.com/es-es/insights

## MINISTERIO DE FOMENTO INSTITUTO GEOGRÁFICO NACIONAL CENTRO NACIONAL DE INFORMACIÓN GEOGRÁFICA

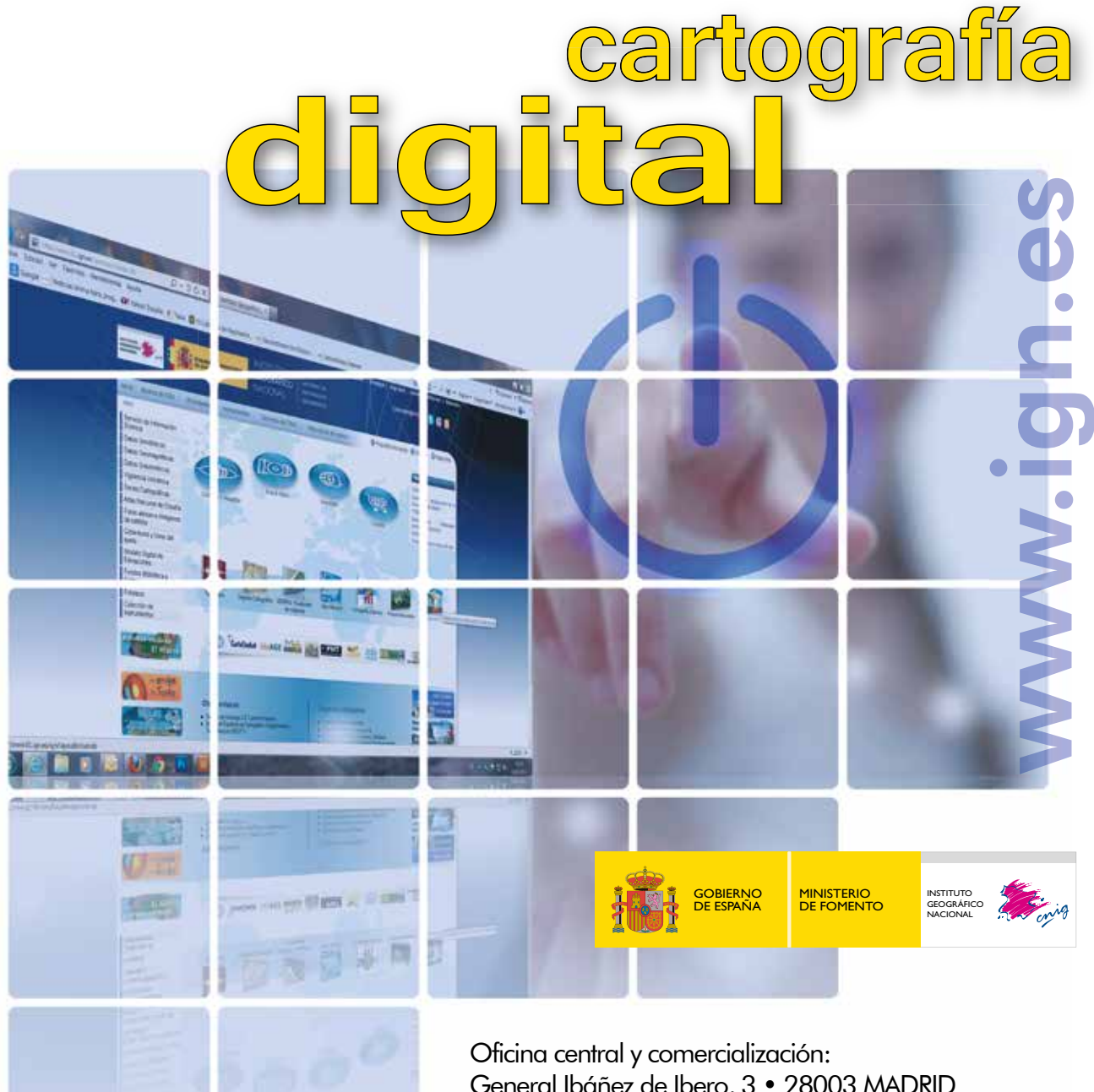

General Ibáñez de Ibero, 3 • 28003 MADRID Teléfono: +34 91 597 94 53 • Fax: +34 91 553 29 13 e-mail: consulta@cnig.es

CENTRO DE DESCARGAS DE DATOS http://centrodedescargas.cnig.es/CentroDescargas/index.jsp

BASE CARTOGRÁFICA NUMÉRICA (BCN 1000, 50, 200, 25), MAPA TOPOGRÁFICO NACIONAL (MTN50,25), MODELO DIGITAL DEL TERRENO (MDT1000, 200, 25), LÍNEAS LÍMITE, BASE DE DATOS DE POBLACIÓN, MAPA DE USOS DEL SUELO, ATLAS NACIONAL DE ESPAÑA, CARTOGRAFÍA TEMÁTICA.